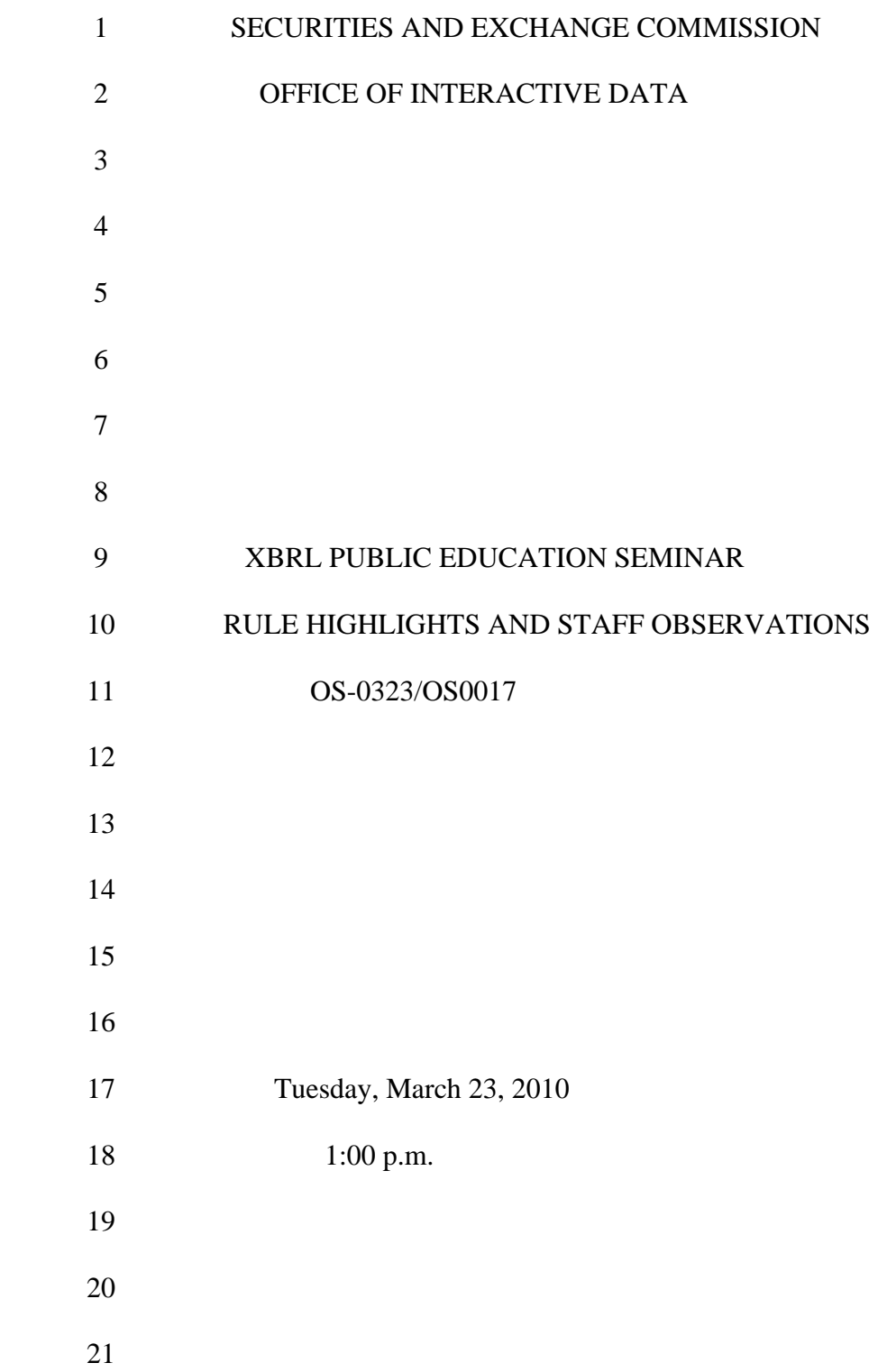

 22 23 24 100 F Street, N.E., Room L002 25 Washington, D.C.

2

## 1 PARTICIPANTS:

- 2 David Blaszkowsky, Director,
- 3 Office of Interactive Data
- 4
- 5 Mark Green, Senior Special Counsel,
- 6 Division of Corporation Finance
- 7
- 8 Walter Hamscher, Manager, Technology & Taxonomies,
- 9 Office of International Disclosure
- 10

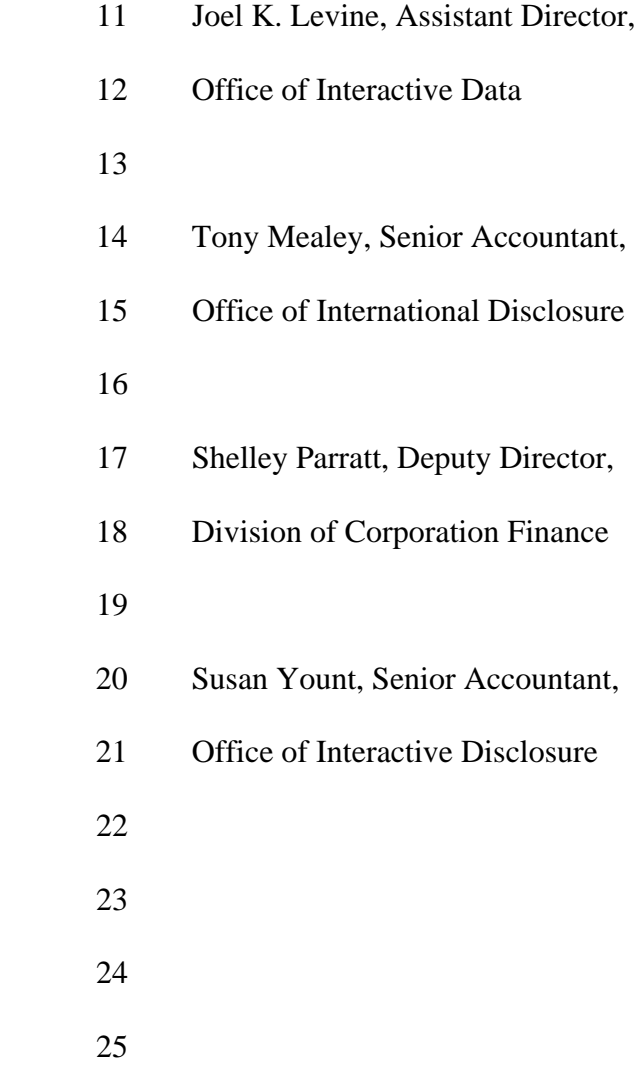

## 1 PROCEEDINGS

 2 MR. BLASZKOWSKY: Good afternoon. My name is David 3 Blaszkowsky, and as the director of the Office of Interactive 4 Data, it is my pleasure to welcome you to our second XBRL 5 Public Education Seminar at the Securities and Exchange 6 Commission. 7 This afternoon, staff from the Commission will 8 present information about our rules that require corporations 9 to file their financial statements with the Commission in 10 interactive data, meaning in tagged format using eXtensible 11 Business Reporting Language, better known as XBRL. 12 These rules are intended to make financial 13 information easier for investors, regulators and other users 14 to find, compare and analyze. Over time, we expect that the 15 use of interactive data for financial reporting will increase 16 the speed, accuracy and usability, and ultimately the 17 transparency, of financial disclosures. 18 To make sure that these rules meet our goals, data 19 must be tagged correctly so that the submitted data is of an 20 even and high quality. Our focus in today's meeting is to 21 ensure that objective through a clear communication of the 22 rule and its requirements. Towards this end, we are

- 23 committed to work with you, registrants, filing agents,
- 24 software vendors and others, to make sure that this
- 25 technology continues to be robust and that financial

4

 1 reporting professionals know how to tag, what to tag and when 2 to tag it. 3 In this regard, the staff's principal concern is on 4 the tagging itself, meaning its quality and accuracy, and not 5 on the way it renders on the SEC's viewers or on third party 6 viewers. So please always keep that in mind as your company 7 or your clients embark on this new process. 8 During the special issues we will in this 9 afternoon's discussion of footnotes address some of the 10 specifics around how footnotes will render, and should 11 render, in XBRL.

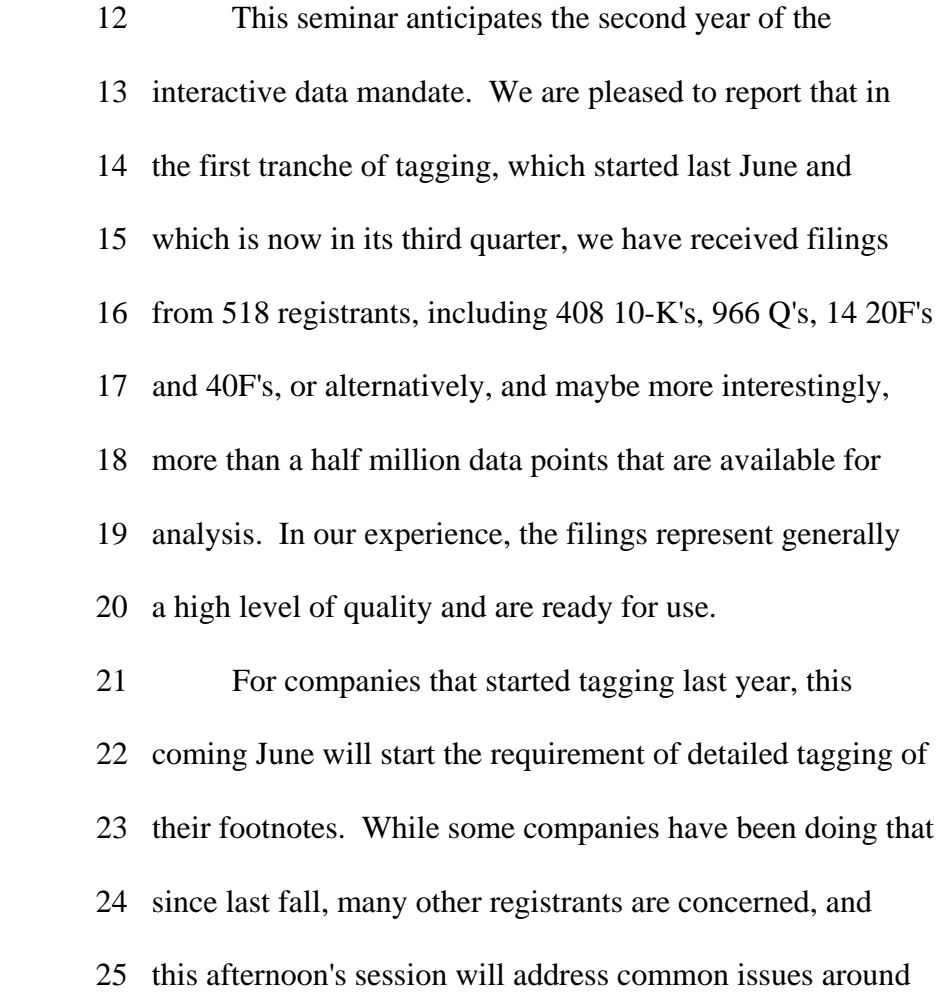

1 detailed footnote tagging.

 2 For the 1,200 or more companies who will be 3 required to begin tagging for the first time starting this 4 summer, you will benefit from the experience of that first 5 tranche, and you will see that in terms of the commentary 6 that you will hear this afternoon. 7 In our efforts to facilitate the submission of 8 data, of quality data tagging and interactive data format, 9 please know that we the staff are here to help. If you have 10 questions about an XBRL filing, about a filing procedure or 11 about the EDGAR Filer Manual, please contact the EDGAR 12 technical support team who may be reached by calling (202) 13 551-8900. That is, (202) 551-8900 during normal operation 14 hours or by e-mailing webtech@sec.gov. 15 Do you have questions about interactive data and 16 disclosure generally? Please contact the Office of 17 Interactive Data by e-mailing us, ask-oid@sec.gov or by 18 calling (202) 551-4144. I will repeat these contacts again 19 at the end of the meeting. 20 Be assured that we want to help you make this 21 initiative successful and smooth. Again, please contact us 22 if you have any questions about your XBRL filing.

23 We have produced today's seminar as part of our

- 24 commitment to support your efforts to tag your reports
- 25 easily, effectively and correctly. For your convenience,

6

 1 please note that the seminar is being recorded and that it 2 will be available for playback on the SEC web site shortly. 3 Let me take this opportunity to mention a few 4 recent and important events that relate to XBRL tagging. 5 First, the Financial Accounting Foundation, the FAF, has 6 assumed responsibility for the maintenance and updating of 7 the taxonomy or U.S. GAAP XBRL. This is an exciting and 8 important development, and promises well for the coordination 9 of financial accounting rules and tags. One part of the 10 transition is that we agree that there will not be a taxonomy 11 update for 2010. This means that for tagging for this year's 12 reporting, you should use the current 2009 taxonomy as

13 identified on our web site.

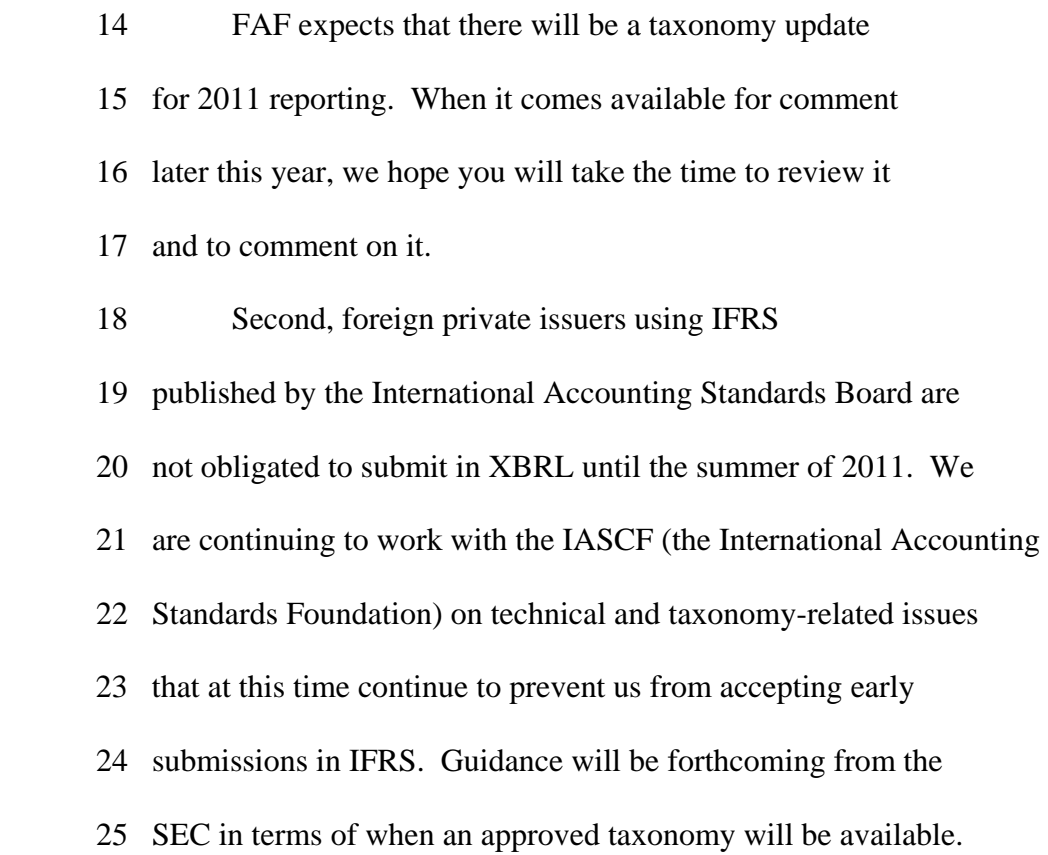

7

1 Finally, this seminar will not cover tagging for

 2 mutual funds, which will start in 2011. We will have a public 3 seminar like this one, probably in early June, to provide 4 information to help mutual fund professionals prepare for 5 that mandate. Please stay tuned, and we will provide more 6 information shortly on our web site.

 7 So, to today's proceedings. First, there will be 8 introductory comments by Shelley Parratt, the Deputy Director 9 of the Division of Corporation Finance. The seminar will be 10 led by Joel Levine of OID, who is the leader of the team that 11 is reviewing the XBRL filings. He will introduce the several 12 sections and speakers and keep us in order as well as 13 participate on a panel.

 14 If during these presentations, you wish to ask a 15 question, please write it on the cards and raise your hand. 16 One of our staff will collect the card and deliver it to the 17 panelists. For those of you watching our webcast, please 18 submit your questions through our ask-oid@sec.gov inbox, 19 which we will monitor through the event. 20 Before the seminar begins though, I do need to take 21 care of some housekeeping. Please refrain from bringing food 22 and drinks into the auditorium. Restrooms and phone booths 23 can be found to the left when you exit at the back of the 24 auditorium. For those of you viewing the webcast, if for

25 some reason there is a disruption to it, please call 1-(202)

8

 1 572-0201 to listen by conventional telephone. Again, that is 2 (202) 572-0201. There is no participation code.

 3 And I need to inform you of the disclaimer that 4 according to the rules of the Commission, the views you will 5 hear expressed today are those of the individual speakers and 6 not necessarily those of the Commission, the Commissioners, 7 or other colleagues on the Commission staff.

 8 Again, thank you for joining us this afternoon. We 9 hope that you will find the seminar informative and helpful 10 and that you will feel free to reach out to us afterward with 11 your further questions and observations. On that note, I 12 will turn it over to Shelley Parratt, the Deputy Director of 13 the Division of Corporation Finance.

14 Thank you.

 15 MS. PARRATT: Thank you, David. I hope we have 16 gotten through the technical difficulties there. And if 17 there is any noise, I am sorry for that, and we are working 18 on it.

 19 The Division of Corporation Finance is pleased to 20 be here today to join the Office of Interactive Data in this 21 event. We have several months of experience with the 22 interactive data filing program, and we are pleased at how 23 smooth the transition has been for the first group of filers. 24 This summer, the remaining large accelerated filers will join 25 the program, and we very much look forward to that.

9

1 Of particular interest today is the fact that our

2 first group of filers will become subject to additional

 3 footnote tagging requirements this summer. We hope that 4 today's discussion will help filers understand the more 5 detailed filing requirements.

 6 The Division's focus on interactive data files has 7 been, and will continue to be, to help filers succeed with 8 their filing requirements. I think I said this last time I 9 spoke at this event. We are not out to play "gotcha." We 10 want to help filers successfully comply with our 11 requirements, and understanding and following these 12 requirements is significant since compliance with the 13 interactive data file rules can make a difference as to what 14 form a company can use to raise capital, or to whether its 15 affiliates can rely on Rule 144. 16 We want this program to be successful, and we 17 continue to provide filers with the assistance they need to 18 comply with our requirements. We hope that today's 19 discussions will be helpful and useful. And as we gain 20 experience, we will share our learning with you. And as we 21 receive and answer questions, we will make those questions 22 and our answers to them available to you. As David said, we 23 are here to help. I encourage you to contact any of us at 24 any time with your questions you may have on how to enhance

25 your compliance with our rules.

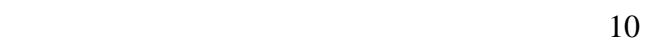

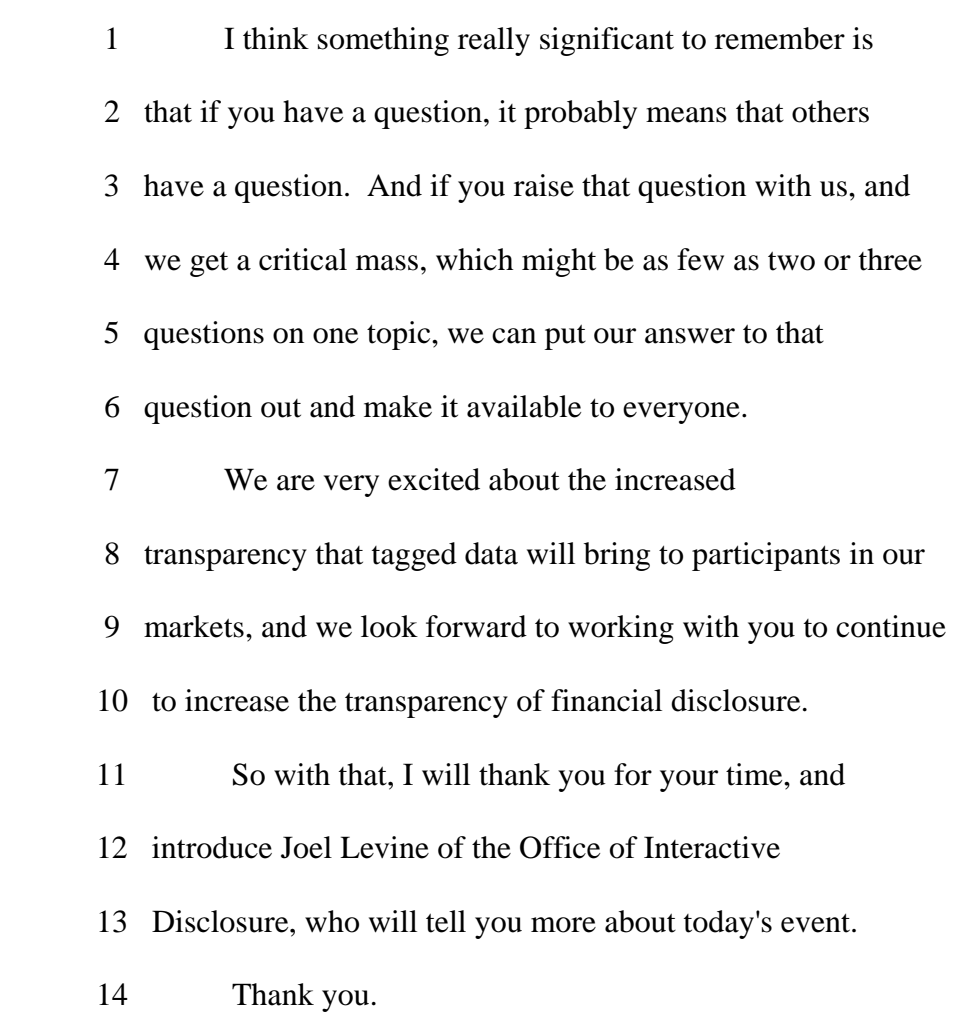

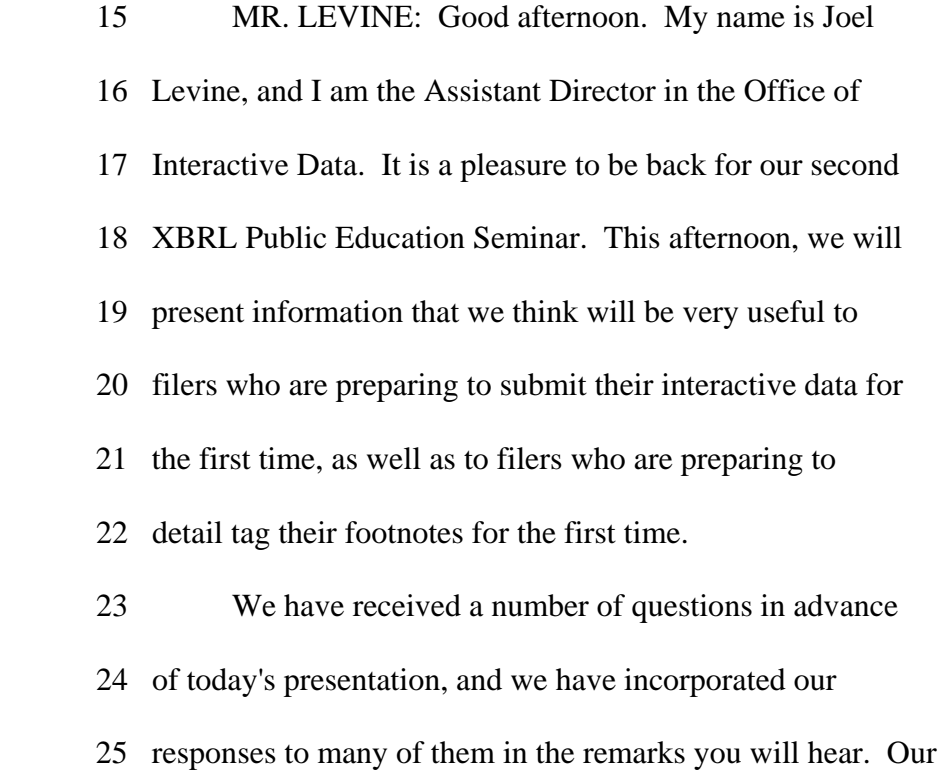

- 1 first presenter is Mark Green from the Division of
- 2 Corporation Finance, who will give an overview of the
- 3 interactive data rules.

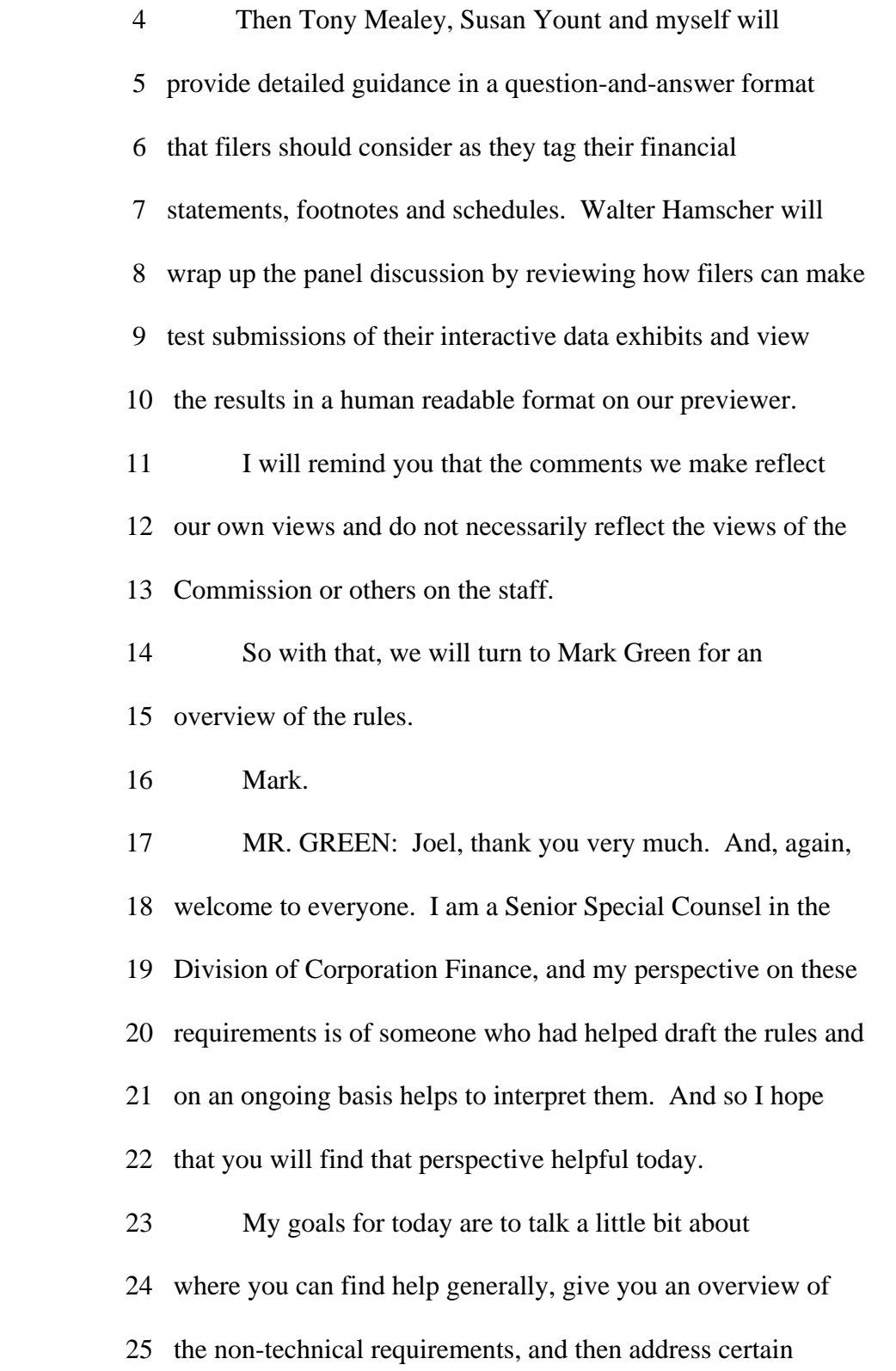

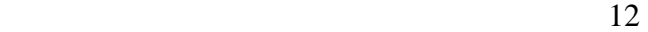

 1 specific issues that have been coming up frequently recently, 2 especially as we near the time when the first group of filers 3 will need to detail tag the footnotes and schedules in their 4 submissions. 5 In terms of guidance generally, to reiterate, and I 6 am at least the third person to have said this but it does 7 bear repeating, we desire to help people as much as 8 they wish. And we are completely open to questions. We try 9 to get back to you quickly, and we encourage you to come to 10 us when you have questions. 11 Sometimes, however, you might find it more 12 efficient to take a look at what we have posted on our 13 website. And in that regard, if you check out the SEC 14 homepage, along the furthest-left column, you will see a 15 place to click for XBRL. It brings you essentially to the

 16 OID homepage, which shows you all the types of information 17 that are available to you, including such items as the 18 adopting release, in which the Commission adopted the 19 requirements and explains them. 20 You can find there compliance and disclosure 21 interpretations which provide some frequently asked questions 22 along with interpretations. There also are technical frequently 23 asked questions and other materials that you would find 24 helpful and might be a good starting point if you do have a 25 question.

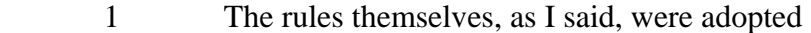

- 2 through an adopting release that is release number 33-9002. It
- 3 was in early 2009. Technically, these rules and requirements
- 4 became effective in April of 2009, but most importantly, the

 5 requirements are being phased in essentially with regard to 6 three different groups of filers. And we are going to talk a 7 little bit about how those groups break down and become 8 integrated into the program. 9 The requirements are fairly simple on their face. 10 Companies are required to submit in interactive data format, 11 and that means XBRL, eXtensible Business Reporting Language. 12 They are required to submit their financial statements in 13 interactive data format, submit them to the Commission, and 14 also to post them on their corporate websites if they have 15 any. 16 Now, these requirements are principally located in 17 the exhibit provisions that relate to filings because the 18 XBRL submission does come in as an exhibit. In that regard, 19 see Item 601(b)(101) of Regulation of SK, Rules 405 and 20 406T of Regulation ST and the EDGAR Filer Manual. 21 The purpose of interactive data, as David 22 mentioned, is to make financial information easier for 23 investors to analyze and to assist companies in automating 24 their regulatory filings. 25 We refer to phase-in in the singular, but in

 1 reality, there are phase-ins. First, there is the phase-in 2 of the requirement to submit the interactive data and to post 3 it on the company's web site. There also essentially is a 4 phase-in of the requirement to detail tag footnotes and 5 schedules. 6 As far as submitting and posting is concerned, we 7 sometimes call them by different nomenclature, but a year one 8 or tier one filer would be a filer that is a large 9 accelerated filer and has over \$5 billion in float on the 10 relevant measurement date. In sum, a large accelerated filer 11 has a history of reporting at least a year -- float is 12 essentially the market value of shares, equity of the company 13 that is not held by affiliates. So as you would surmise, an 14 entity that has over \$5 billion in float would be quite a 15 large entity. Entities in that category were required to 16 submit their first interactive data for reports they filed

 17 that had financial statements in them for periods on or after 18 June 15 of 2009.

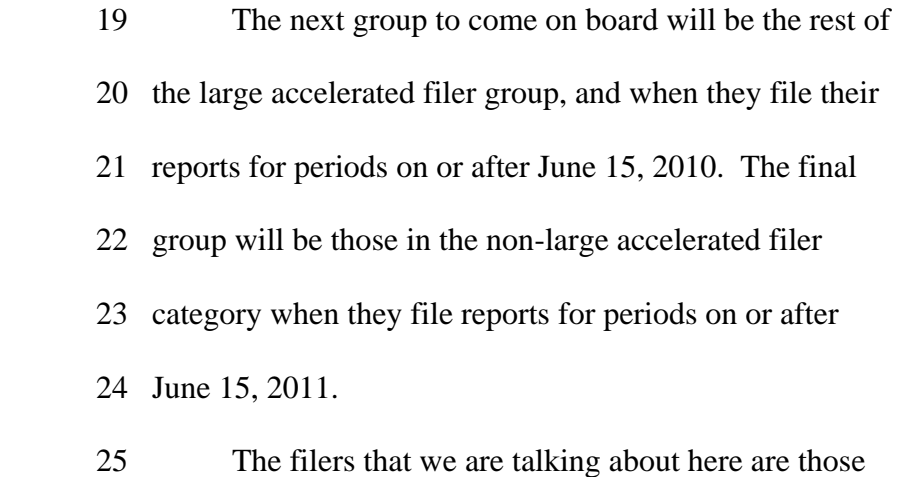

- 1 that present their financial statements in U.S. GAAP.
- 2 Eventually in the third group, we also would be requiring
- 3 submissions with regard to financial statements that are
- 4 presented in IFRS in the version issued by the
- 5 International Accounting Standards Board.

 6 With regard to detail tagging, its phase-in, 7 essentially each group must detail tag its footnotes and 8 schedules approximately a year after it first is required to 9 submit interactive data. As a result, the first group that 10 was first required to file last summer will need to start 11 doing detail tag footnotes for periods on or after June 15 of 12 this year, 2010. 13 Voluntary submissions are possible. The only 14 requirement there is that if someone comes in early

15 voluntarily, a company comes in early, it needs to comply

16 with all the requirements that would be applicable if it were

17 required to submit interactive data. In that regard,

18 however, if the company comes in early, it can stop at any

19 time it wishes. It need not detail tag until it is required

20 to do so, and so as a voluntary filer, it can submit

21 simple block text tags.

 22 There was brief mention of viewers that render or 23 make human readable interactive data. We do indeed have a 24 viewer on our website, but I do wish to reiterate that we 25 feel the principal value of interactive data is that which

 1 can be done with it in terms of analysis. And so the human 2 readable presentation, while it is possible to do that, you 3 do not get the same kind of easy to read output that you 4 would with the ASCII or HTML document that also continues to 5 be required to be filed. 6 In terms of when the interactive data is due, it 7 needs to be submitted along with whatever report the 8 financial statements are contained in, that are presented in 9 interactive data format. The exception to this would be the 10 first interactive data filing, there is a 30-day grace 11 period. Similarly, with the first detail tag interactive 12 data filing, there is also a 30-day grace period. The way 13 the grace period is taken advantage of as a practical matter 14 is to provide the exhibit within 30 days after the original 15 filing through an amendment to the original filing. 16 In terms of non-compliance, and Shelley Parratt 17 adverted to it earlier, as long as someone has an outstanding

 18 posting or submission of interactive data that the person or 19 company has not done, that entity is ineligible for short 20 form registration and is deemed not to have adequate 21 available public information for one of our resale rules, 22 Rule 144. 23 As soon, however, as the interactive data is submitted 24 or posted, these problems go away and indeed the company

25 again would be eligible for short form registration and Rule

- 1 144 again would be available.
- 2 Hardship exemptions, which I hope to address a
- 3 little further later on in the session, are available as
- 4 needed. There is a short-term hardship exemption of
- 5 approximately six business days that applies simply by
- 6 essentially letting us know that it is needed. There is a

 7 longer-term exemption that is potentially available but that 8 requires coming in with an application which the Commission or 9 the staff through delegated authority potentially could 10 grant. 11 Third party involvement is not required, either for 12 assurance on the interactive data or for its preparation. 13 Certification requirements - interactive data are excluded from 14 the officer certifications with which some of you are 15 familiar. However, those of you who are familiar with the 16 term "disclosure controls and procedures," - our adopting 17 release makes clear that that term does include interactive 18 data. 19 I would like to talk now about some specific 20 non-technical issues. And perhaps apropos of where we are, 21 closing in on the next group, the June 15, 2010 group, I want 22 to talk a little bit about phase-in, and I want to talk a

23 little bit about what we might call the notion of a temporary

24 phase out.

25 There are some special situations when there is

 1 what I would call an atypical initial filing or there is a 2 movement of a company among the tiers. You recall that a few 3 moments ago I referred to a year one/tier one, year two/tier 4 two, year three/tier three, and it may be, and I am going to 5 talk about some circumstances where this can occur, that a 6 company might originally appear to be within one tier but may 7 move into another, and what the result can be from such a 8 movement. It could in some cases be to accelerate the onset 9 of a requirement, either the submission/posting requirement 10 or the detail tagging requirement or alternatively, it 11 essentially can decelerate the application of one or both of 12 the requirements, either the submission/posting or the detail 13 tagging. 14 The general principle to apply when looking at 15 these types of issues is that the rules apply as written. 16 And so that is the first approach that should be taken as you 17 reach these situations that might seem to be unusual. The 18 other thing to remember is that status is determined at the

 19 end of a fiscal year of looking forward. And this is not a 20 new concept, intentionally not a new concept. For those of 21 you who are familiar with reporting status generally, such as 22 large accelerated filer and other similar types of status, a 23 company at the end of its fiscal year looks back to see what 24 the company's float, the public value of its securities, was 25 at the end of its second fiscal quarter.

19

 1 That date helps it determine what its reporting 2 status will be going forward. And so, for example, just in a 3 reporting context, if a company looks back and determines it 4 is a large accelerated filer as of December 31, 2009, for 5 example, then it is subject to the large, accelerated filer 6 requirements for the filings it makes in 2010. The approach 7 taken to determining your tier status with regard to

8 interactive data is essentially the same.

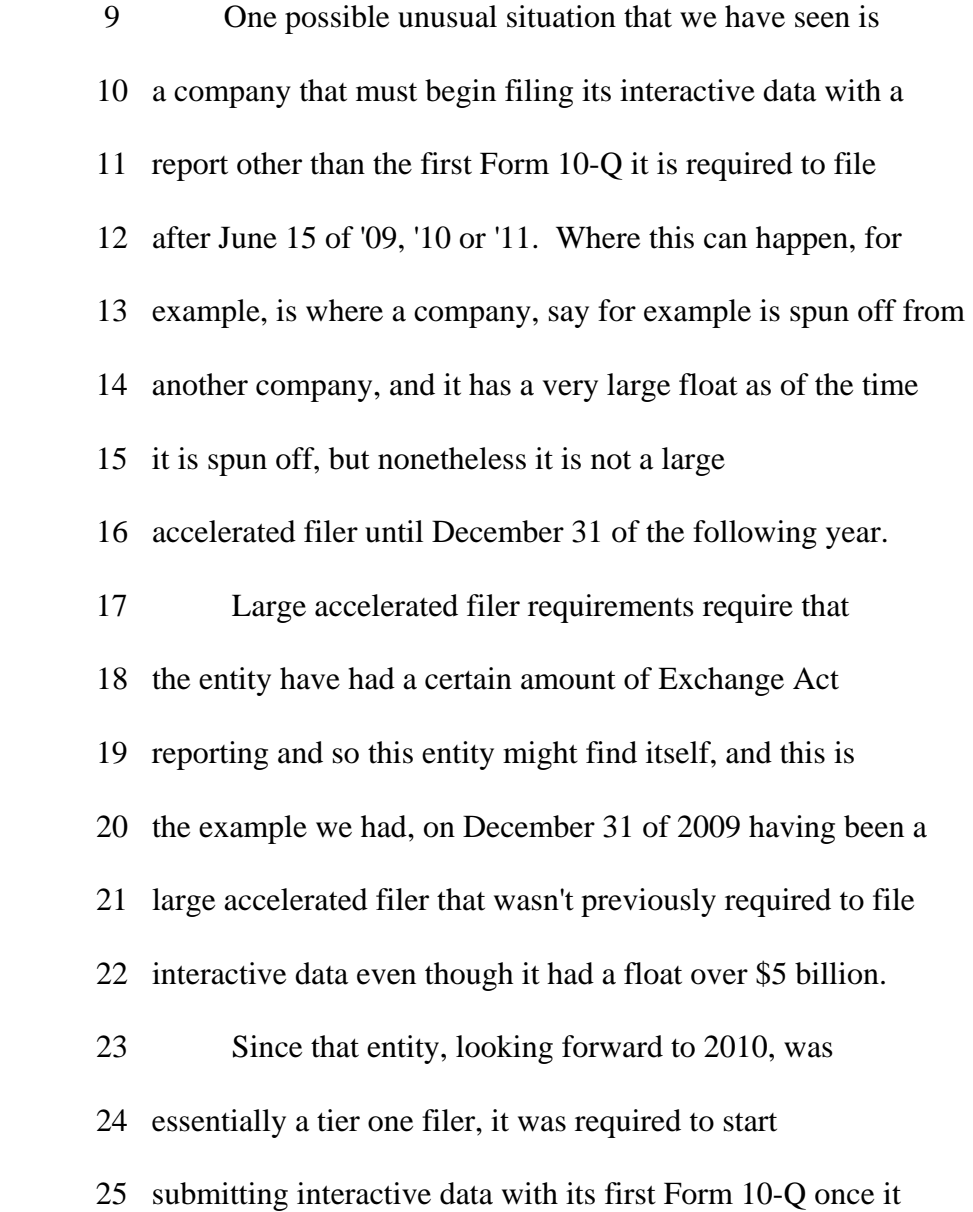

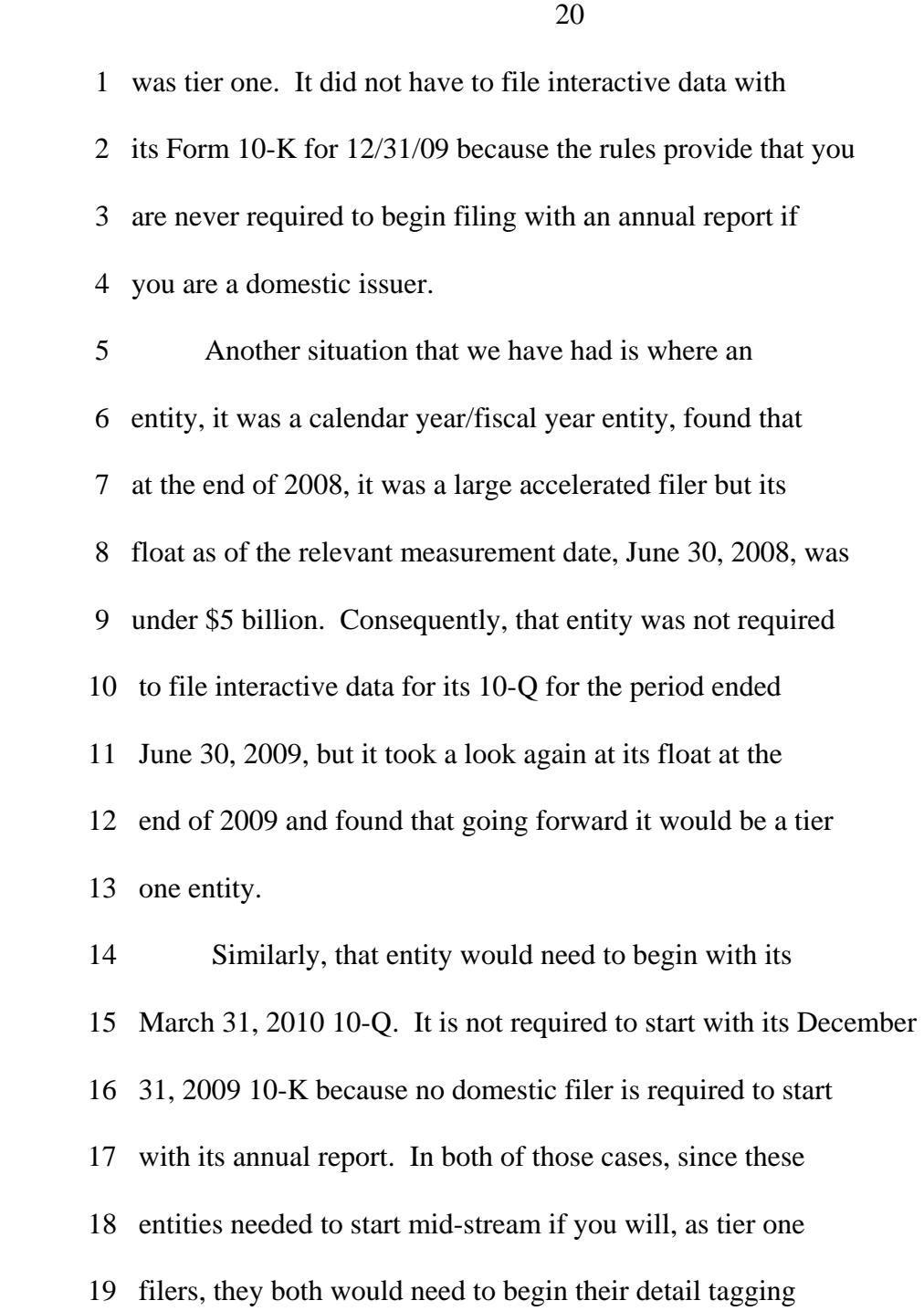

 20 with their June 30, 2010 reports. The result of that would 21 be an exception to the general rule of having an entity have 22 at least a year of block text tagging before being required 23 to detail tag. 24 I want to note, however, that both with regard to

25 the filing requirement and posting requirement in general,

21

 1 and the detail tagging requirement in particular, a company 2 could, if it feels appropriate, come in and ask for a 3 hardship exemption, and we will take a hard look at that 4 request. 5 Finally, it is possible for a company, if you will, 6 to have its filing requirements decelerated. And I would 7 like to provide an example that we have actually had. There 8 was a very large entity as of 2008. It had over \$5 billion

 9 in float. It filed as required its June 30 and September 30, 10 2009 10-Q interactive data submissions, and then due to a 11 disposition, it found itself at December 31, 2009 being a 12 non-accelerated filer. 13 Under a straight reading of the rules, looking 14 forward to 2010, that entity would be a tier three filer and, 15 as a result, not having any filing obligation with regard to 16 its reports filed in 2010. Consequently, we advised the 17 issuer you essentially have a temporary hiatus from filing, 18 you should look again at your situation at December 31, 2010, 19 see what tier you are going to be in with regard to 2011, and 20 then you need to submit or file accordingly. 21 I just want to touch briefly on a couple of detail 22 tagging issues. First of all, as those of you who are 23 familiar with the detail tagging requirements are aware, we 24 have a provision that says each significant accounting policy

25 within the significant accounting policies footnote must be

 1 block text tagged. The question that has come up is, what if 2 there is no single accounting policies footnote and the 3 policies are distributed in different of the footnotes or 4 there is a main accounting policies footnote but nonetheless 5 there still are accounting policies addressed in other 6 footnotes. 7 The thing to remember here, the point of this 8 requirement is that the accounting policies be tagged, and so 9 wherever the accounting policies are among the footnotes, 10 whether they are in a single one, mainly in a single one or 11 strewn about, they all need to be tagged. That is an easy 12 rule I hope to remember. 13 The other detail tagging requirement that we have 14 had a significant number of questions about is what some 15 folks refer to as the each amount or level four requirement. 16 It is in 405(d)(4) of Regulation S-T. And it says, in part, 17 within each footnote, each amount, in other words, monetary 18 value, percentage and number, must be tagged separately. 19 What we would like to say is that the tagging of some amounts

20 that appear in a footnote is outside the contemplation of the

21 rule.

 22 For example, when the following types of amounts, 23 among others, are present in a footnote, they would not need 24 to be tagged. And here are some illustrative examples that 25 we hope are helpful-attributed to a \$1.99 pancake special,

23

- 1 sales of one percent fat milk, docket number 34-4589, 22nd
- 2 District Court, FASB accounting standards codification,
- 3 Section 605-40-15, altitude of 27,000 feet, drilling 700

4 feet, open new stores no less than two miles from existing

- 5 stores, founded a new subsidiary in 2009, each restaurant now
- 6 offers at least 20 entrees under 500 calories, and the number of
- 7 a footnote itself. We are considering providing additional
- 8 guidance on this issue.
- 9 I just want to close by speaking again about

 10 flexibility that is available and also our eagerness and 11 desire to help. In terms of flexibility, there are grace 12 periods available, as I said, for the first filing and also 13 for the first detail tagged filing. They automatically can 14 give an entity an extra 30 days. It is possible to request a 15 hardship exemption. It can either come automatically by 16 essentially providing a notice to us or if it needs to be 17 longer than a few business days, then the entity would need 18 to come in with an application. 19 In this context, I want to again mention that we 20 understand that in some cases an entity might have less than, 21 for example, a year of block tagging before it's required to 22 detail tag, if the entity feels that that is a hardship, 23 it certainly can come in and see us with a request. 24 Those conclude my remarks for today, so I shall 25 hand the session back to Joel Levine.

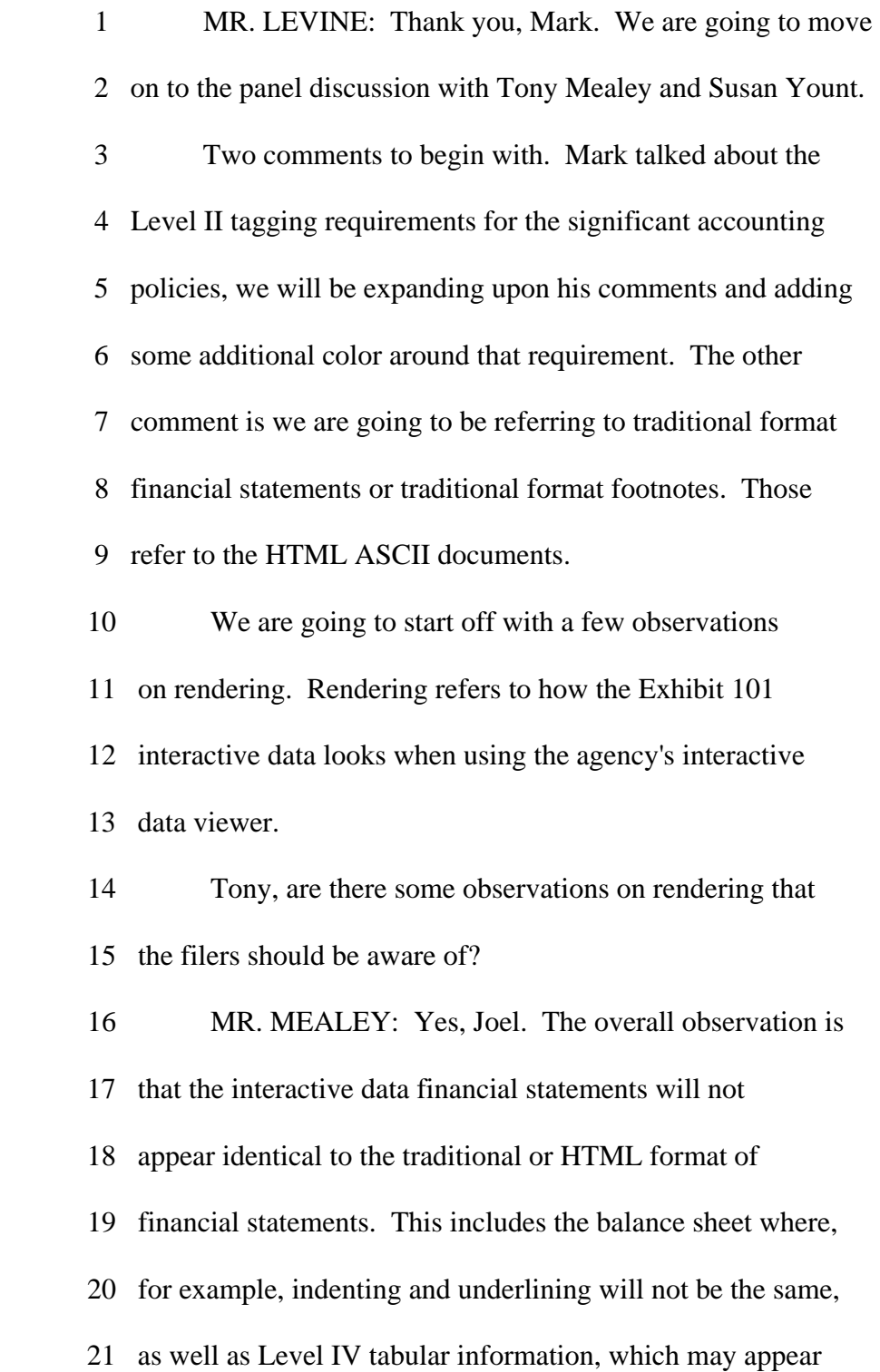

- 22 with axes reversed and there could be blank cells in a Level
- 23 IV table when there were none in the traditional format
- 24 financial statements.
- 25 Also, a reminder to include the parenthetical data

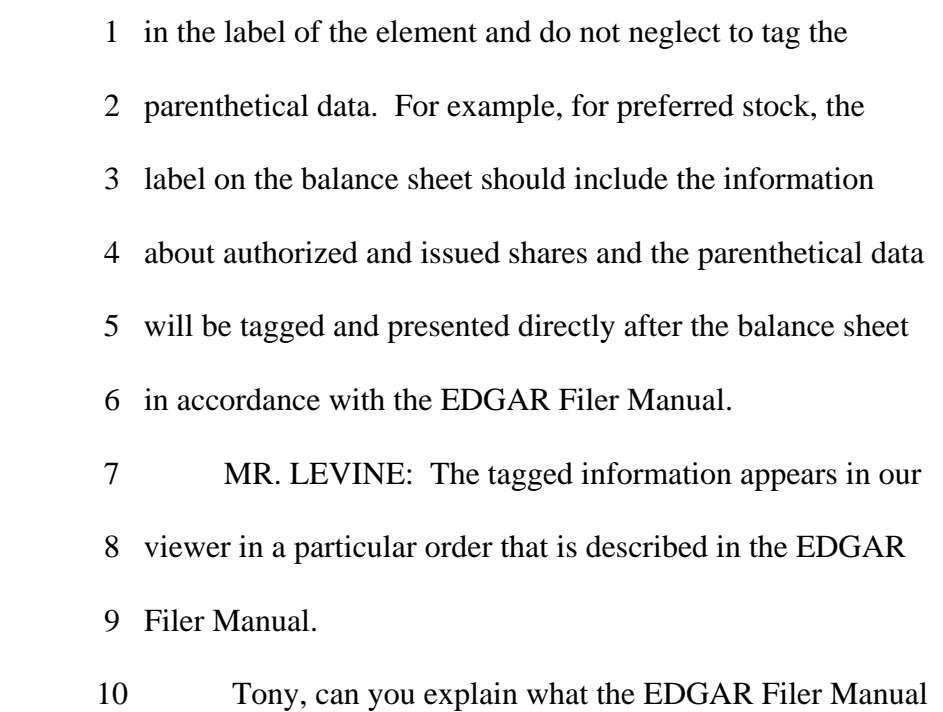
11 requires?

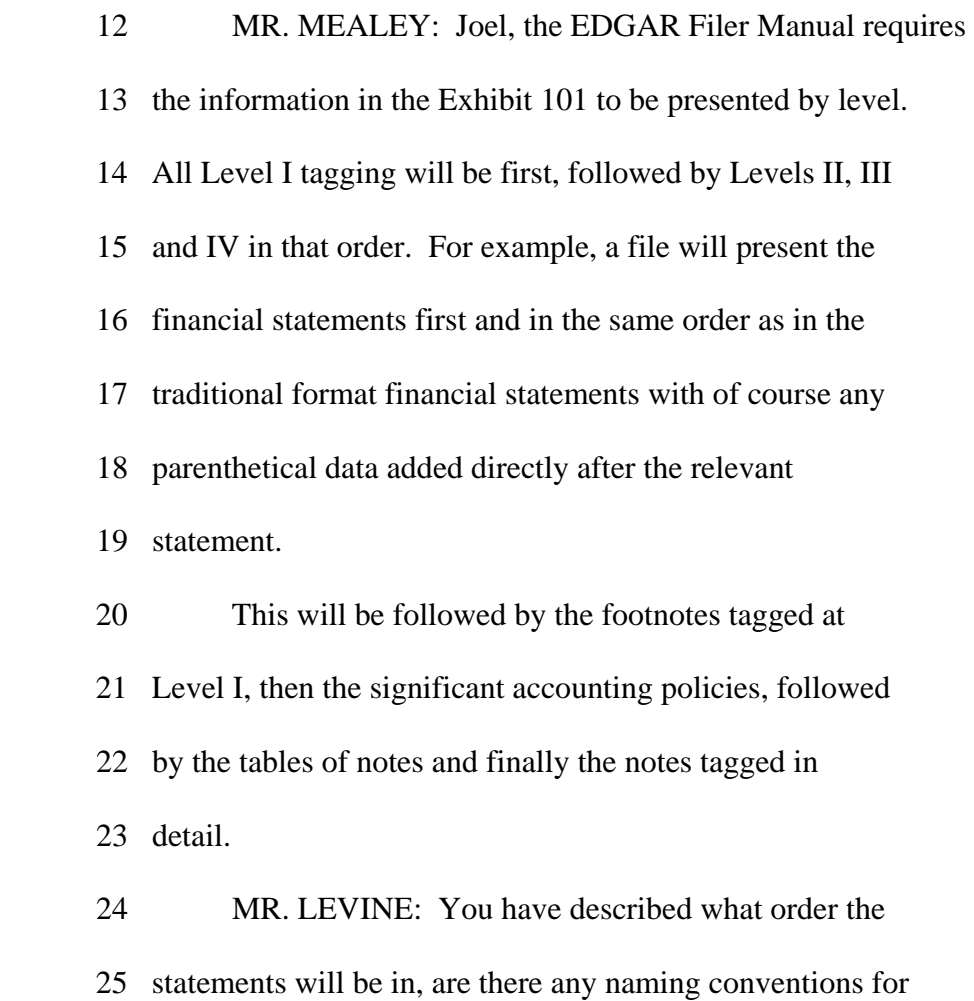

1 the presentation groupings?

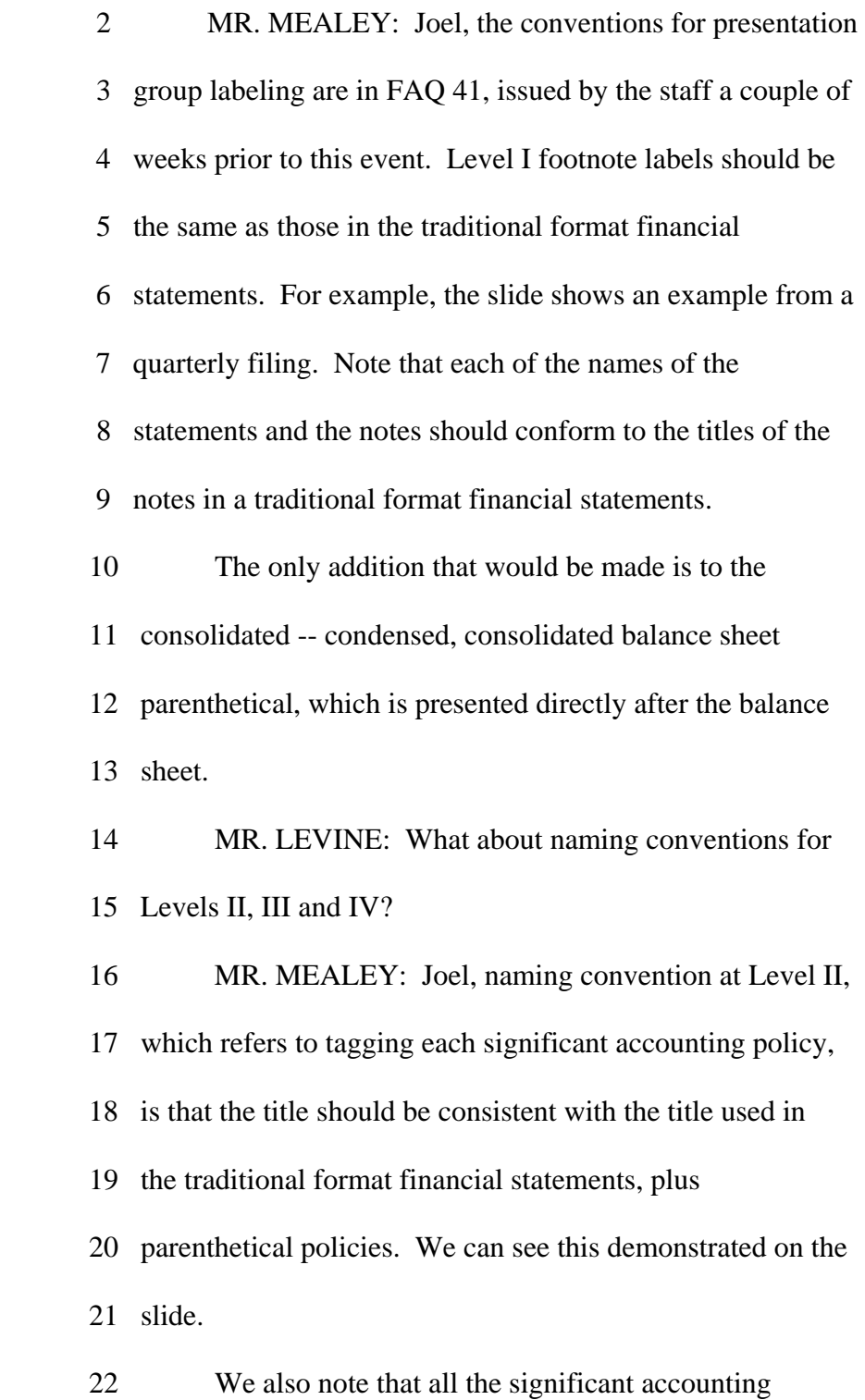

- 23 policies, while each one is required to be tagged separately, will
- 24 be presented in one presentation group. With regard to Level
- 25 III tagging, which refers to tagging each table within the

 1 footnote, the naming convention adds a table to the title 2 from the traditional format financial statements, as we can 3 see demonstrated on the slide. 4 While each table is required to have a separate 5 text block tag, all tables appearing within the same note 6 will be within the same presentation group, and there will be 7 a separate presentation group for each note. 8 With regard to Level IV tagging, which refers to 9 separately tagging each amount in the footnotes, filers have 10 a choice of including all the tagged data of a footnote 11 within one presentation group or they could use multiple

12 presentation groups.

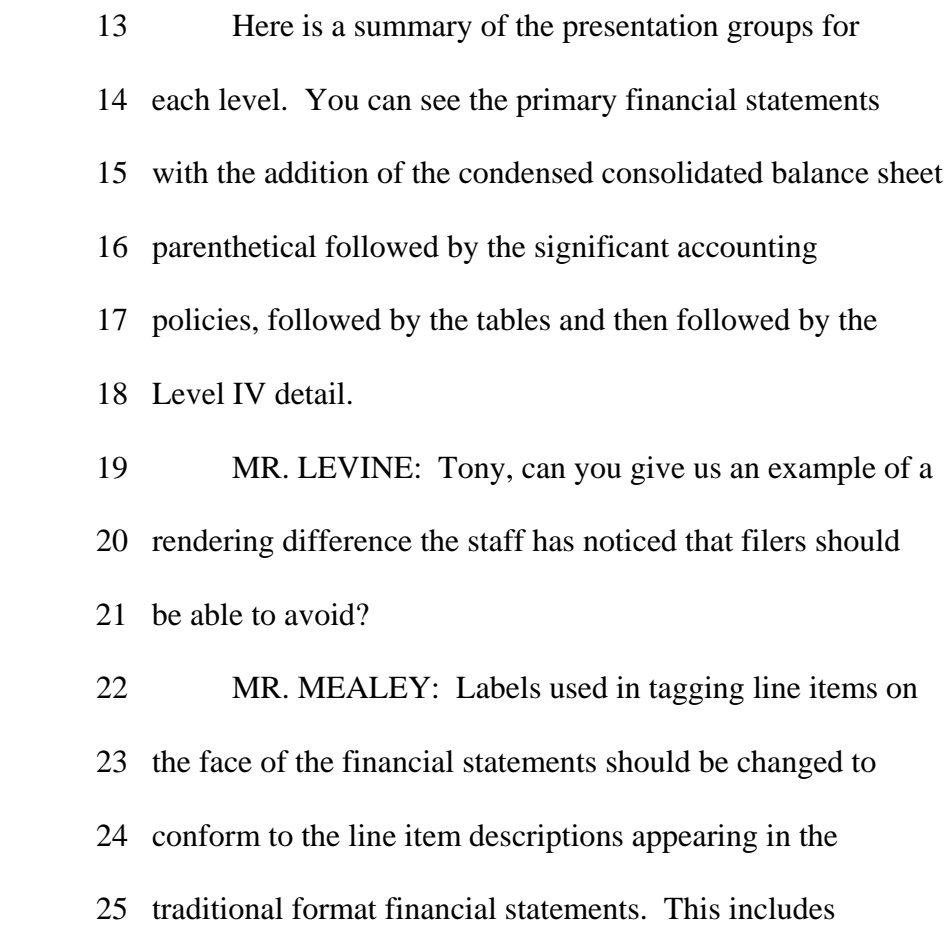

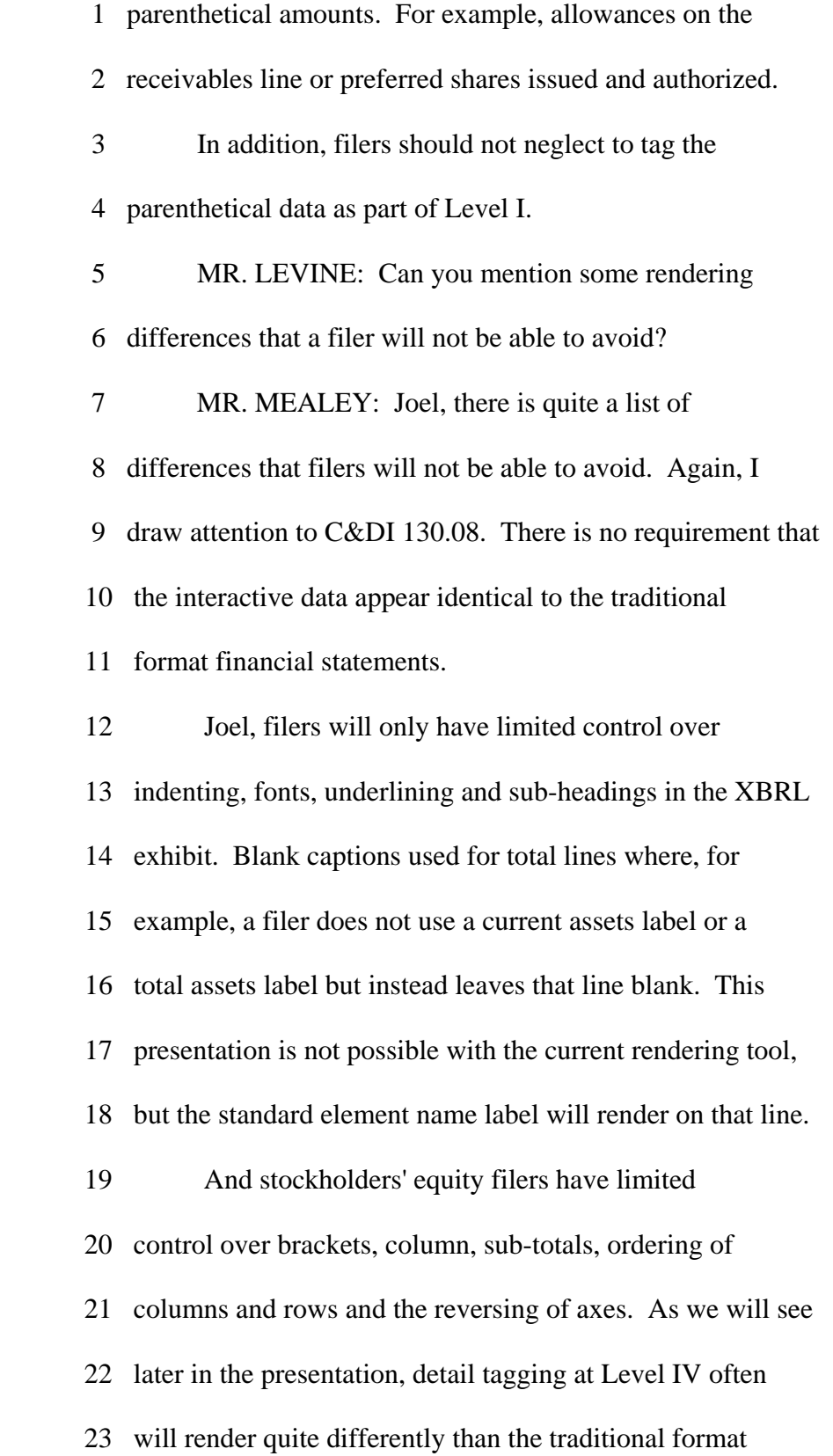

- 24 financial statements. These are the main areas where filers
- 25 will not be able to conform exactly to the traditional format

1 financial statements.

 2 MR. LEVINE: A filer's balance sheet shows a line 3 item for commitments and contingencies and nothing appears 4 under the columns. How should a filer tag this? 5 MR. MEALEY: Set the nil attribute to true and do 6 not tag the element with any information. This applies 7 whether the columns in the traditional format balance sheet 8 appear with dashes or are just blank. 9 The result of setting the nil attribute to true 10 will be blank fields under both columns in the SEC viewer. 11 This is the guidance described under EDGAR Filer Manual 6.6.15. 12 MR. LEVINE: Okay, that guidance is specifically

 13 for the commitments and contingencies line item, but a 14 filer's financial statements may have other line items for 15 which one or more columns are blank or have a dash. How 16 should a filer tag that? 17 MR. MEALEY: The filer may simply not tag the 18 element for line items appearing as an empty field or a dash. 19 For example, in the middle of the slide, you can see notes 20 receivable appears on the balance sheet with a \$1,000 balance 21 this year and a dash last year. The filer can simply not tag 22 the notes receivable element for last year's balance. 23 Taking this action will render an empty field by the 24 rendering engine for the previous year's balance. The 25 rendering engine will not currently render dashes. Please

30

1 note that if a filer wants to tag one or more line items that

 2 appear as an empty field or a dash with a zero value, because 3 that's what management believes the item represents and they 4 think that distinction is useful, they can choose to do so. 5 This guidance applies to all the financial 6 statements including the statement of shareholders' equity, 7 the financial statement schedules, as well as footnote data 8 tagged at Level IV. 9 MR. LEVINE: Just one more nuance before we leave

 10 this topic. A filer may have a line item, such as preferred 11 stock where both columns on the balance sheet are blank or 12 have dashes, this could be the case where there are 13 authorized shares but none are issued. Can a filer set the 14 nil attributes to true without tagging any information 15 similar to the commitments and contingencies line item? 16 MR. MEALEY: Yes, they can and that action will 17 result in blank fields in both columns. However, like I 18 described in the last answer, the filer can tag the element 19 with zeroes instead if they believe that distinction is 20 useful. 21 MR. LEVINE: Thank you. Let's move on to talk

 22 about element selection. Susan, can you tell us how to find 23 the U.S. GAAP taxonomy and show the type of information it 24 includes about the standard elements.

 1 Filers can find the 2009 U.S. GAAP taxonomy 2 by going to our portal website at xbrl.sec.gov and clicking 3 on the taxonomies link. When you open the taxonomy, it will 4 launch a viewer and show you the taxonomy elements. 5 We are looking here at a screen shot of the viewer 6 and you can see on the left-hand side a list of the elements. 7 On the right, you will see that if you select an element, and 8 here we are looking at net inventory, the taxonomy contains 9 quite a bit of information about that element. Starting from 10 the top, we have a label and below that a definition. Now, 11 this element does not happen to be associated with any 12 authoritative references but if it was, you would see that in 13 the reference section. 14 Below that, we see a section called properties,

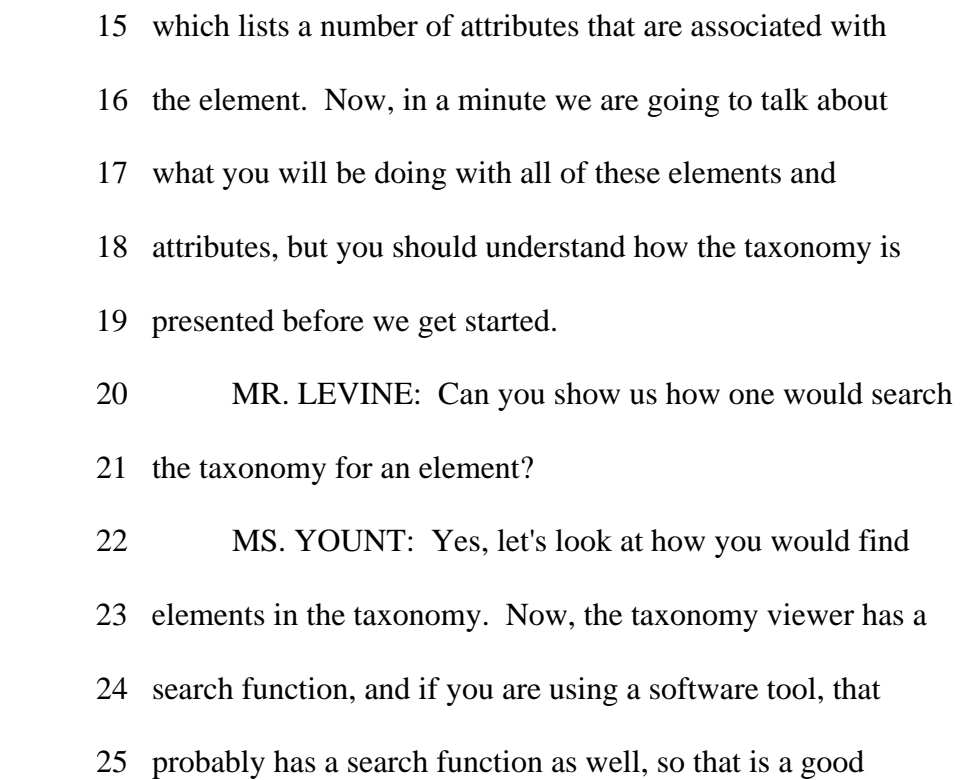

1 place to start.

- 2 The taxonomy search function has some limitations.
- 3 It does not handle misspelled words very well, and it may not

 4 be as helpful for financial concepts that might be presented 5 with various names. For example, you might have a line item 6 on your balance sheet for short-term debt outstanding, but 7 the taxonomy element for that might be labeled short-term 8 borrowing, so the search function might not be as useful in 9 that case.

 10 So what other options do you have? Browsing 11 through the taxonomy can actually be quite helpful especially 12 when your search results do not seem quite right. So we are 13 looking here again at the taxonomy, which has sections at the 14 top for financial statements and then disclosure sections 15 below the financial statements. 16 The disclosure sections are primarily used for 17 footnote tagging, although you might find line item details 18 that you need for your financial statement disclosures in 19 those sections. You'll want to be familiar with the general 20 topics covered in these sections. So let's look at an

21 example of how you would use browsing to find an element.

22 Say a filer is mapping a fair value table and they

23 are mapping the amounts for the fair value measurement

24 hierarchy and looking for elements for the Level 1, 2 and

25 3 inputs. If you search the taxonomy for Level 1, the

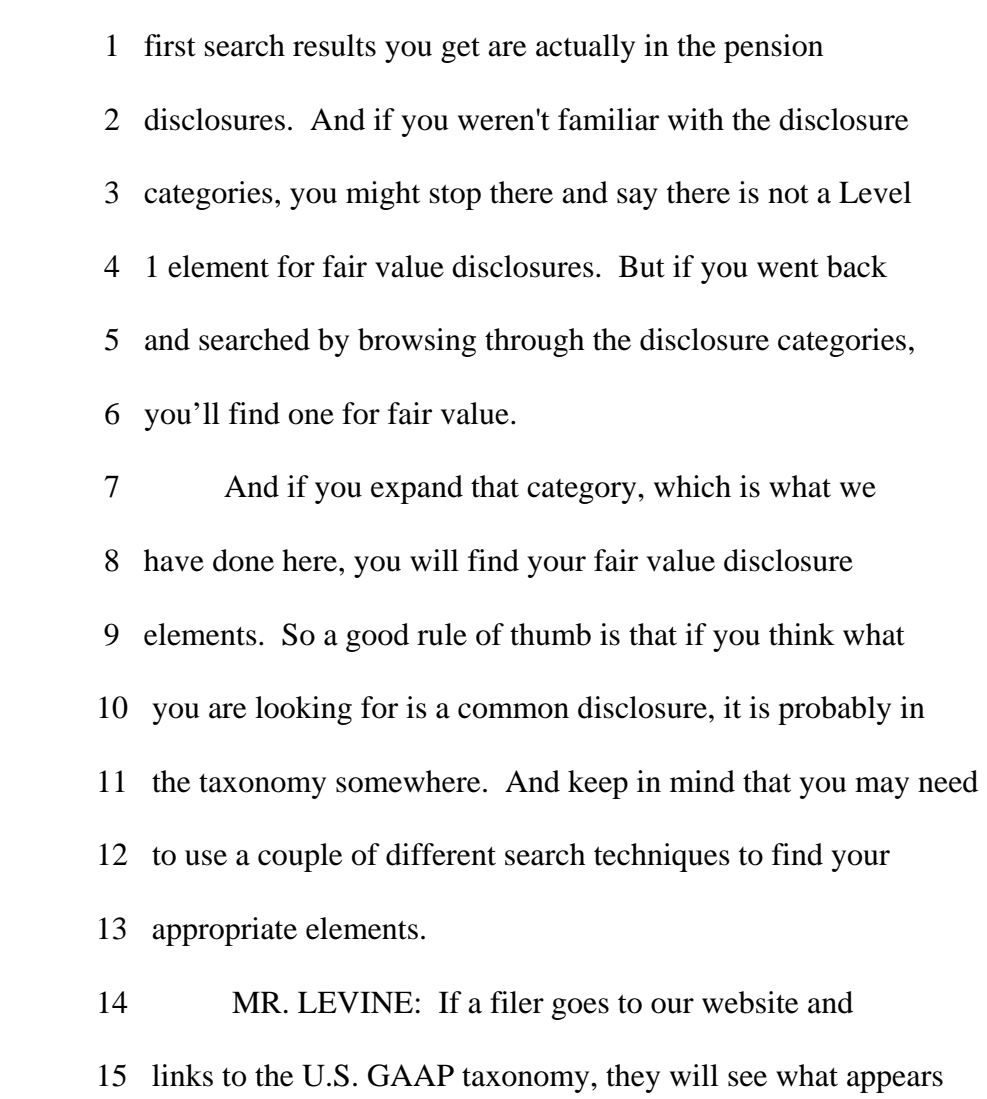

 16 to be a listing of several U.S. GAAP taxonomies, including 17 commercial and industrial, banking and savings institutions, 18 insurance and real estate.

 19 Susan, how does a filer decide which one to use? 20 MS. YOUNT: Well, I think there has been some 21 misunderstanding that the entry points are actually separate 22 taxonomies, which is understandable because they are labeled 23 taxonomies. The U.S. GAAP taxonomy was designed with a 24 number of what are called entry points, which actually are 25 just sub-sets of the U.S. GAAP taxonomy, and they are

34

1 designed to help filers by showing them only those elements

2 that they are most likely to use to tag their financial

3 statements.

4 Some filers have been under the impression that

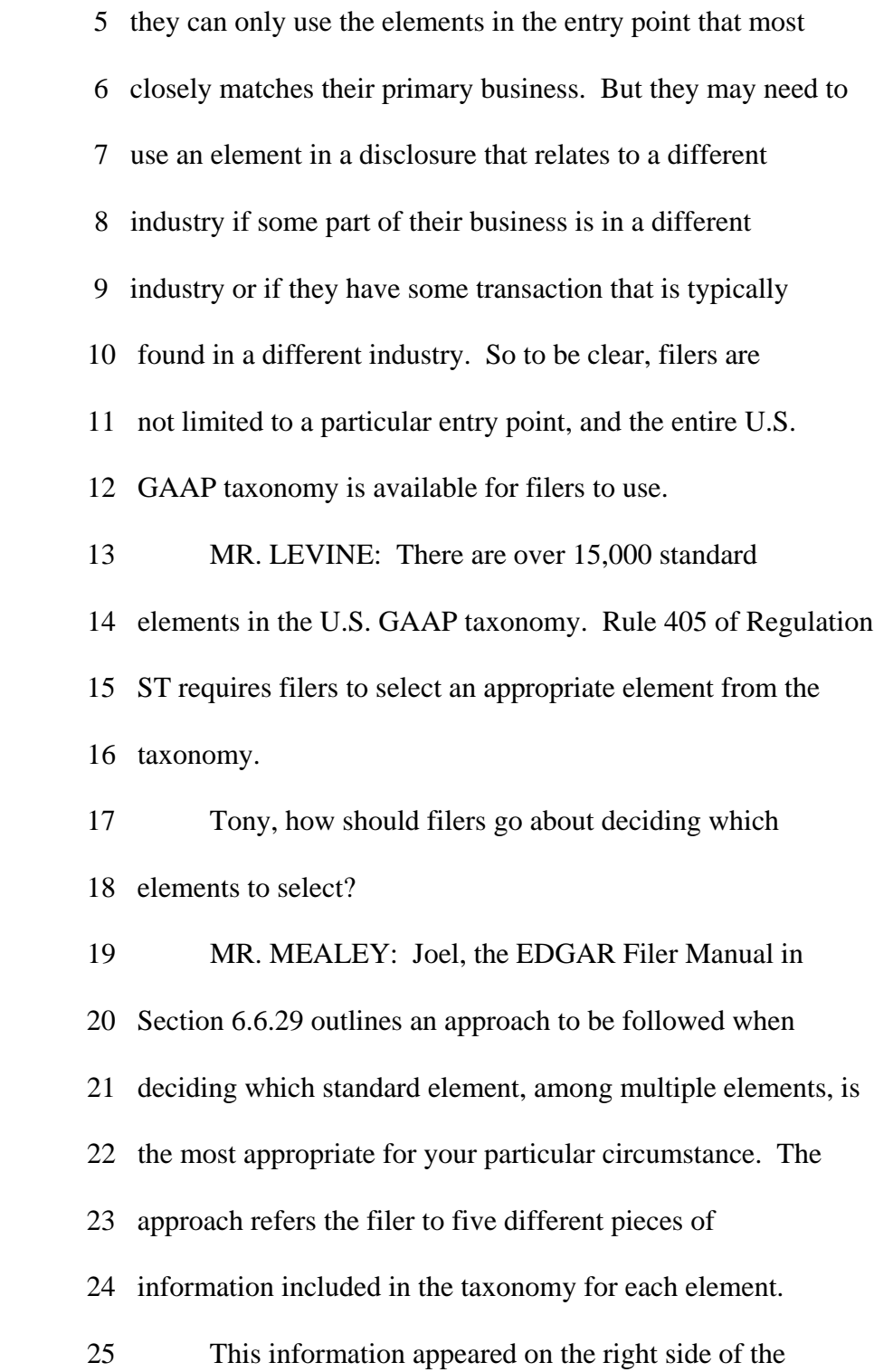

 1 taxonomy viewer that Susan showed us a moment ago. 2 The filer would need to consider these five pieces 3 of information sequentially. So say a filer has searched a 4 taxonomy and found more than one element that might be 5 appropriate. That filer would need to carefully consider the 6 following information about each element in making a decision 7 as to which one to select. 8 The five pieces of information are: period type, 9 item type, definition, the label and references. When 10 selecting between elements, the pieces of information should 11 be considered in this order. 12 MR. LEVINE: So the period type is an important 13 attribute for an element. Is it normally pretty easy to 14 identify the appropriate period type? 15 MR. MEALEY: Joel, period type is the first of the

16 filters that should be used to choose between elements. And,

 17 yes, it is typically pretty easy to determine period type. 18 There are two period types: instant, which means 19 the fact relates to a specific point in time, and duration, 20 which is used in all other cases. An example of instant is 21 accounts receivable or cash. We know that these are balance 22 sheet items and will always be instant item types. Duration 23 item types will include facts that cover a period of time, 24 such as income statement items, as well as all block text and 25 string type elements which I will discuss in a moment, and

- 1 which elements have the period type necessary to match the
- 2 original fact to be tagged.
- 3 MR. LEVINE: Okay, what can you tell us about the
- 4 importance of item type?
- 5 MR. MEALEY: There are various element item types

 6 included in the taxonomy. They include monetary, percent, 7 integer, shares, per share, text block and string. Examples 8 of each of these would be monetary, receivables balance on 9 the balance sheet for Level I or at Level IV, the gross 10 buildings amount in the property plan and equipment footnote. 11 Percent, you would typically see this at Level IV 12 tagging where there would be disclosure of interest rates in 13 the long-term debt footnote, for example. Integer, these 14 items are typically used at Level IV and would include 15 disclosures such as the number of court cases or number of 16 customers. 17 Shares, this is used to tag the number of shares, 18 such as the weighted average number of shares outstanding. 19 Per share, these are items such as earnings per share 20 amounts. Text blocks, text blocks are used to tag complete 21 footnotes at Level I, significant accounting policies at 22 Level II, and tables in the footnotes at Level III. String 23 elements, these are used to tag optional text at Level IV. 24 MR. LEVINE: If a filer wants to block tag an 25 entire footnote, what item type attribute should the element

1 have?

 2 MR. MEALEY: Joel, that is a great point to 3 clarify. Filers should only use text block elements for 4 tagging at Level I footnotes, Level II accounting policies, 5 and the Level III tables. String elements should not be used 6 to tag at these levels. Therefore, when deciding on the 7 narrowest element, filers just have to consider text block 8 elements. 9 MR. LEVINE: Can you explain how filers should 10 consider an element's definition in deciding which element to 11 select? 12 MR. MEALEY: When making an element selection, the 13 filer generally will devote significant attention to the 14 element's definitions. One thing that is helpful to remember 15 is that no two elements in the taxonomy are exactly the same. 16 Each one is unique.

17 An important purpose of including definitions with

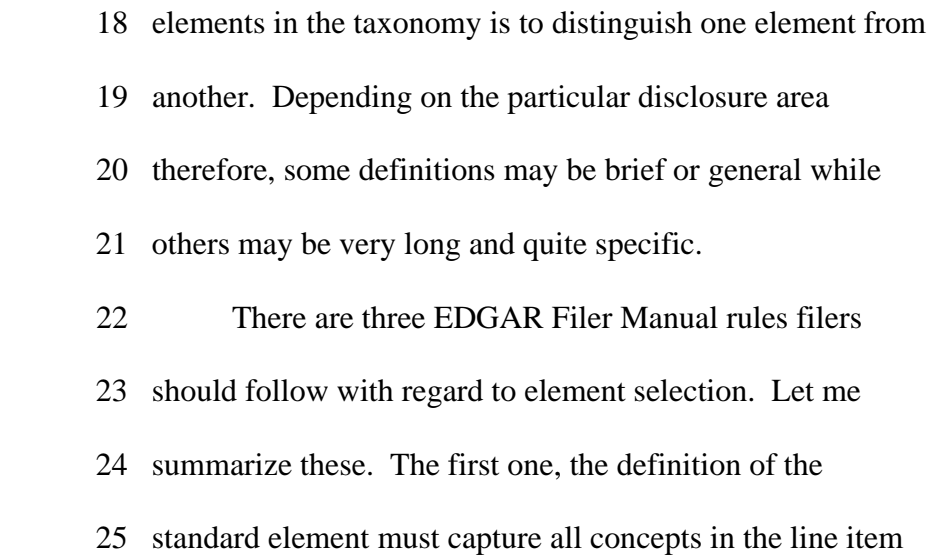

 1 or disclosure the filer wants to tag. The second one, the 2 definition of the standard element must not exclude any of 3 the concepts in the line item or disclosure the filer wants 4 to tag. And the third one, in the case where there is more 5 than one element being considered, the element with the 6 narrowest definition should be selected.

 7 Let's use three examples to demonstrate these 8 concepts. The first rule is that the definition of the 9 standard element must capture all concepts in the line item 10 or disclosure the filer wants to tag. For example, where a 11 filer has a line item "research, development and engineering 12 expenses" in the traditional format financial statements, it 13 would not be appropriate to use the standard tag that only 14 included research and development expense because the 15 engineering expenses were not included in the definition. 16 The second rule, that the definition must not 17 exclude any of the concepts in the line item or disclosure 18 the filer wants to tag can be illustrated using goodwill and 19 intangible assets. Let's say the filer wants to tag the line 20 item "goodwill and intangible assets" on its balance sheet 21 using the standard element indefinite lived intangible assets 22 excluding goodwill. This element would not be appropriate 23 since its definition excludes goodwill. 24 The third rule, to use the standard element with

25 the narrowest definition can be illustrated by the following

 1 example. In the statement of cash flows, the filer reports 2 the payment for common stock repurchases. Instead of 3 selecting the standard element payment for the repurchase of 4 equity, the filer should select the element payment for 5 repurchase of common stock because it has a narrower 6 definition. 7 I might also point out that even if the line item 8 label in the traditional format financial statements reads 9 "payment for the repurchase of equity," if the transaction 10 represents only the payment for repurchasing common stock, 11 that is the concept that needs to match the element selected. 12 MR. LEVINE: Tony, those are great examples. Let's 13 talk through some more examples of applying these rules. Say 14 that depreciation is the line item in the filer's traditional 15 format financial statements and a search of the U.S. GAAP 16 taxonomy reveals the element "depreciation, depletion and 17 amortization," would this be an appropriate element for 18 tagging the depreciation line item?

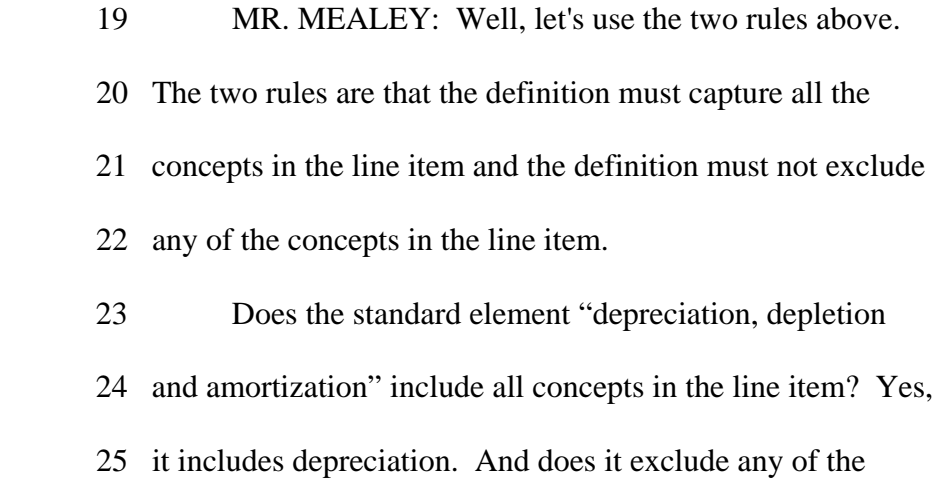

 1 concepts in the line item? No. So it would be appropriate 2 to use that element to tag the line item depreciation. And 3 in this case, the standard element label would need to be 4 changed to depreciation. 5 However, I will take this opportunity to bring up 6 an important point in tag selection when the element you 7 are considering is a combination element, such as

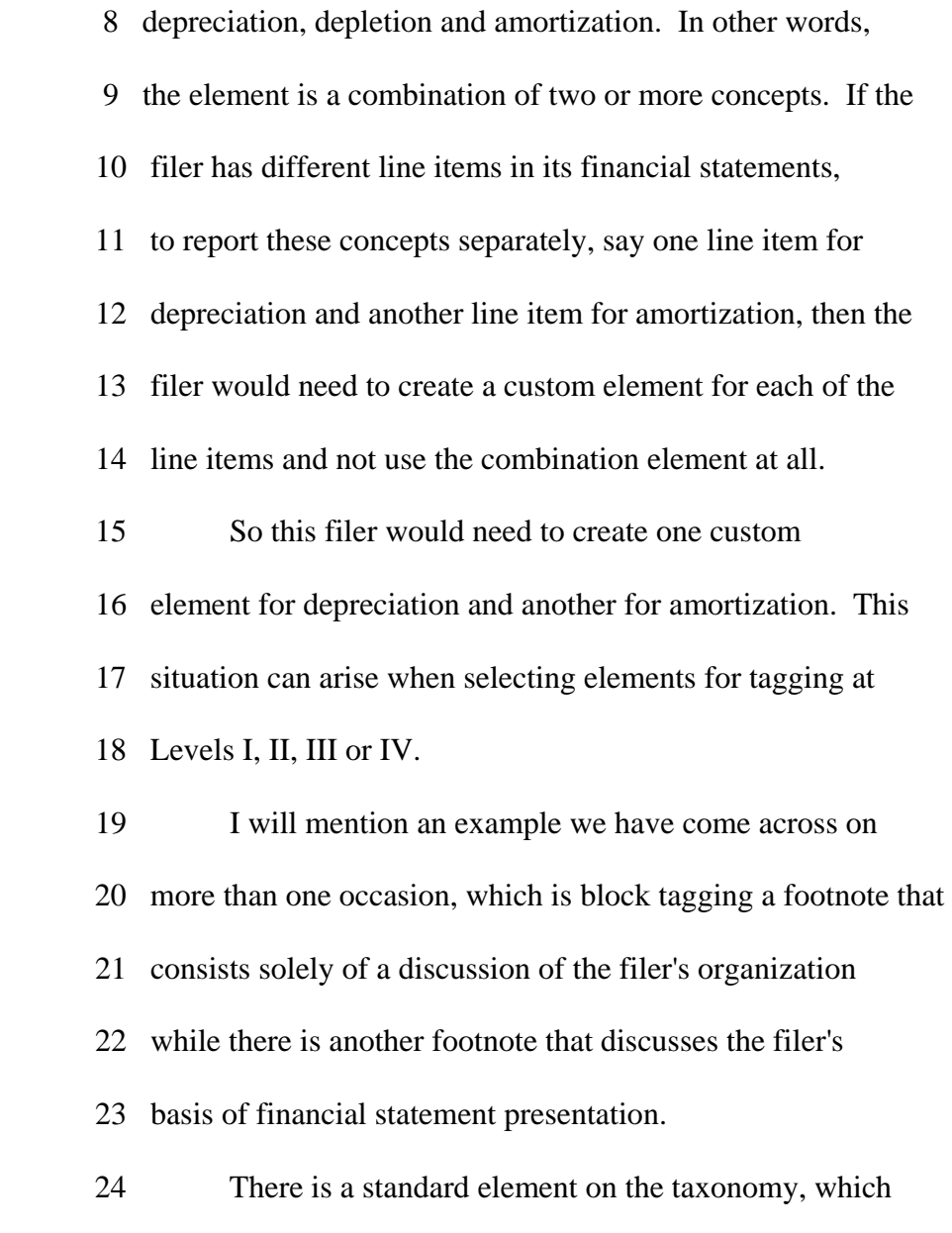

25 is another combination element, called organization,

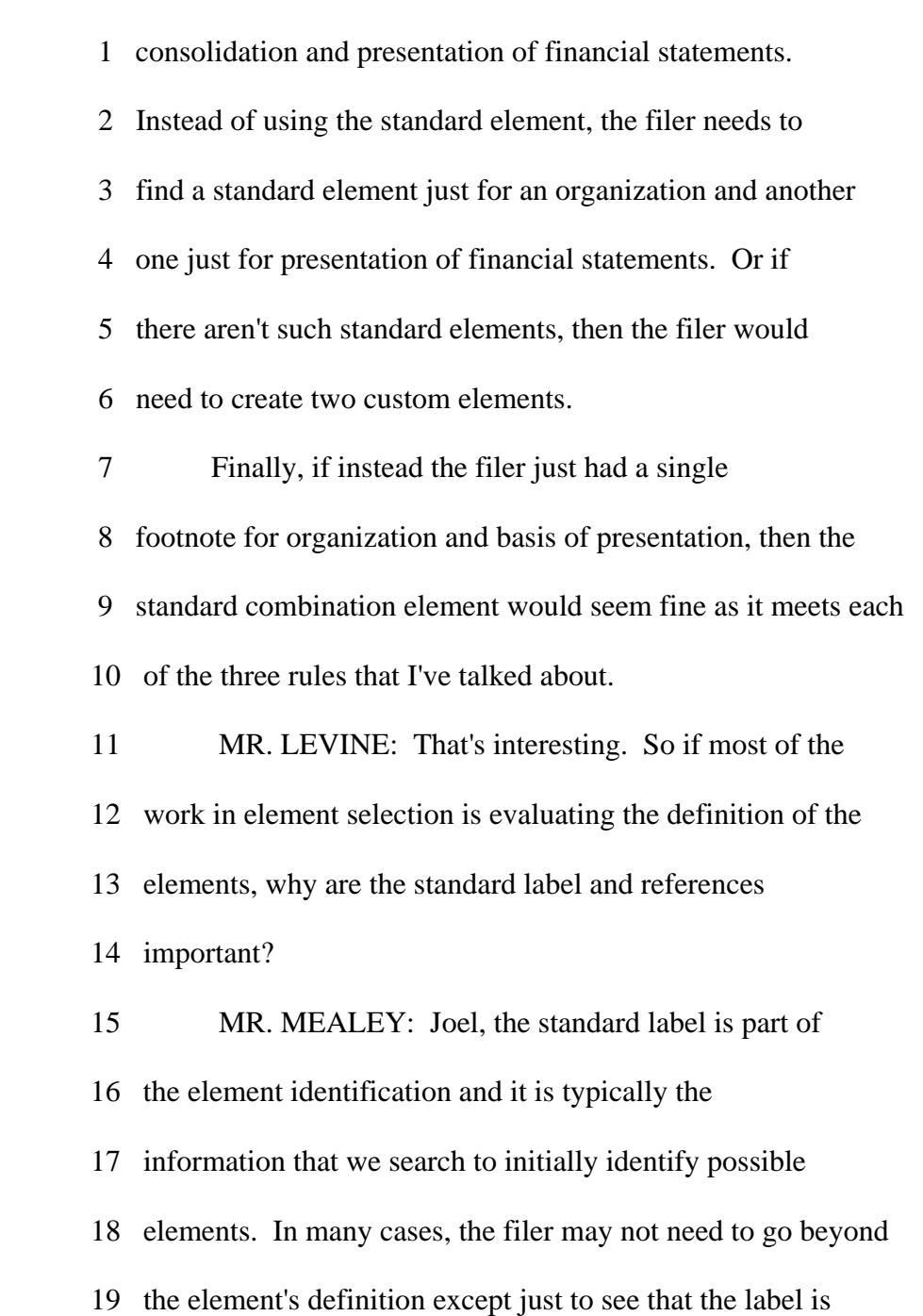

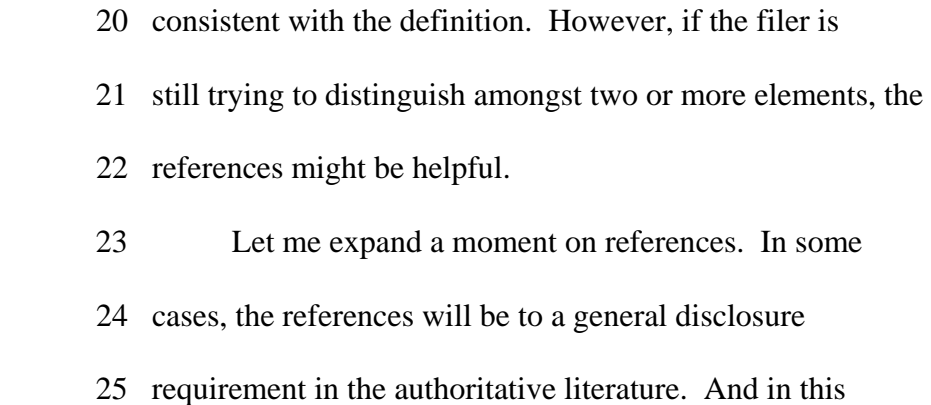

 1 case, they may not be very helpful in distinguishing amongst 2 elements. In other cases, the references might be to very 3 detailed and very specific disclosure requirements. And 4 along with the definition, that information could be useful

5 to distinguish one element from another.

42

 6 MR. LEVINE: Tony, what sorts of issues has the 7 staff noticed during their reviews with respect to element 8 selection?

 9 MR. MEALEY: Joel, there are four major error types 10 which are easily demonstrated by examples. The first, the 11 filer selected a standard element when it appears that 12 a standard element with a narrower definition exists. An 13 example of this could be the use of the element additional 14 paid in capital.

 15 If a filer's reporting concept consists only of 16 additional paid in capital attributable to common stock, then 17 the element "additional paid in capital common stock" would 18 have been more appropriate as it is narrower than the 19 additional paid in capital element, since that element applies 20 to various classes of equity securities. 21 The second category, the filer selected a standard 22 element when a standard element with a broader definition 23 appears more appropriate. For example, the standard element 24 "long-term debt" was used as a text block for a footnote that

25 included information about long-term debt and short-term

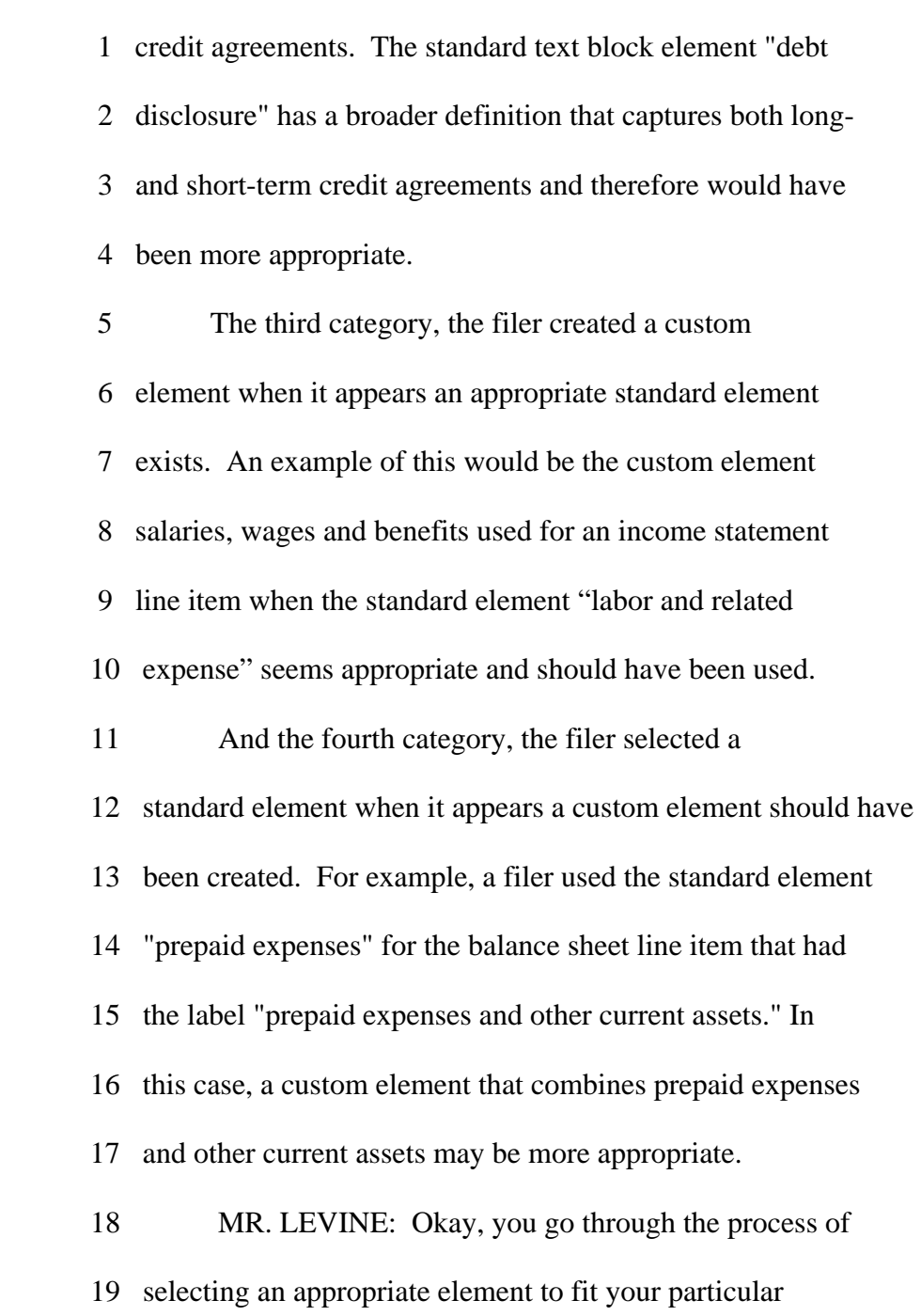

- 20 disclosure but you don't find one in the taxonomy. Susan,
- 21 how would a filer create their own custom element?
- 22 MS. YOUNT: Well, let's go back and take a quick
- 23 look at the information that Tony has been discussing.
- 24 Standard elements are associated with period types, item
- 25 types, definitions, labels and references. When filers

 1 create a custom element, they will specify most of this 2 information for that element. So let's look at an example, 3 and we will set up a custom element for a line item "interest 4 and other income, net of other expenses" on an income 5 statement. 6 So let's start with the period type. You will need 7 to specify whether your custom element has an instant or 8 duration period type based on whether your fact is measured

 9 at a point in time or not. Since in this case, we are 10 looking at an income statement line item, we are going to 11 specify a duration period type. For the item type, as Tony 12 mentioned, there are a number of different types available. 13 So here we are looking at a dollar amount, we are going to 14 specify a monetary item type.

 15 Now, on to the balance type, if you are creating an 16 extension for a monetary item, you may specify whether the 17 element would normally have a debit or a credit balance. And 18 this is required for extensions for income statement or 19 balance sheet line items. It is optional for other items, 20 and may not be applicable for some items. Since this is an 21 item of income, we are going to specify that it would 22 normally have a credit balance. 23 The definition - if your extension doesn't state a 24 debit or credit balance attribute, you will provide a 25 definition that makes the meaning of a positive or a negative

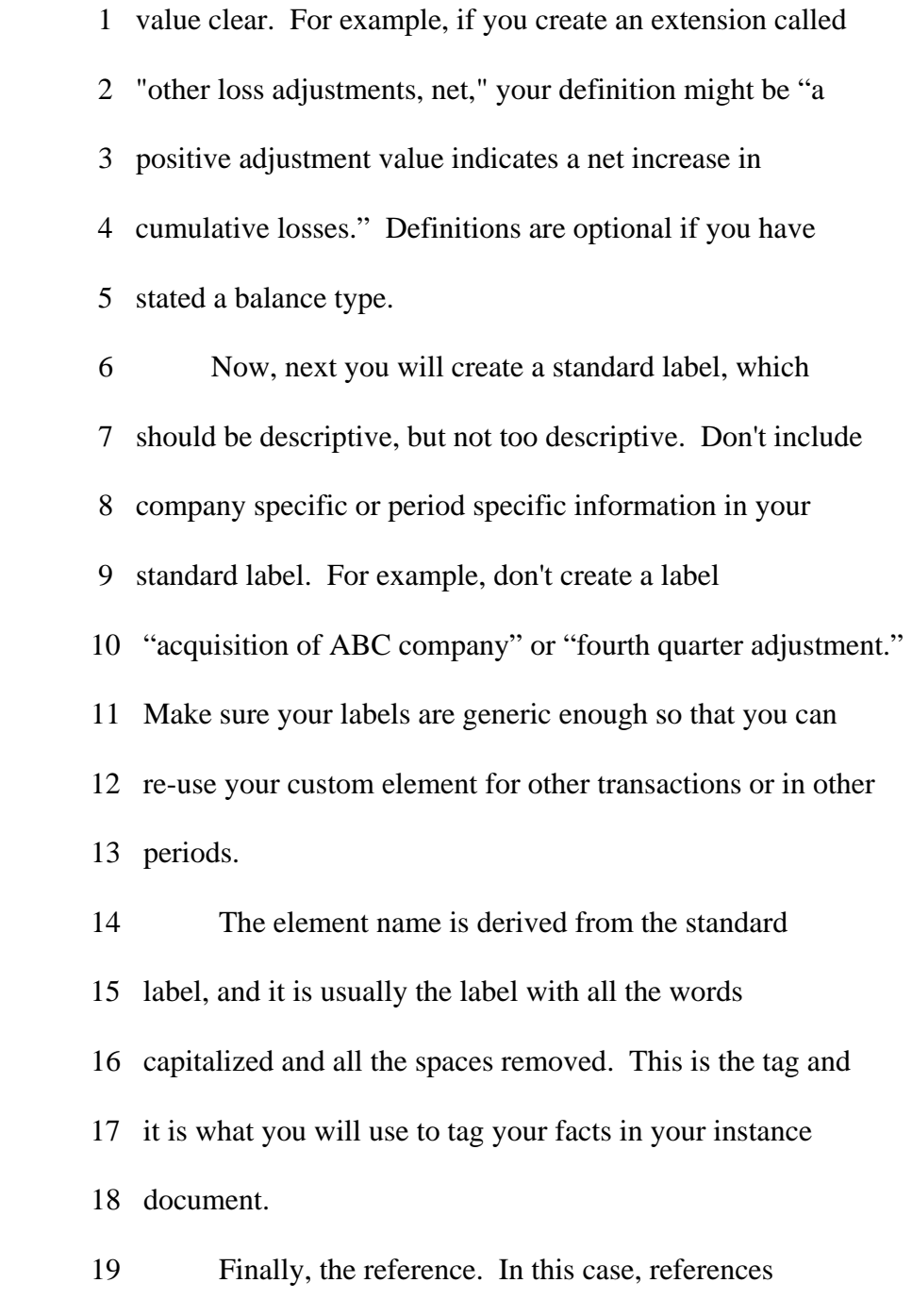

20 are easy. You cannot include a reference for custom

## 21 elements.

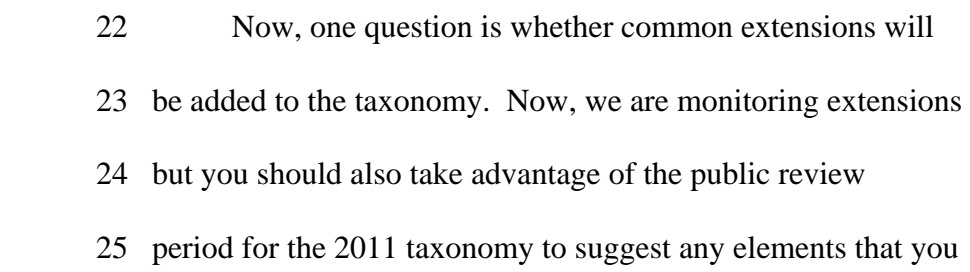

46

1 think are missing.

 2 MR. LEVINE: Thank you, Susan. The staff has 3 described problems with filers entering negative values for 4 elements when instead they have entered positive values and 5 merely negated the label in the label link base. Susan, can 6 you tell us what this is all about? 7 MS. YOUNT: Sure. Once filers have selected an 8 appropriate element for their facts, they enter the amounts 9 associated with those facts into their instance document. We  10 have seen some issues coming up surrounding about how to both 11 enter and display negative amounts.

 12 Now, on a traditional financial statement, some 13 amounts might be shown with brackets to designate negative 14 amounts and sometimes negative amounts are designated by 15 their label, for example, loss on sale or cash used in 16 investing activities. But when you are entering amounts in 17 an instance document, deciding whether to enter a negative 18 value or a negate a label, it is really a two step process. 19 The first step deals with how you enter the data and getting 20 the data right. The second step deals with controlling how 21 the data will render. 22 So, first, filers determine whether the amount 23 should be entered as a positive or negative value. This 24 determination is made based on the element's attributes and

25 specifically the element's definition and its debit or credit

 1 balance attribute. The U.S. GAAP taxonomy is designed so 2 that, for most elements, amounts will be entered with a 3 positive element. For example, the balance sheet element 4 Treasury stock has a debit balance attribute, which means 5 that the carrying value of Treasury stock on the balance 6 sheet would be entered as the positive value even though most of the 7 other elements in the equity section have credit balance 8 attributes. 9 Now, after the determination has been made whether 10 to enter the amount as a positive or negative value, filers 11 can then change whether the amount is rendered with brackets 12 by negating the label in the label link base. The default 13 position of all signs in the label link base is set to 14 positive or, as I think of it, "off." That means that the 15 amount will render the same way that it was entered, positive 16 amounts will render without brackets and negative amounts 17 will render with brackets. 18 Filers can negate the label or turn the negating 19 "on," which will change the rendering to show the opposite of 20 the way the amount was entered. Now, positive values will 21 render with brackets and negative values will render without

22 brackets.

- 23 So, to go back to our example, if you present
- 24 Treasury stock on your balance sheet with brackets, you would
- 25 enter the amount with a positive value and then the negate

48

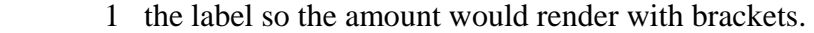

2 MR. LEVINE: Does this issue also pertain to

3 amounts tagged at Level IV?

 4 MS. YOUNT: Yes, filers will face this same issue 5 when they get to the Level IV tagging, and they will need to

6 go through the same decision process for entering their data

7 and then deciding whether to negate the label or not.

 8 MR. LEVINE: Susan, we have a question that perhaps 9 you can address. You did touch on this a moment ago. The 10 question: are definitions required for extensions or are they

11 optional?

 12 MS. YOUNT: Definitions are not required if you 13 have stated a balance attribute. And remember that a balance 14 attribute is required to be stated if you are creating an 15 extension for an income statement or a balance sheet line 16 item. You might find that definitions are helpful in any 17 case, and you might choose to include them even if you are 18 not specifically required to. 19 MR. LEVINE: Thank you. Okay, we are going to move 20 on to Level II tagging. Just by way of background, Rule 405 21 of Regulation ST requires each significant accounting policy 22 within a significant accounting policy's footnote must be 23 block text tagged. On the surface, this requirement seems 24 pretty cut and dry to fulfill, but as you will learn, it 25 requires careful attention to details and judgment. Susan,

1 can filers use an element of any item type to tag the

2 significant accounting policies?

 3 MS. YOUNT: No, filers should only use text block 4 type elements for tagging Level I footnotes, Level II 5 significant accounting policies, and Level III tables. The 6 only time you are going to choose string type elements is if 7 you are choosing to tag to narrative text in Level IV 8 tagging. 9 MR. LEVINE: A filer includes a separate footnote 10 called significant accounting policies. The filer also 11 described certain other accounting policies in other detailed

12 footnotes, such as for example, it discloses that PP&E is

13 stated at cost in the PP&E footnote. How should a filer

14 consider this in complying with the Level II tagging

15 requirement?

 16 MS. YOUNT: Well, if a filer has a footnote 17 designated for significant accounting policies, and that 18 footnote contains all of the significant accounting policies, 19 I think Mark talked about this a little bit ago, your Level 20 II tagging would consist of tagging the policies in that 21 footnote.

22 If you have other accounting policies in other
- 23 footnotes that you would like to tag, those would come in
- 24 under the optional Level IV tagging for narrative text. And
- 25 you would tag those policies with a string element.

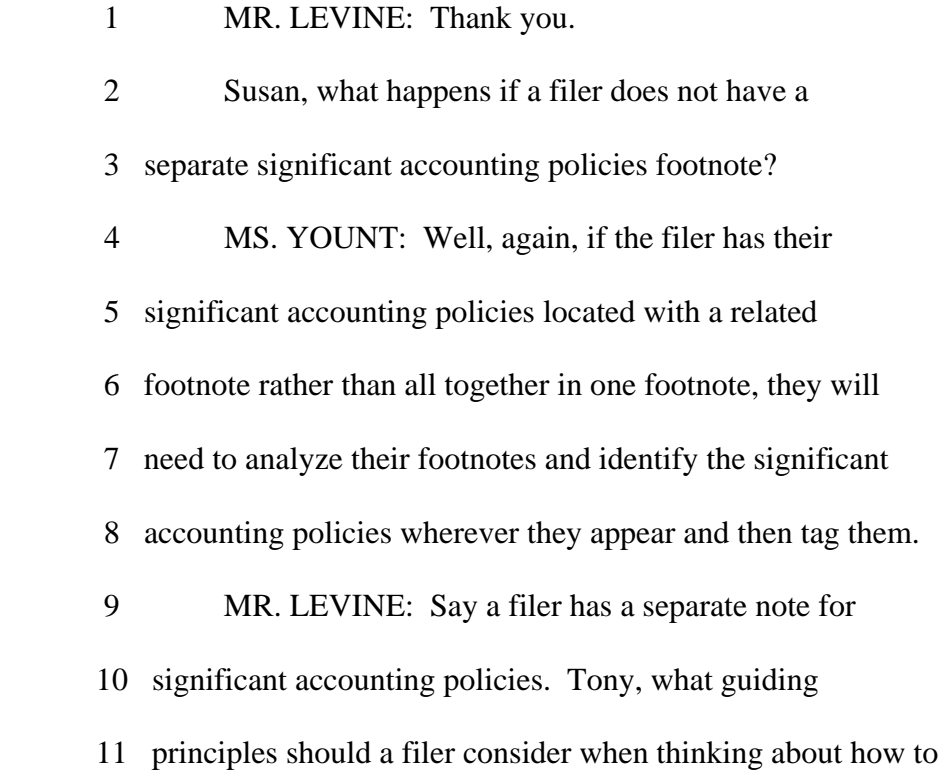

12 tag each significant policy?

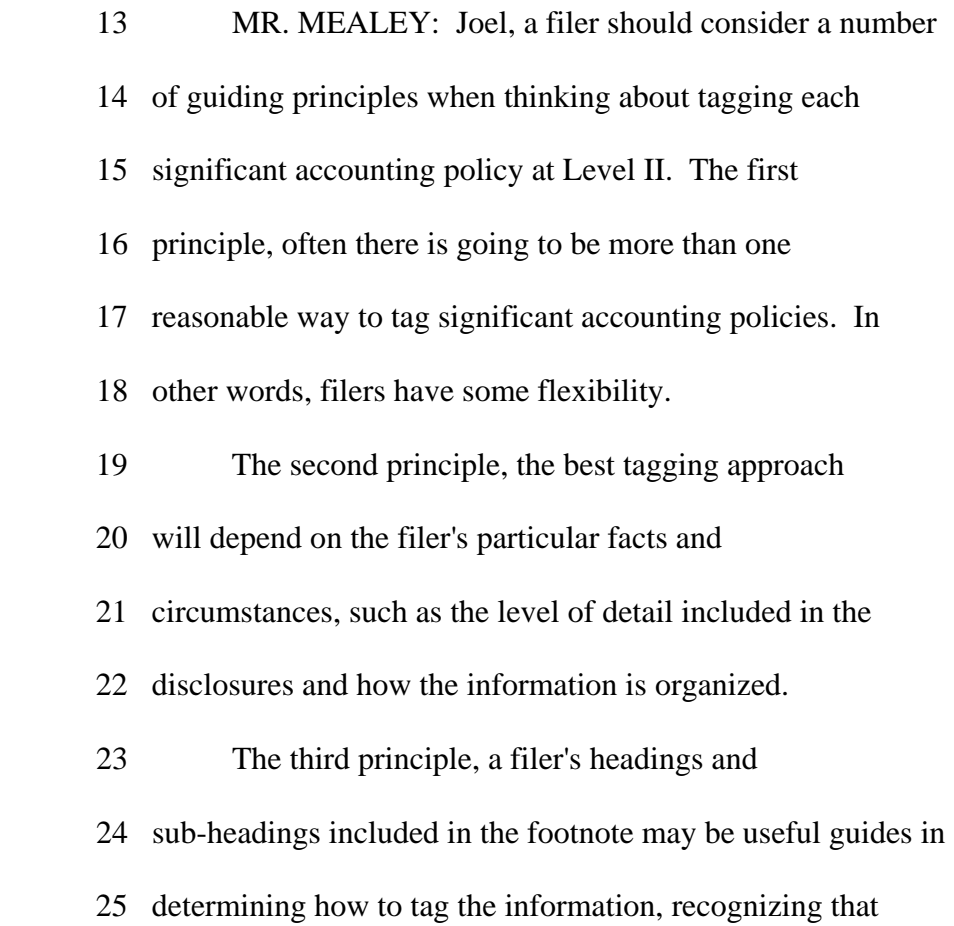

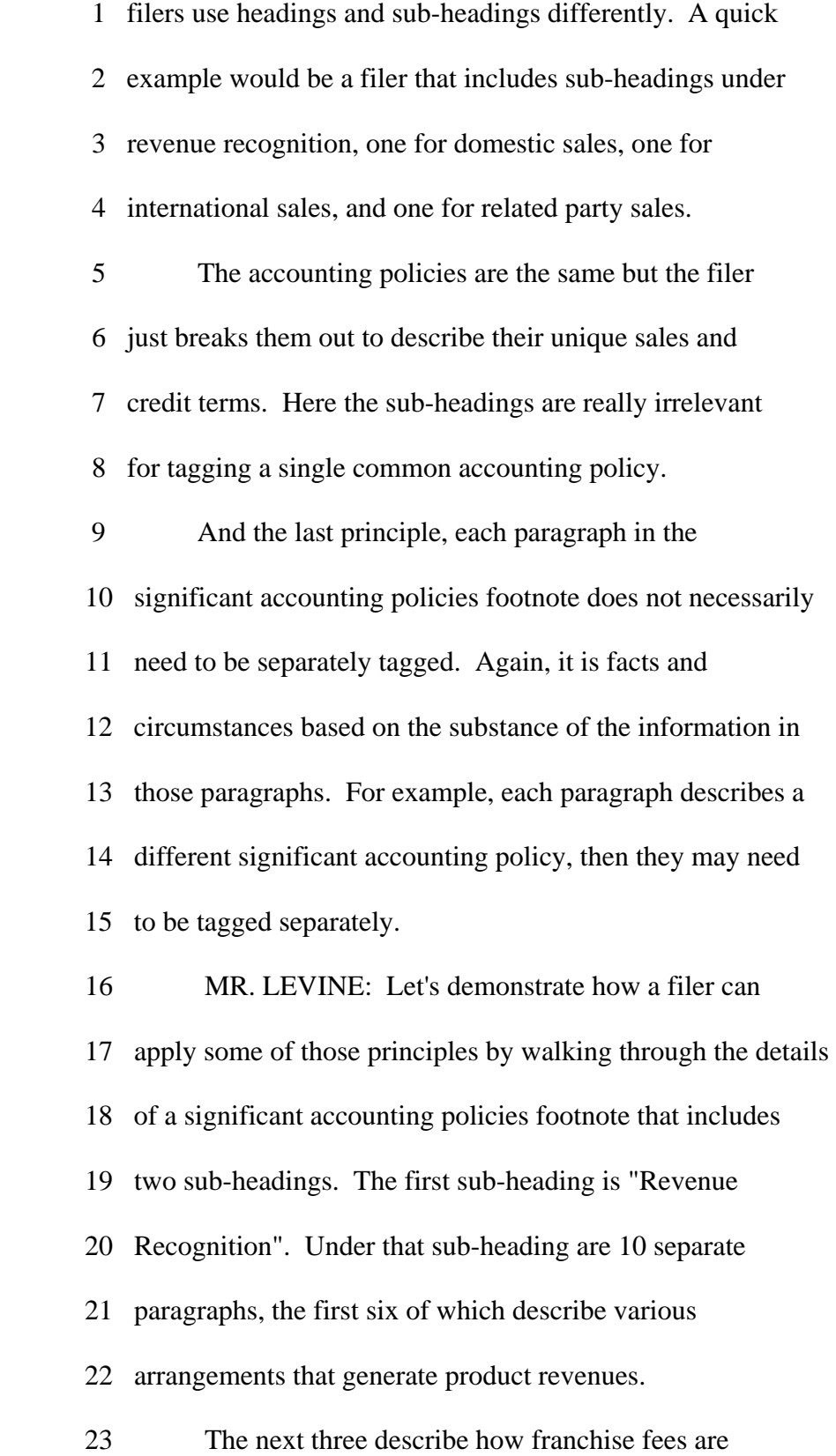

- 24 earned and the last paragraph describes how shipping and
- 25 handling costs are recognized in revenue. Can you walk us

1 through what a filer should consider in making tag selection

2 decisions?

 3 MR. MEALEY: Joel, it would be reasonable for a 4 filer to tag all the paragraphs that describe product revenue 5 recognition with a single text block element, tag all the 6 paragraphs to describe how franchise fees are earned with 7 another single text block element, and then tag the shipping 8 and handling paragraph with another text block element. 9 If the filer does that, he will have to create 10 custom text block elements for each because the taxonomy only 11 includes one text block element for all revenue recognition.

12 Alternatively, the filer can tag all 10 paragraphs with one

 13 text block using the standard revenue recognition text block 14 element.

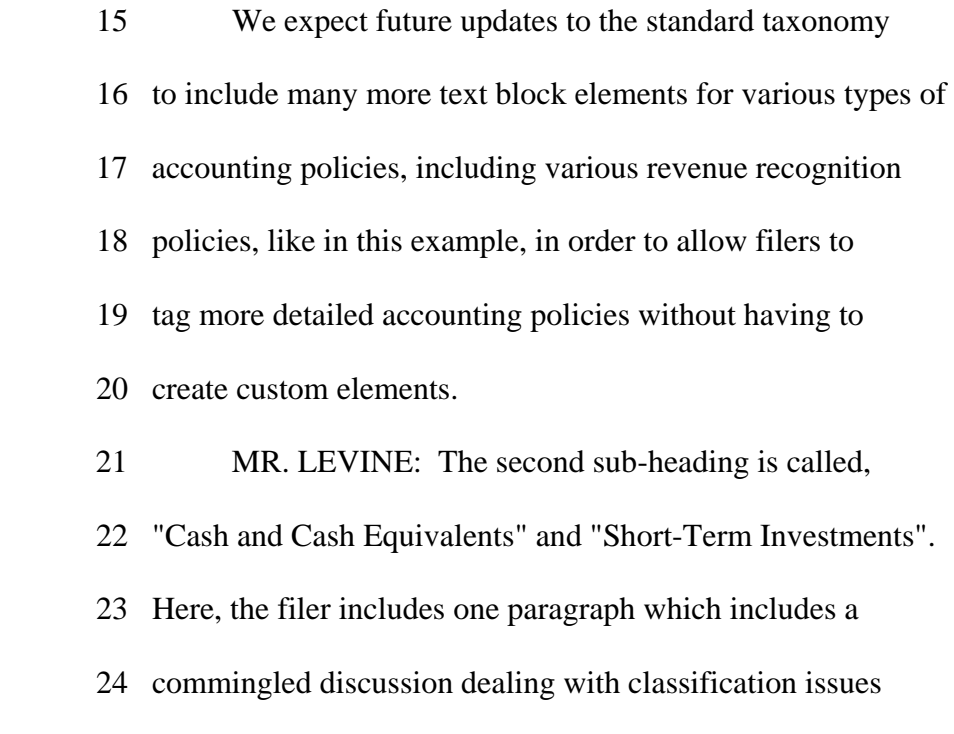

25 pertaining to cash and cash equivalents as well as short-term

53

1 investments.

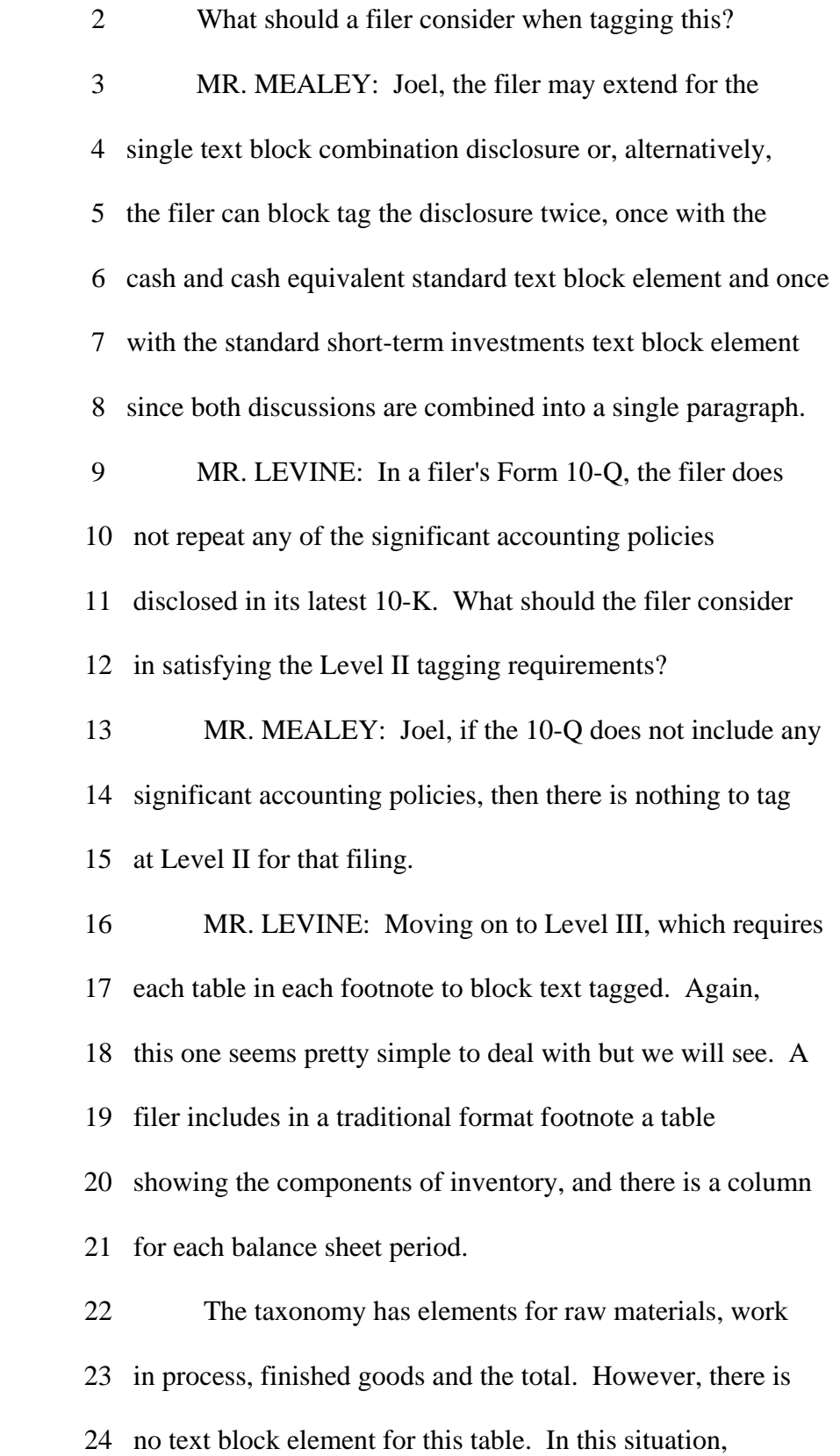

25 what should the filer do?

54

 1 MR. MEALEY: Joel, this situation is quite common 2 throughout the taxonomy, and the filer should create an 3 extension for the text block. We recognize that the next 4 taxonomy needs to include many more Level III text block 5 elements than it currently has. To talk specifically about 6 the example in the slide where the filer wants to tag the 7 inventory table, the filer would create a custom text block 8 element since the U.S. GAAP taxonomy does not include one. 9 MR. LEVINE: Tony, a filer presents in a 10 traditional format footnote two separate tables having 11 information that is included in just a single standard text 12 block element. So, for example, the filer's segment footnote 13 presents one table for revenues and earnings by segment and a

 14 second table for assets by segment. The taxonomy includes 15 all this information within one single text block element. 16 How should the filer tag its two tables given that Rule 405 17 of ST says that each table and each footnote must be block 18 text tagged? 19 MR. MEALEY: Joel, first let me comment on the rule 20 you cited, and then I will address the fact pattern presented 21 in your question. Decisions about block tagging tables are 22 on a case by case evaluation based on specific facts and 23 circumstances and oftentimes filers will have a choice among 24 more than one reasonable approach.

25 We think one consideration for filers is whether

- 1 the taxonomy has the information being presented in one text
- 2 block or more than one. It is helpful to remember that

 3 elements in the taxonomy were developed based on a number of 4 factors including various reporting practices amongst filers 5 and the manner in which accounting standards describe the 6 disclosure requirements. 7 Another consideration for filers is how closely 8 related multiple tables are to each other and the composition 9 of the information included within a single table. We 10 recognize that U.S. GAAP gives filers considerable 11 flexibility in presenting their footnote disclosures and that 12 the U.S. GAAP taxonomy does not provide elements to fit all 13 possible scenarios. 14 With all this in mind and as a practical matter, we 15 lean towards reading the Level III tagging requirement of 16 Rule 404 you cited fairly broadly. As tagging practices

 17 evolve, we may be poised to develop further guidance in this 18 matter.

 19 Now, to your specific fact pattern, as you have 20 pointed out in the question, the taxonomy includes a single 21 standard text block element which is schedule of segment 22 reporting information by segment. Based on its definition 23 and the authoritative reference, that text block element 24 captures all the information the filer has presented in the 25 two tables.

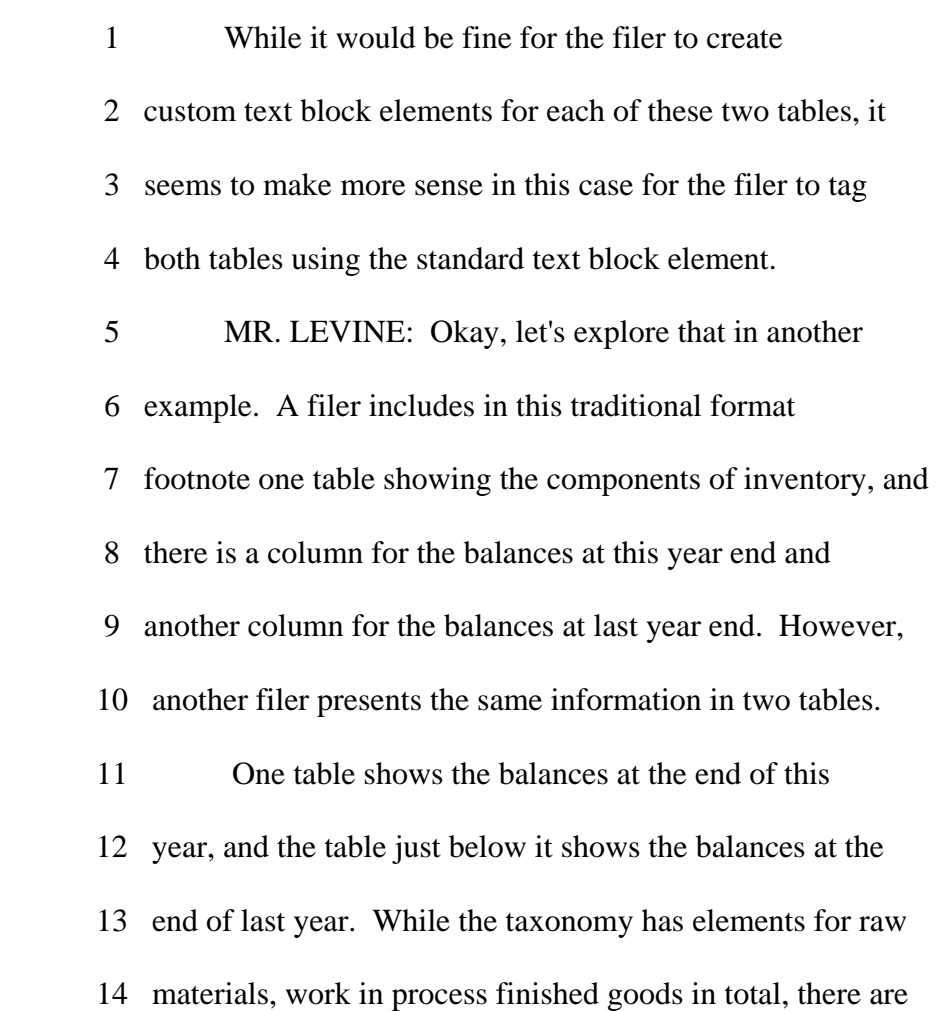

 15 no text block elements at all for the information being 16 presented by these tables. What should these filers do to 17 tag their tables? 18 MR. MEALEY: Since the information presented by the 19 first filer is contained within the single table, that filer 20 just needs to create one custom text block element. The 21 second filer has a choice of combining the two tables in a 22 single custom text block element or tagging them separately 23 in two custom text block elements. 24 While both approaches for the second filer are 25 fine, we think combining them into a single text block

- 1 element makes more sense since the only distinction between
- 2 the two tables is the contextual time period.
- 3 MR. LEVINE: Consider a situation where the filer's

 4 traditional format footnote has a single table, and the 5 information in that table corresponds to two separate text 6 block elements in the taxonomy. For example, the footnote 7 has a single fair value table that shows the net asset and 8 liability position but the taxonomy has one standard text 9 block element just for the asset position and another text 10 block element just for the liability position. How should 11 the filer tag its table?

 12 MR. MEALEY: We believe there are two reasonable 13 approaches. The filer may extend for the single text block 14 combination table or, alternatively, the filer can block tag 15 the table twice, once with the asset text block element and 16 once with the liability text block element. This will be a 17 reasonable approach since the asset and liability positions 18 are commingled into a single table.

 19 MR. LEVINE: Some tables in the note have their own 20 super scripts or footnotes, which are presented just below 21 the table like the example on this slide. When block tagging 22 a table, should these footnotes be part of the block tag? 23 MR. MEALEY: Joel, yes, they should. And, by the 24 way, filers should not forget to tag data in those super

25 scripts when tagging at Level IV. They should be tagged just

1 like any other Level IV data.

 2 MR. LEVINE: Now, let's talk about Level IV detail 3 tagging and some of the issues filers will be dealing with. 4 Tony, here is a very simple question we get all the time, 5 which is will a table appearing in the traditional format 6 financial statements render the exact same way by our viewer 7 after its detail tagged? 8 MR. MEALEY: Joel, it is a simple question and the 9 answer is, it depends on how the table is set up in the 10 traditional format financial statements and how the related 11 elements are set up or structured in the U.S. GAAP taxonomy. 12 We will be demonstrating the rendering effects of tagging 13 tabular footnote information in a few moments. 14 MR. LEVINE: Okay, you have referred to the way 15 elements are set up or structured in the taxonomy. Let's

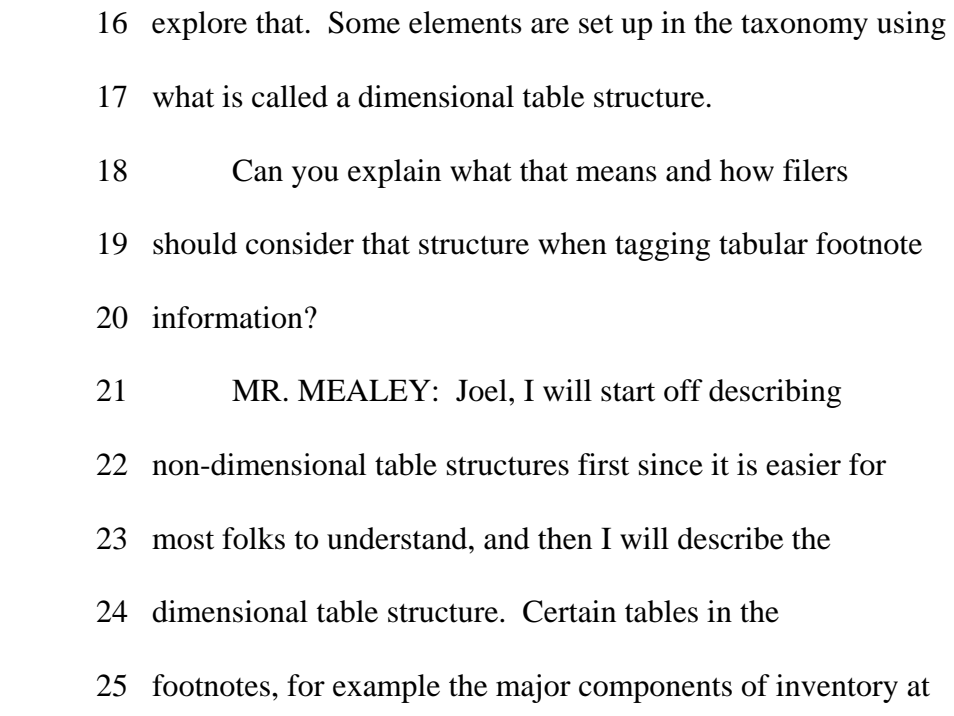

1 each balance sheet date, appear with monetary line items that

- 2 provide the items descriptions, in this case, raw materials,
- 3 work in progress, finished goods and total inventory.
- 4 And there are two columns, one for each balance

 5 sheet date. The related monetary elements are simply listed 6 in the taxonomy. We refer to this as a non-dimensional table 7 structure. Some refer to it as a list-type table. 8 Now, the filer would tag the amounts for raw 9 materials, work in progress, finished goods and the total 10 using the monetary elements in the taxonomy and designate the 11 appropriate date context for each element, one for each 12 balance sheet date. 13 So while only four monetary elements are used, 14 eight amounts are actually tagged because there are two date 15 contexts for each monetary element. This type of table 16 typically will render in a fashion similar to the traditional 17 format financial statements table. Another example of this 18 structure would be the income tax rate reconciliation where 19 there are columns for each of the periods presented in the 20 financial statements and the types of reconciling items are 21 listed down the left side of the page. So there is a 22 description of the non-dimensional or list-type table. 23 Now, I will describe dimensional tables. In 24 dimensional tables, for example the property plant and 25 equipment note, the structure of the related elements in the

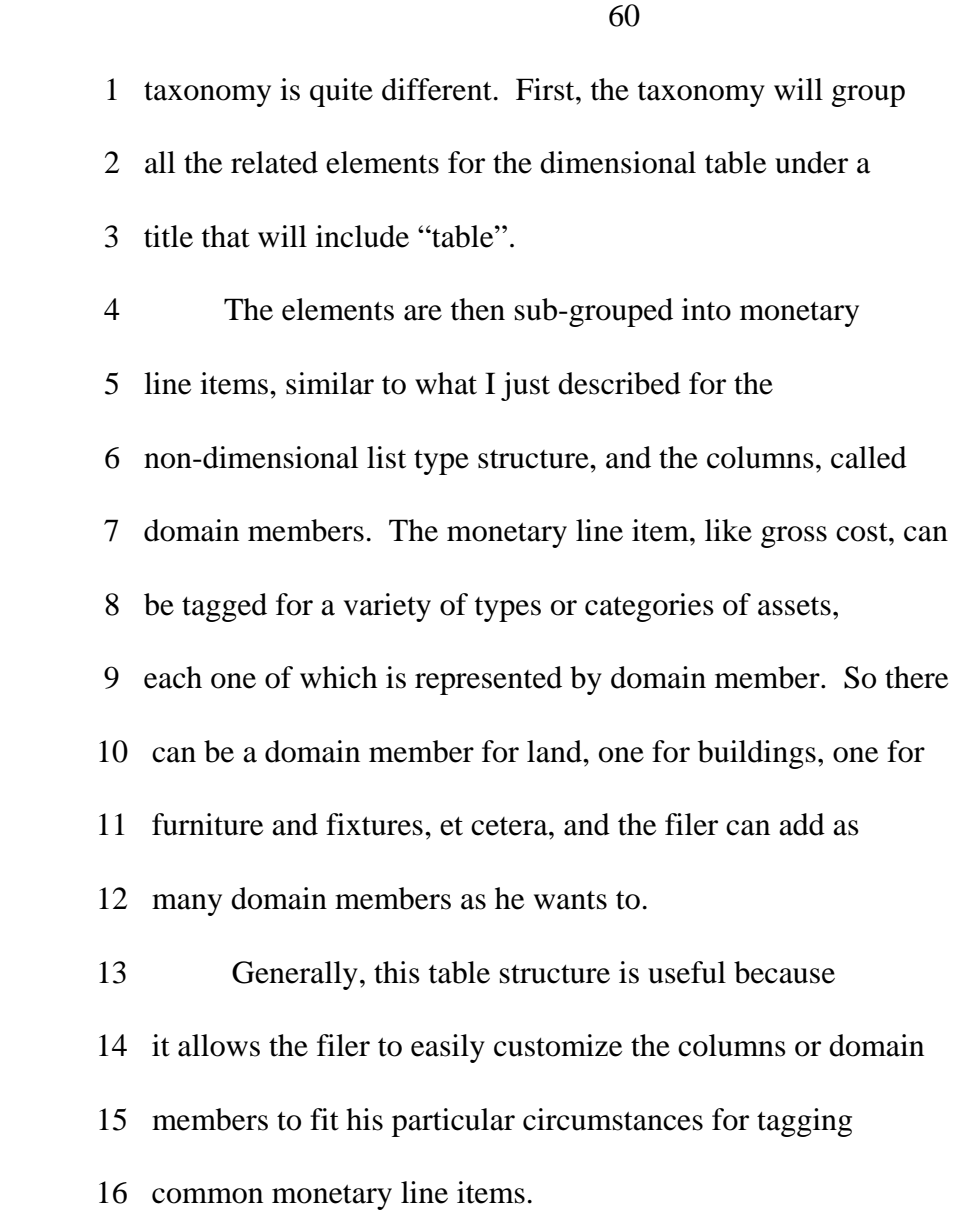

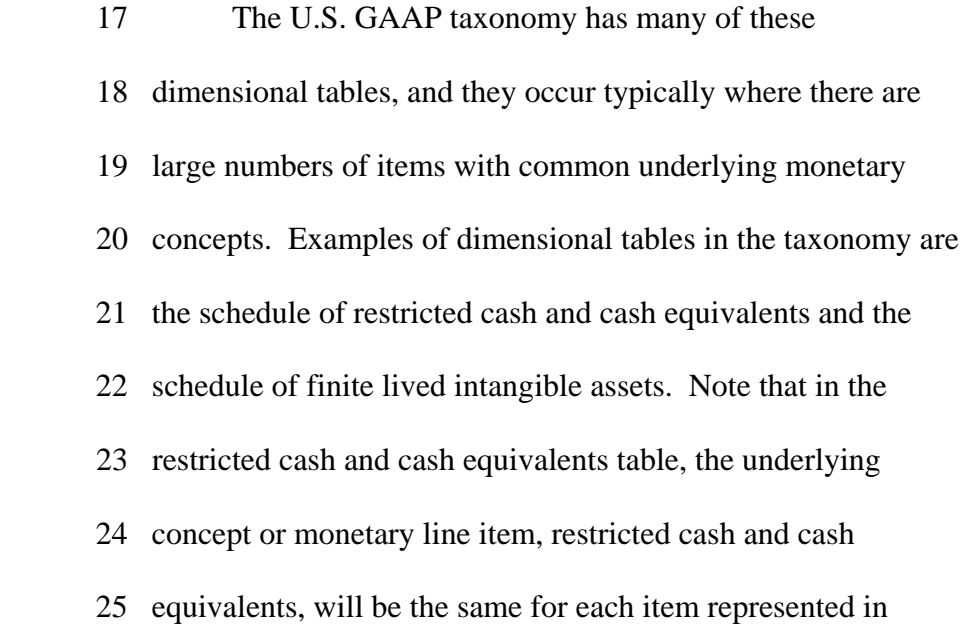

- 1 the columns or domain members.
- 2 In this case, those domain members are the item
- 3 types, such as money market funds, commercial paper and U.S.
- 4 Treasury securities.
- 5 Let's talk through the example of a property plant

 6 and equipment table. The table at the top of the slide is a 7 table in the traditional format financial statement, and the 8 first few lines, land, buildings, furniture and fixtures, 9 construction in progress, have a common underlying monetary 10 concept, which is gross cost. This is the concept that is 11 represented by the monetary line item in the second table, 12 property plant and equipment, gross. 13 To map this information to the standard dimensional 14 table elements, the filer would start with the underlying 15 concept of property, plant and equipment gross and add each 16 of the domain members: plant, buildings, furniture and 17 fixtures and construction in progress. This is shown by the 18 table at the bottom of the slide. 19 MR. LEVINE: So if a filer wants to tag it's fixed 20 asset table at Level IV, should it use the dimensional table 21 structure and related elements included in the taxonomy? 22 MR. MEALEY: Yes, we suggest filers utilize the 23 pre-defined table structures included in the taxonomy and use 24 the related line item elements and domain members to the 25 extent they are applicable. The filer can create custom line

 1 item elements and domain members as needed to fit their 2 particular circumstances. These custom elements will be 3 created based on the same principles for creating extensions 4 we discussed earlier. This issue is addressed in FAQ No. 38. 5 MR. LEVINE: Susan, a filer's note includes several 6 tables along with several paragraphs that provide more 7 information about what is depicted in those tables. How 8 might the filer approach mapping and tagging this 9 information? 10 MS. YOUNT: Well, first, I would like to talk for a 11 minute about mapping and tagging because some people use 12 these terms interchangeably but there are really two separate 13 processes going on here. Mapping is the first process and 14 this is where filers select the elements that are appropriate 15 for their specific facts, which is what we have been focusing 16 on here today.

17 Tagging would include taking those facts, those

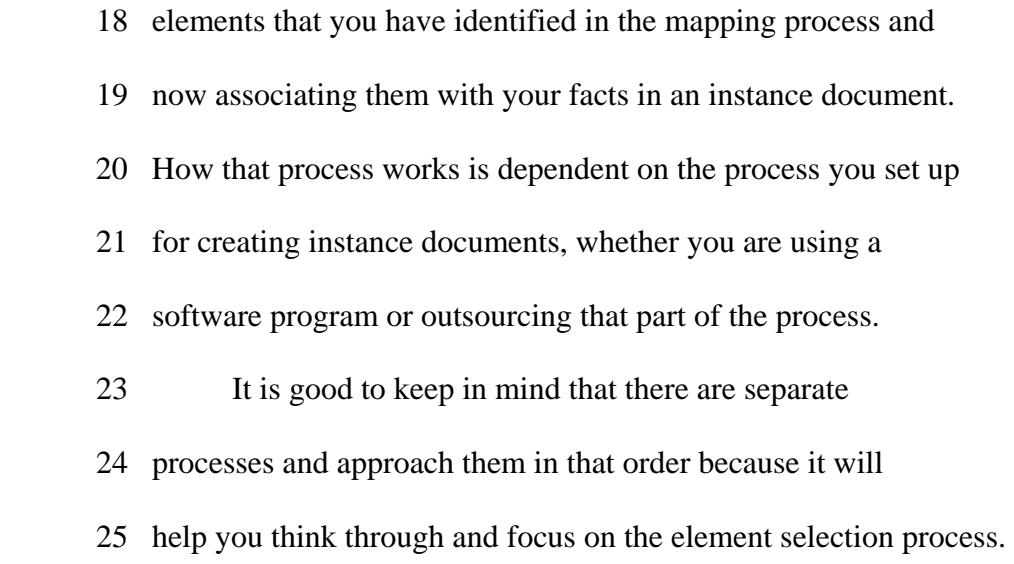

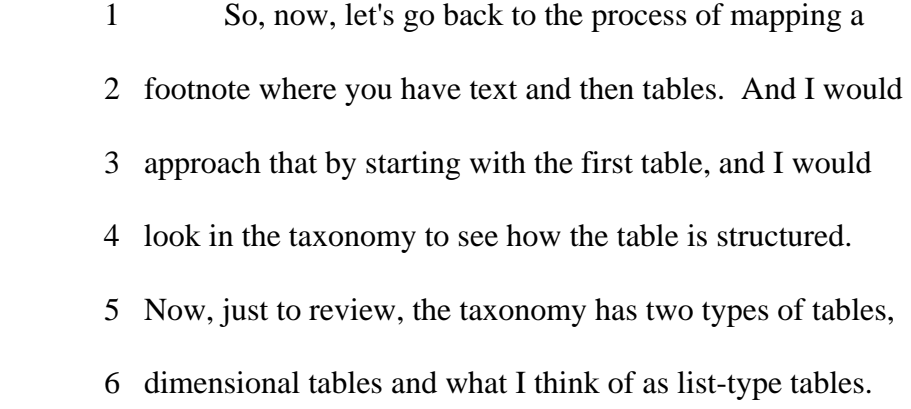

 7 And once you have determined whether you have a 8 dimensional or list-type table, you would set up your mapping 9 using that structure and map your table elements. Then I 10 would go back to the text and see if I had any amounts that 11 related to that table, and then I would map them directly 12 into the table that I had already set up. And I would create 13 any custom elements that I needed at that point. And then I 14 would go on to the next table, and I would repeat that same 15 process.

 16 Now, after you have mapped your tables and the 17 amounts related to those tables, if you have any amounts 18 remaining in the text that have not been mapped yet, you 19 would use that same process to find the appropriate elements 20 for the amounts, see how the table structure for those elements 21 is set up, set up your mapping to follow that structure and 22 map the elements. So it is very possible that you could end 23 up with tables in your mapping that do not exist in your 24 traditional format document.

25 And if you are mapping a footnote that only

 1 contains amounts in the text and does not have any tables at 2 all, you would still use that same process to identify 3 appropriate elements and map them. And this is another 4 situation where you will end up with tables as part of your 5 mapping process that do not exist as part of your traditional 6 document. 7 But I do want to point out that mapping data using 8 table structures does not change the underlying data itself. 9 Even if you end up with a table in your mapping that does not 10 appear in your traditional financial statements, we are not 11 adding any information that does not already appear, we are 12 just mapping that information to elements in the taxonomy.

 13 MR. LEVINE: We have received a number of questions 14 about tagging interest rate information and tagging numbers 15 expressed as a range. We will review these issues now. 16 In a note, a filer discloses that a debt instrument 17 has a variable interest rate of LIBOR plus one percent, which

18 is reset monthly. Susan, how should a filer tag this at Level

19 IV?

 20 MS. YOUNT: Well, the one percent is an interest 21 rate that is required to be tagged. To tag this, you would 22 look to see if the taxonomy includes an element for this, 23 which it does not at this time. 24 Filers would need to create a custom element, which 25 would have a percent item type, and a label and an element

65

 1 name that indicates that it represents the interest rate 2 percent above LIBOR. Filers might find it helpful to create 3 this custom element as a line item within the dimensional 4 table for debt so they can re-use it for multiple debt 5 instruments. Since the disclosure that the rate is reset 6 monthly is not an amount, filers could choose to tag that 7 part of the disclosure as a string type element, or not tag

8 it.

 9 MR. LEVINE: And this would be an example where a 10 definition would not be required with the custom element 11 although a company could choose to include one? 12 MS. YOUNT: That is right. 13 MR. LEVINE: Susan, the filer has the following 14 disclosure: The useful lives of the company's fixed assets 15 range from three to five years. How should the filer tag 16 this information to comply with the Level IV requirements? 17 MS. YOUNT: Well, when you are tagging ranges, each 18 end point is a separate amount and must be tagged separately. 19 In this case, you would select an element with an integer 20 type. And, in addition, you may choose to tag the entire 21 sentence or the phrase "three to five years" as narrative 22 text. 23 MR. LEVINE: Susan will now briefly review some of 24 the concepts we have been discussing here this afternoon as

25 they apply to footnote tagging at all levels. Susan?

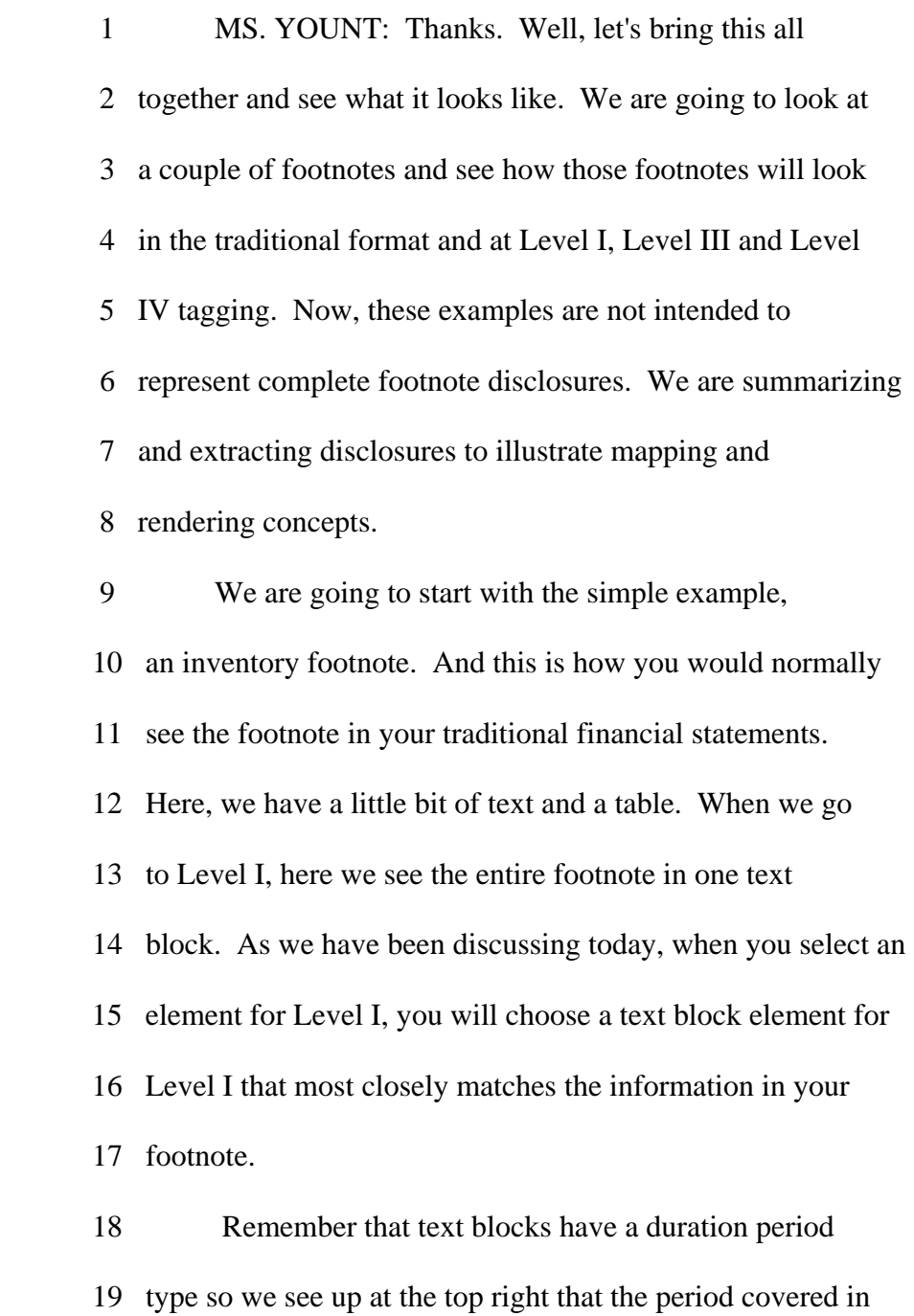

 20 the text block is the reporting period for the 12 months 21 ended December 31, 2010. And that is true even though the 22 footnote includes two years worth of information. The period 23 dates should be the year to date period you are currently 24 reporting on.

25 Now, for Level III, you can see that the rendering

67

 1 is just showing the table, and it is not necessary to include 2 the introductory text to the table. Now, as Tony mentioned, 3 the taxonomy does not include elements for many tables, and 4 we did need to create a custom element for this table. If 5 you are using a dimensional type table, you will probably 6 find a Level III text block tag for that, but if you are 7 using a list type table, you will probably need to create a 8 custom element at this point.

 9 So moving on to Level IV, here we have tagged every 10 amount in the table. To map this table for Level IV, we 11 looked in the taxonomy, and we found a list type table. We 12 mapped the elements for raw materials, work in process and 13 finished goods, and we have dropped those into our instance 14 document with the amounts and this is how the table 15 will render. 16 Now, in this case the rendering happens to look

 17 very similar to the traditional footnote but remember that 18 there is no requirement that the rendering match your 19 traditional format. And we are going to look at some more 20 examples that do not look anything like the traditional 21 format. 22 And, finally, for the Level IV rendering, I am 23 showing a snip of the balance sheet down at the bottom to 24 show that, yes, the footnote ties to the balance sheet for

25 all you accountants out there, and to illustrate that you only

1 need to tag amounts once.

 2 But once that amount is tagged and dropped into 3 your instance document, you can make it render anywhere you 4 need it. In this case, we tagged the total amount as part of 5 our balance sheet, and now we are re-using that total as part 6 of our footnote. 7 So let's go on to a little more complicated 8 example. Here we have a longer footnote, we have lots of 9 text, we have a table, and now we have amounts in the text.

10 So at Level I again, we are showing the entire footnote with

11 one text block tag. For Level III, the footnote only had one

12 table so that is what we are seeing here.

 13 When we go to the detail tagging, here is a 14 look at how a dimensional table might render. As you 15 can see, this does not look anything like the traditional 16 format. Now, there is a lot going on here, so let's talk 17 about how we map this. We started with a table, just like we

18 talked about.

 19 We selected appropriate elements for the table, and 20 set up the mapping to match what we found in the taxonomy,

- 21 which in this case is a dimensional table with types of
- 22 restructuring charges as domain members and the roll forward
- 23 activity as line items. Once we set up the structure for the
- 24 table and added any table amounts, we then went back to the
- 25 text and added any amounts that related to the table. In

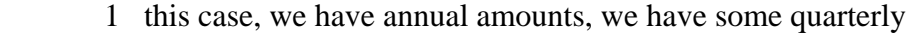

- 2 information, we also have some non-monetary amounts, number
- 3 of employees and building square feet. Where we needed to,
- 4 we created custom elements for these line items.
- 5 Now, one thing to note about the rendering is
- 6 another thing that you won't be able to control, which is that
- 7 having different types of units in one column may cause the
- 8 unit measure to render in that column heading. So, for
- 9 example, here in the second column from the right, the column

10 that includes the building square feet has square feet

11 showing in the column heading.

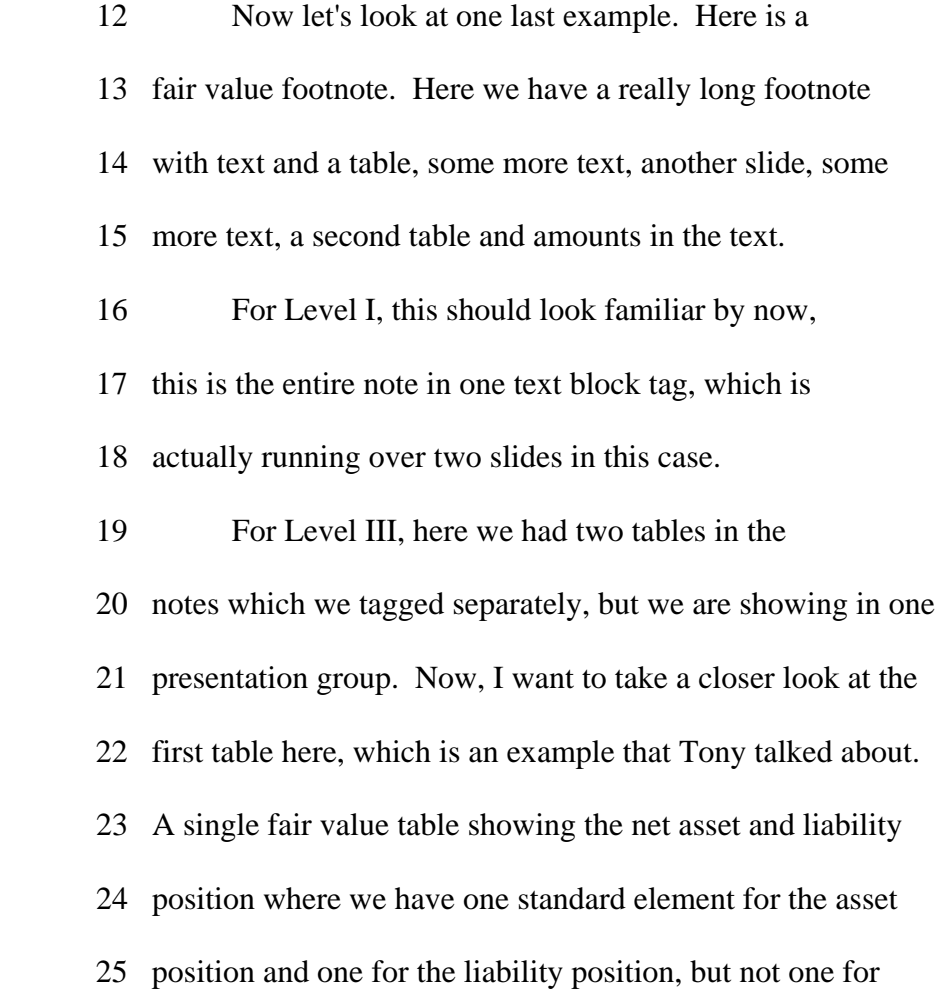

1 the combined table.

 2 As Tony said, one way to handle this would be 3 to tag the entire table twice, once with the asset tag and 4 once with the liability tag. In this case, we created a 5 custom element for the table but either way would be fine. 6 Also notice that this table has a footnote 7 reference, which is included in the Level III tagging. And 8 if there had been amounts in this footnote, we would have 9 included those amounts in our Level IV tagging. 10 So moving on to Level IV, here, just like we did 11 with the restructuring note, we started with the first table, 12 we tagged all the amounts in that table. We went back to the 13 text and tagged any amounts that weren't already in the 14 table. And in this case, we see the totals rendering at the 15 top with the different domain members rendering under that. 16 So, for instance, our domain members here are the 17 Level 1, Level 2, et cetera, and I split this into three 18 columns so it would fit on one slide, but when you see the 19 rendering, it will appear in one long list. 20 Another thing to notice is that we have included 21 the table footnote or super script as part of the Level IV

- 22 tagging. This is done through something called XBRL
- 23 footnotes. Tagging these footnotes is optional. In any
- 24 event, just make sure that any amounts in the footnote are
- 25 separately tagged.

 1 Then we went on to the next table and repeated the 2 process. So, again, you see the totals at the top, followed 3 by each of the domain members and the line items for that 4 domain member. 5 And, finally, we had a few facts that didn't fit 6 into our two table structures, so we needed to create an

7 additional table for those facts.

8 To wrap up this section, we have given you a lot of

- 9 information, but there are just a couple of points that I
- 10 would like to emphasize. First, your rendering may or may

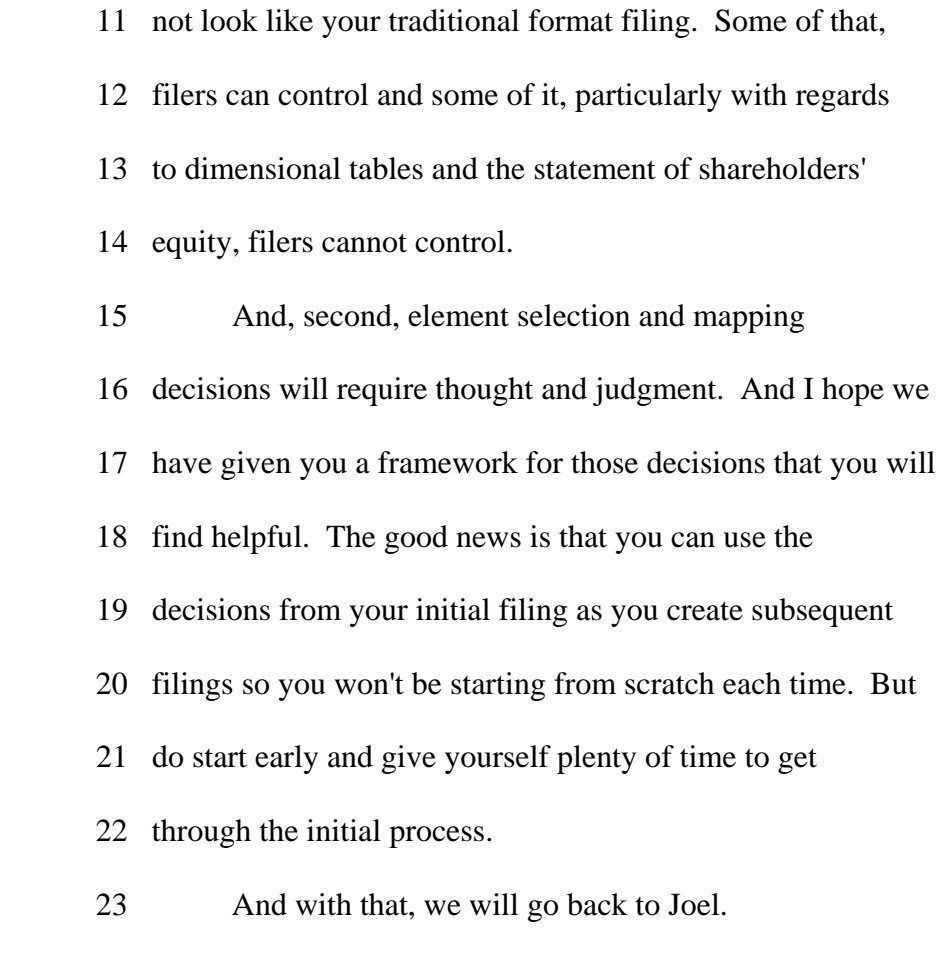

- 24 MR. LEVINE: Thank you. We have a few minutes.
- 25 Let me go through a couple of Q's and A's if we can. The

 1 first one I will ask Mark to respond to. If you prefer, I 2 will be happy to. The question is are earnings releases

3 required to be tagged?

 4 MR. GREEN: Earnings releases are not among the 5 documents that are required to be tagged. And just to 6 digress for a moment, if I may, periodic reports are required 7 to be tagged, so Form 10-Q, 10-K, 20-F, 40-F, 8-K's and 8 6-K's, which are current reports, occasionally are required 9 to be tagged if they have revised financial statements in some 10 instances.

11 MR. LEVINE: Right.

 12 MR. GREEN: And then last, registration statements 13 to register securities on '33 Act forms, they are required to 14 be tagged if the entity already is subject to tagging, so for 15 an initial public offering, it wouldn't be a first required 16 tagged form. And even then there would have to be a 17 price or price range in the document, and the document would 18 have to directly contain financial statements. As many of 19 you know, oftentimes registration statements "incorporate by 20 reference" financial statements, which essentially means they 21 point to another filing that actually contains them.

22 It only would be when a registration statement

- 23 actually contains the financial statements that a tagging
- 24 issue would come up.
- 25 MR. LEVINE: Right, and with respect to

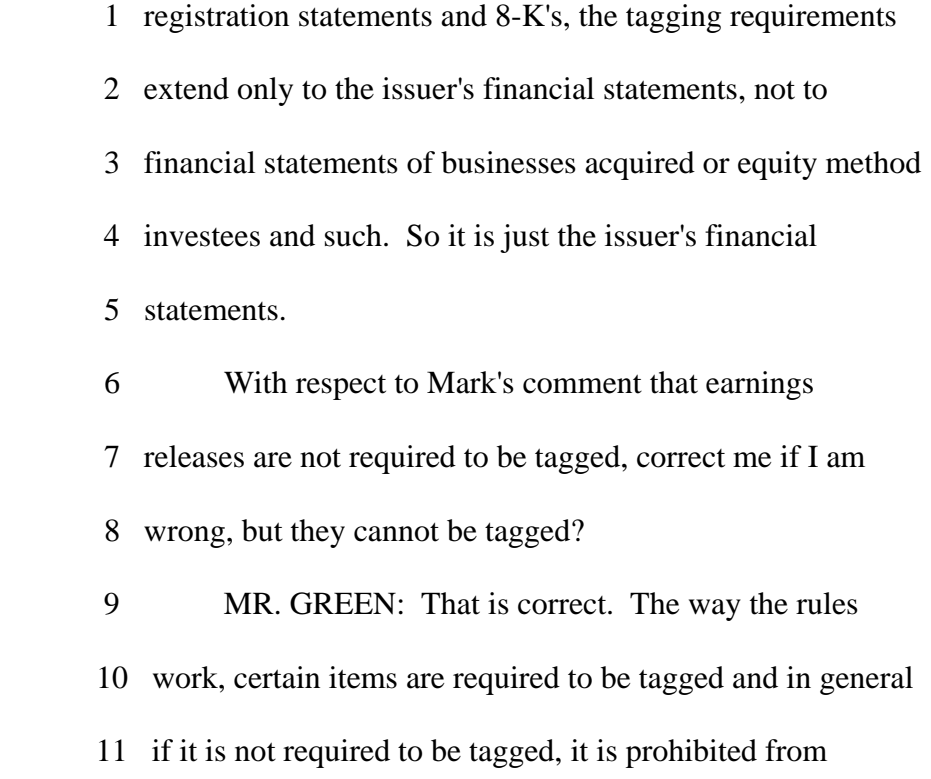

12 being tagged.

13 MR. LEVINE: If we decide, this is the question, if 14 we decide to early adopt tagging our statements, are we required 15 to early adopt the detail tagging of the notes the following 16 year or can we defer the adoption until the original filing 17 requirement? 18 MR. GREEN: Okay, I guess this is my lucky day. To 19 go back to the general principle, when you are looking at 20 these phase-in requirements, and I use that term both with 21 regard to submitting and posting, and with regard to detail 22 tagging, the general principle is the rule as written 23 controls. 24 And in the case of the detail tagging requirement,

25 if someone comes in early voluntarily, the detail tagging
1 rule by its terms would not yet apply, and they would have a 2 lot of lead time before it actually would apply. It would be 3 approximately a year after they would be required to file 4 that it first would become a requirement. Therefore, they 5 could just block tag until that time.

 6 MR. LEVINE: Thank you. This is a question for 7 rendering. Rendering on the balance sheet, it shows in the 8 title that the period is for the period ended as opposed to 9 as of a specific date. This is due to the period type for 10 commitments and contingencies, which is a duration. Is this 11 common? The rendering tool has been adjusted to eliminate 12 this issue.

 13 Now, Walter Hamscher is going to explain how a 14 filer can make a test submission of the interactive data 15 exhibit, and how the filer can view the data in human 16 readable format using the agency's previewer. As you may 17 know, a filer can make a so-called test submission of the 18 interactive data exhibit with the Commission before making a 19 live submission. A filer is encouraged to make a test 20 submission in order to learn how the EDGAR validation system 21 would respond if it were a live submission. If the 22 validation system finds an error as part of the test 23 submission, the filer will be notified as to the nature of

24 the error so that it can be adjusted before making a live

25 submission.

75

 1 A major validation error in an interactive data 2 exhibit that is part of a live submission will cause the 3 exhibit to be held in suspense in the electronic filing 4 system while the rest of the filing will be accepted and 5 disseminated if there are no major validation errors with the 6 rest of the filing. If this happens, the filer will need to 7 revise the interactive data exhibit to eliminate the major 8 error and submit the exhibit as an amendment to the filing to 9 which it is intended to appear as an exhibit. 10 I would like to take this opportunity to thank you 11 for your attention this afternoon, and please welcome Walter 12 Hamscher.

 13 MR. HAMSCHER: As Joel explained, I am going to be 14 describing how one uses the EDGAR system to test the validity 15 of your filings, and then I will describe a separate process 16 that you use to check the rendering of your filings. After 17 that, I have a few words about some draft changes that are in 18 the current draft of the EDGAR Filer Manual. 19 Starting out, you have of course a browser page in 20 which you need to log in. It is actually quite easy to get a 21 CIK, which is the Central Index Key. If you are already at this 22 seminar or listening to it, you probably already have a CIK 23 because you are a filer or a filing agent. Nevertheless, 24 there are instructions on the website for how to obtain a 25 CIK. It is relatively straightforward. It does require that

76

1 you have a notarized signature.

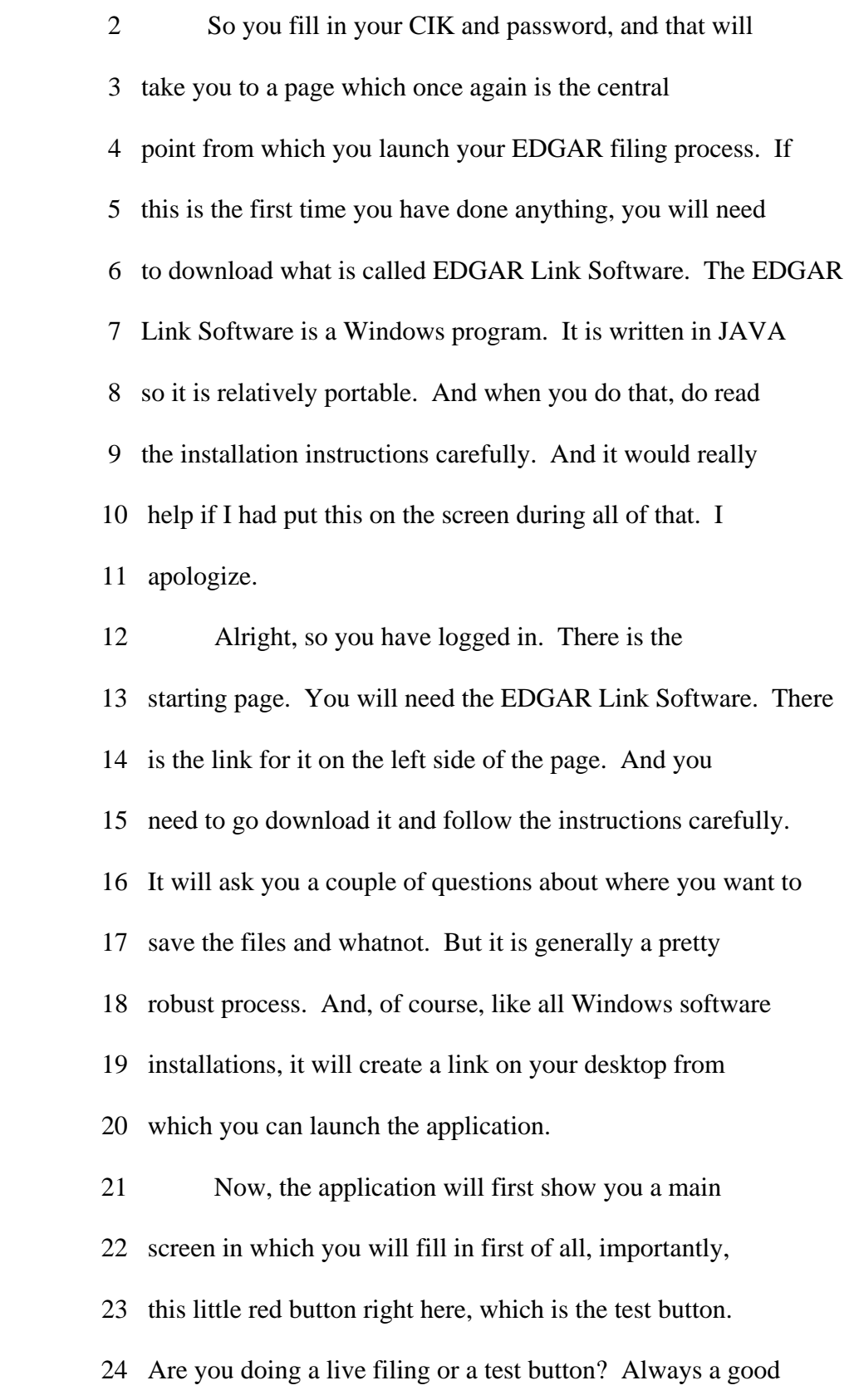

25 idea to set that to test until you are really, really ready

77

 1 to do the live filing. There are actually two things you 2 have to say in order to make sure that it is a live and so 3 this is one of them. 4 You will fill in your CIK. You will need a number

5 called the CCC, which I have blacked out here because this is

6 considered confidential. And there are several

7 different types of filings that one can submit on what is

8 called Submission Template No. 3. As it happens, Submission

9 Template No. 3 is the one for 8-K's, 10-Q's and 10-K's, so

10 consequently it would almost always be the one that for the

11 next few months at least, people would be using in order to

12 send in interactive data documents.

13 Alright, so you tell it what the CIK is, what is

 14 the type of the filing and then you need to go the page that 15 is called "Documents." "Documents" then allows you to add 16 documents, delete them and so on. This is almost like 17 composing an e-mail message in which everything is just an 18 attachment to the e-mail message. So, for example, you will 19 need one file which is called the 8-K itself or the 10-Q or 20 the 10-K, and that will be a text file or an ASCII text file 21 or a HTML file. 22 And then the XBRL files are attachments that all 23 have the type EX101 dot something. And the "something"

24 describes what type of XBRL file it is. Very often, it will

25 look just like this. There will be five of them. There will

78

1 be the instance, which is the one that contains the period's

2 data. Then there will be other definition files which you

 3 actually have heard referenced during the previous 4 discussion. There are definitions of elements and that is 5 called the schema. There are definitions of what order 6 elements will appear in and how they are indented. That is a 7 presentation file. 8 The definitions file you might think has 9 definitions in it. Due to a quirk of history, it actually 10 does not have definitions in it. What it has is definitions 11 of other relationships, other than presentation, and so on. 12 There will be calculation files and of course a 13 labels file which is where you put the names that you want to 14 present for your elements. 15 Now, at this point, I want to emphasize that you 16 have attached the documents and all that the EDGAR link 17 software is doing in order to get them on there is some very, 18 very, very rudimentary checking of consistency. So if you 19 try to attach, for example, a file which is just a plain text 20 file and you say it is an EX 101, it is going to complain 21 about that and may not let you attach it. 22 But even having done that, you also then need to go 23 back to the main page and do a submission validation. Now,

24 once again, the submission validation is not the full XBRL

25 validation, as you can see from this message. What it does

 1 do, however, is make sure that you have not accidentally 2 attached presentation files as calculation files or vice 3 versa and so on. So, once again, a slightly higher level of 4 validation, really not complete yet but certainly will take 5 care of most of the unusual problems or the most common sort 6 of typo kinds of errors. 7 We actually get a surprising number of cases where 8 people will have to call the support line because they 9 haven't done that basic simple validation. Fortunately, we 10 do not hear from them twice on that, because of course they 11 then realize how useful it is to check the validation before you 12 send it.

 13 Now, having completed the file, you then are saving 14 it and moving back to the EDGAR website. You have a

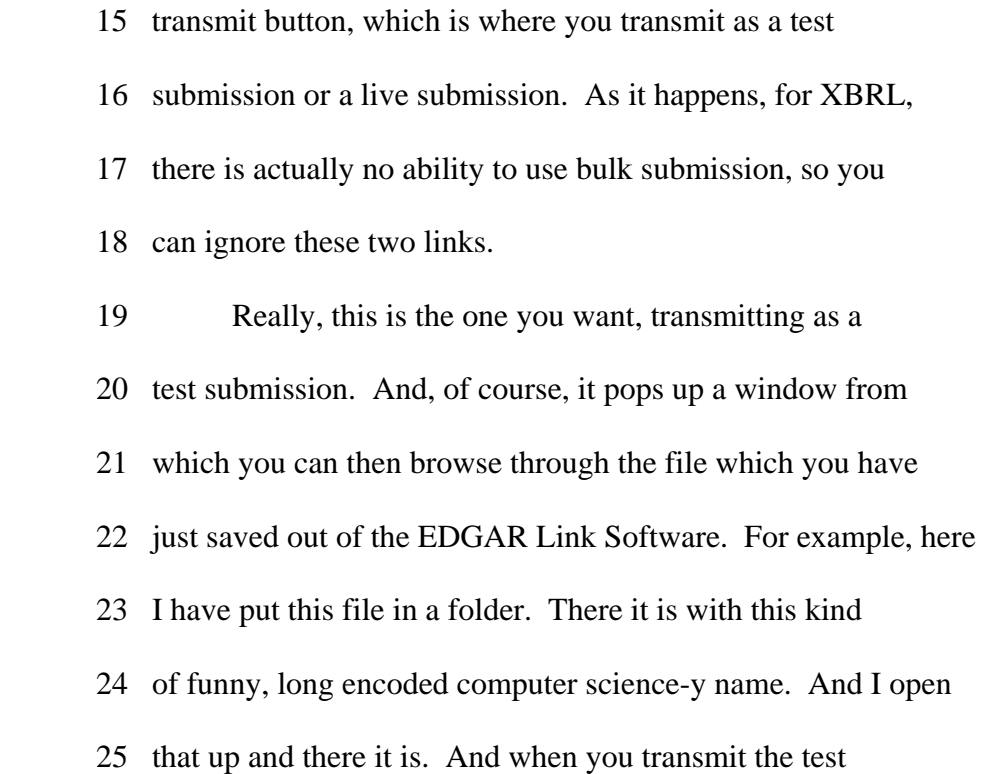

- 1 submission, it will come back after a relatively short period
- 2 of time, sometimes on the order of like half a second,
- 3 sometimes a little longer.

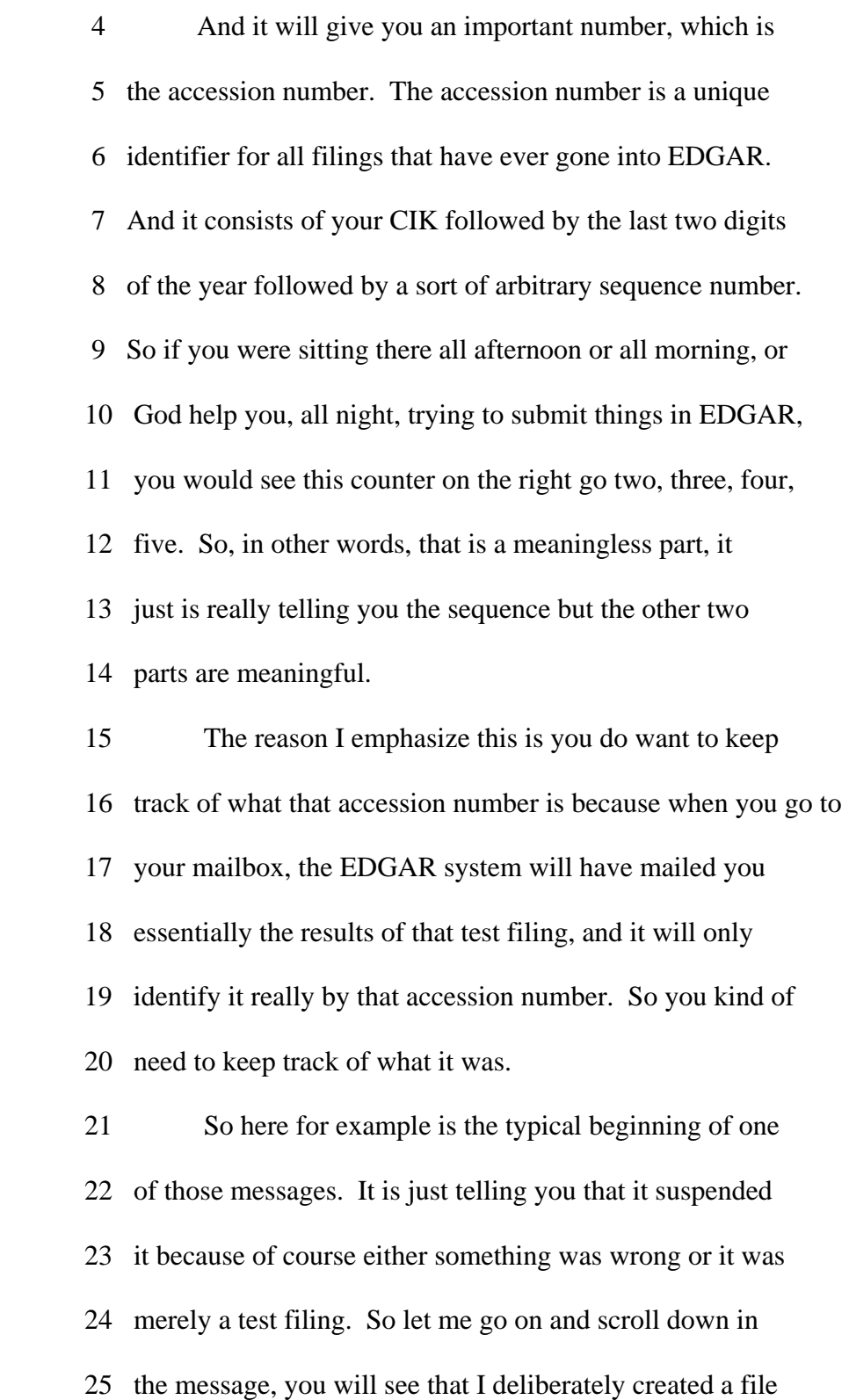

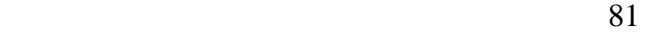

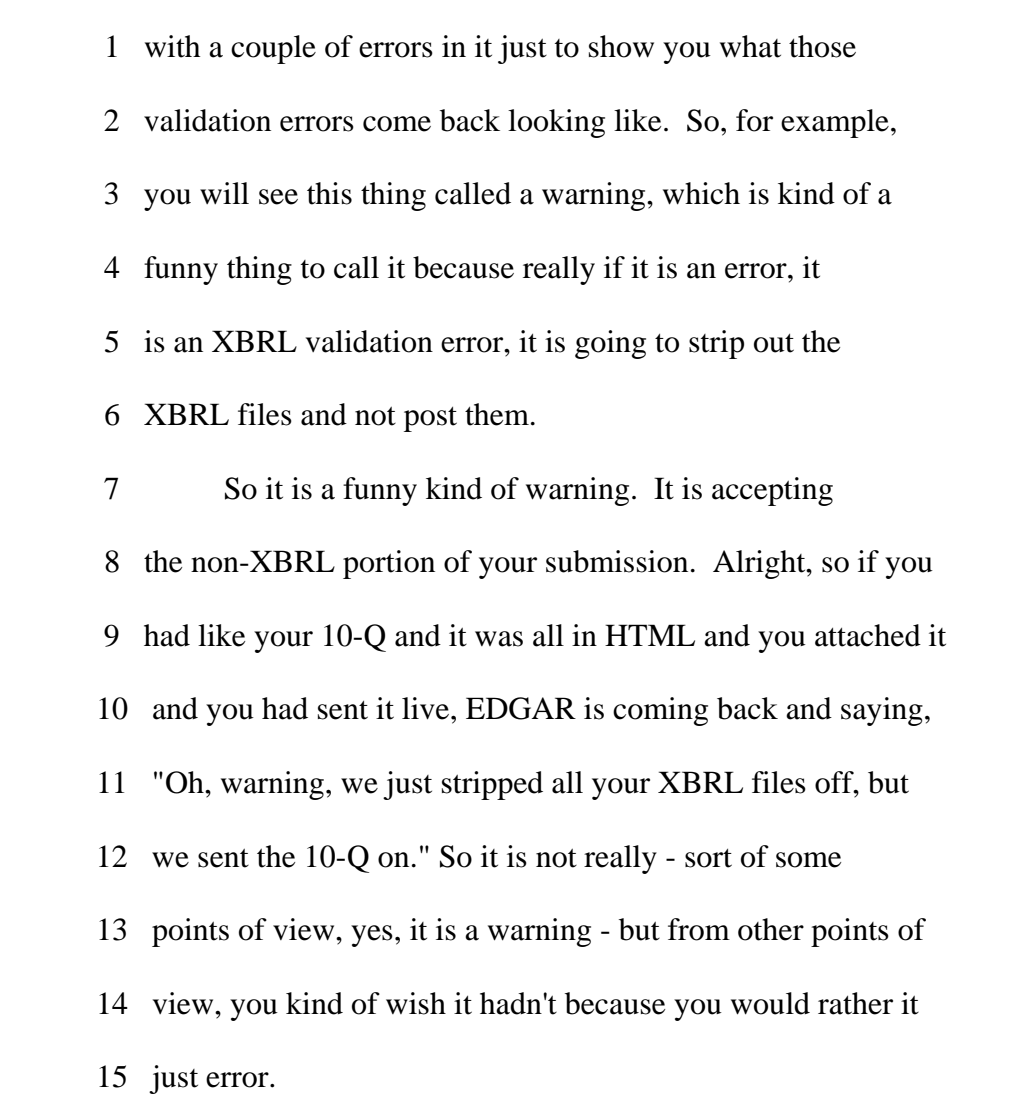

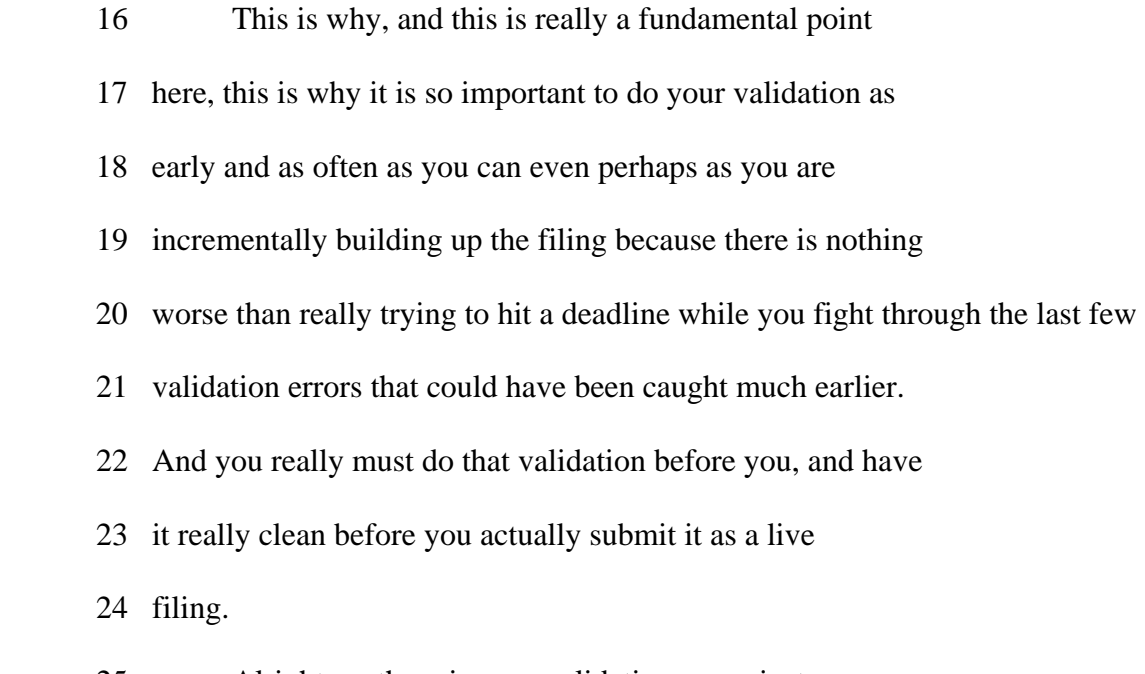

25 Alright, so there is your validation error, just

- 1 summarizing. Here is an example of an error, there is an
- 2 element in the XBRL file called, "Document Type." And while
- 3 to your eyes, that probably looks perfectly fine, 10-q, alas,
- 4 it really wanted 10 dash capital "Q". And so consequently

5 you need to go and check that.

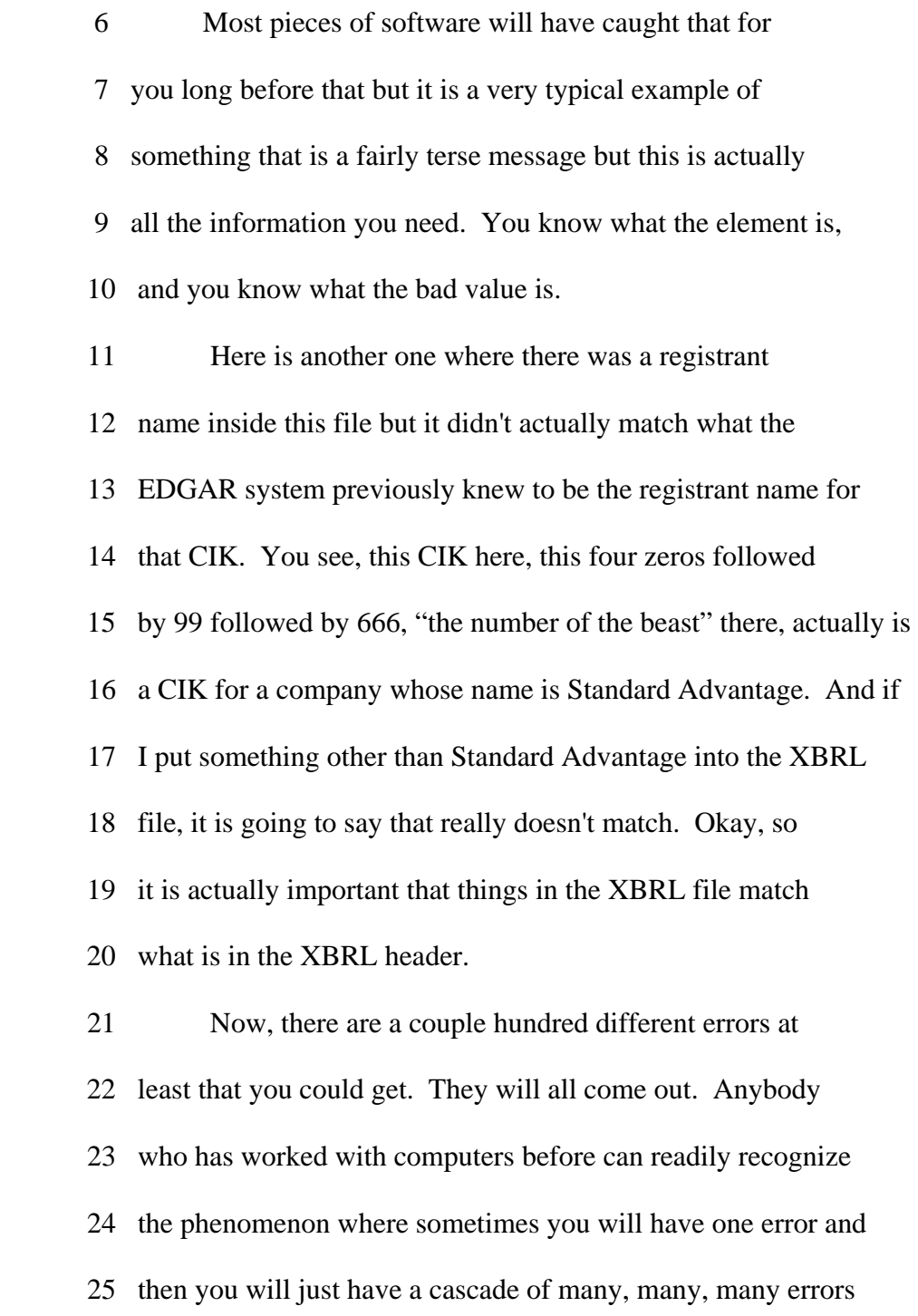

1 after that.

 2 Once again, although I cannot guarantee it, it is 3 generally the case that the errors that are reported earlier 4 in the file tend to be the ones that would cause the error 5 cascade, not always but generally. The system is testing a 6 series of things in sequence, and therefore the earliest ones 7 tend to be the things on which others depend. I cannot 8 guarantee it but just as a rule of thumb, start at the 9 beginning and start correcting. 10 Also, there is on the SEC site, an up to date 11 listing of all of XBRL error codes and these messages. So in 12 principle you can actually find out in advance what are all 13 the things you might get as errors. Much better really to 14 start from the EDGAR filer manual which has them organized 15 sort of by file, here is by file what are the kinds of errors 16 that you need to avoid.

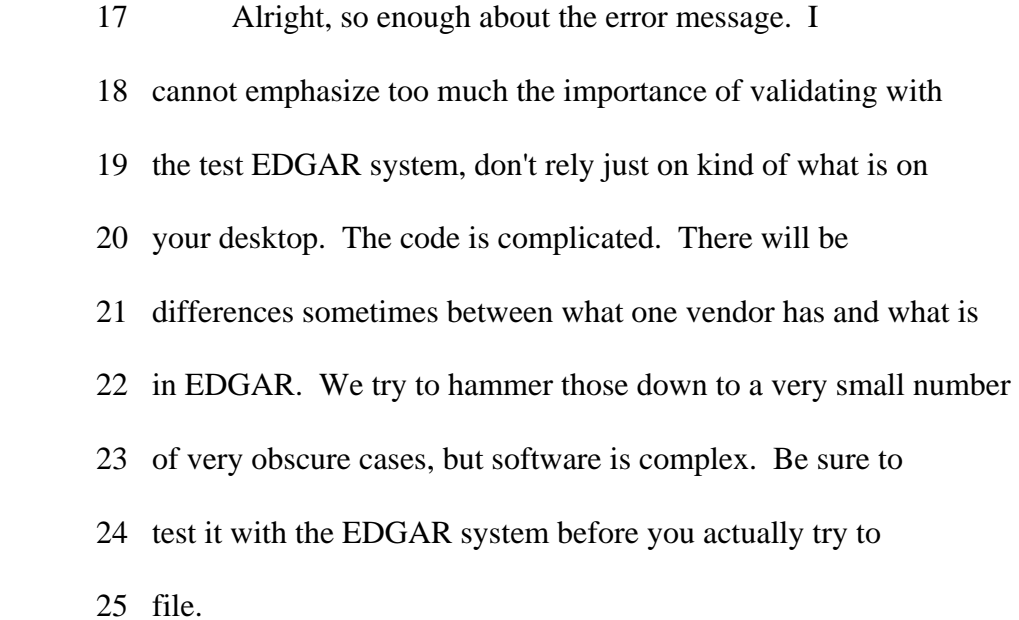

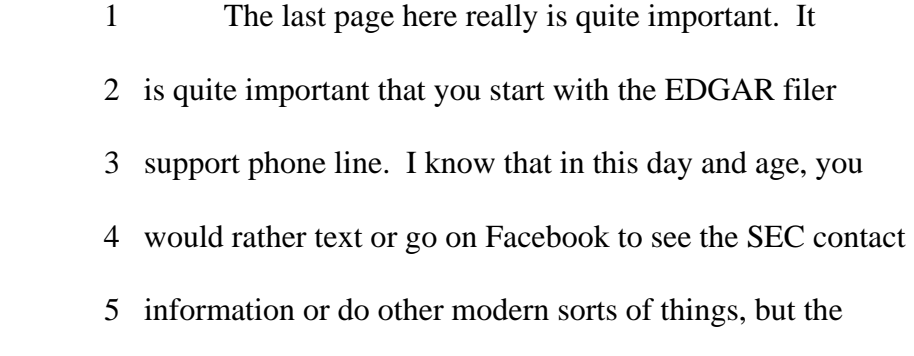

 6 old-fashioned telephone is actually the best place to start 7 for the simple reason that the people on those lines actually 8 have heard many of these things before and will get you in 9 and out quickly rather than sitting around drumming your 10 fingers waiting for an e-mail response. 11 Then there is a whole cascade of other things that 12 could happen depending on the complexity of the question, but 13 I really want to emphasize that it is this thing here, right. 14 There are support staff members. There is a telephone line, 15 and that really is the right place to start. 16 Alright, now, that is about getting a filing in 17 correctly, getting it into the EDGAR system. Within the 18 EDGAR Filer Manual, there are really two types of rules 19 described, one is what we call a syntax rule. And everything 20 up to this point has really just checked the syntax of the 21 file. Is it valid XBRL? Can it be processed by the EDGAR 22 system? When it gets out there and into people's software, 23 will their software understand what it is? 24 Now, there is another whole category of errors or

25 rules, shall we say, that are about what we call semantics.

 1 What does it mean? And those often have to do, not always, 2 but often have to do with the correspondence between your 3 original HTML ASCII filing and the XBRL that you've created 4 to represent it, if you will.

 5 One of the best ways, certainly not the only way, 6 but one of the best ways is really just to visually look at 7 how does the thing, how is the thing going to look on the 8 EDGAR website. While it is not definitive, it certainly can 9 help you spot, well, I have sort of missed some numbers here 10 and maybe this thing does not add up and that is just plain 11 the wrong number, not definitive but nevertheless useful. 12 So, just like validating as sort of something you 13 do routinely while you are preparing the filing, you also 14 want to be occasionally previewing it in order to see how you 15 are working through the system. 16 So let me show you how our previewer works. Here

17 once again is this folder which had all the funny named files

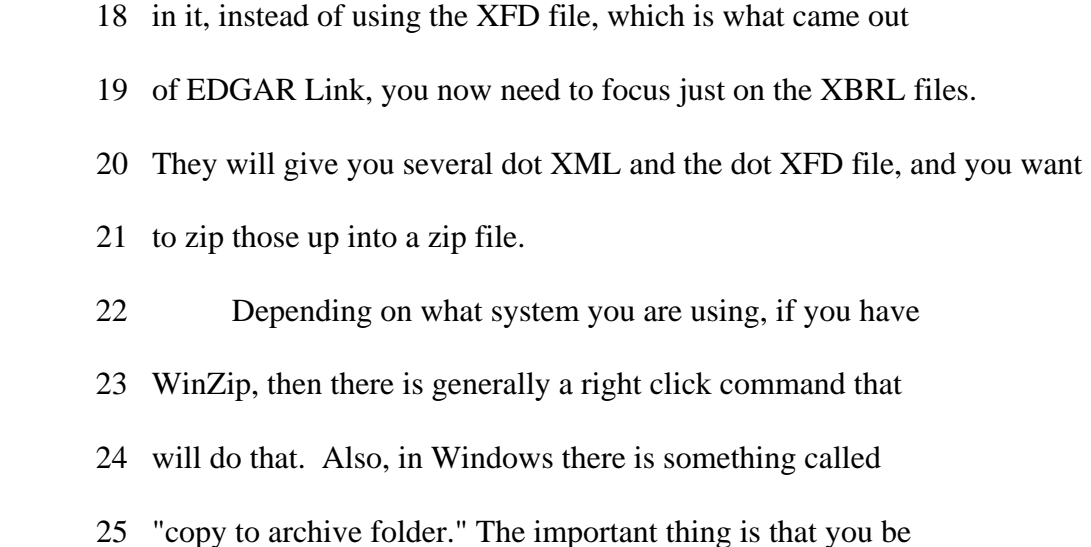

 1 in a certain folder where those files are, and you copy them 2 into a zip folder right there in the same file. So you do 3 not want any internal folders. You do not want any other files. 4 You don't want the XFD File in there. Do not accidentally 5 put that in there. Do not put the whole 10-K. The XBRL and 6 just the XBRL goes into the zip file.

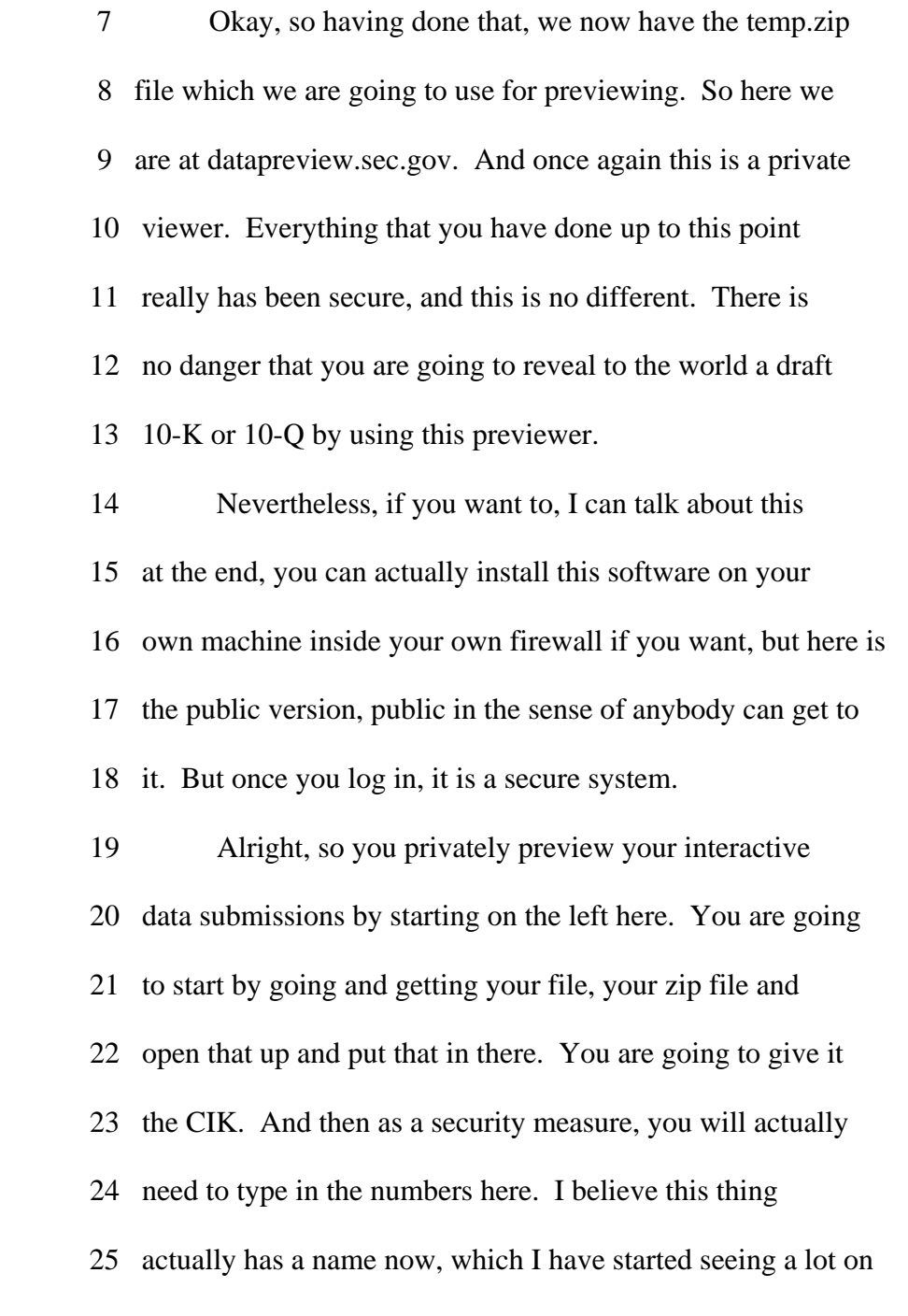

1 websites.

 2 I forget what it is, but it is basically a 3 catch-all or catch you or watch out, something like that, but 4 it is the basic idea where this is the hard for a machine to 5 interpret those numbers and type them in, easy for a human. 6 So you type in the numbers and you press submit. And keep 7 track of these two numbers, the ones that come back here. So 8 you have got the CIK and then you have got this other number, 9 the confirmation code. Really just like a confirmation code 10 that you get every time you pay an online bill or pay with a 11 credit card or whatnot. And you need to keep track of those 12 somehow. 13 One way is to actually use the print button and go 14 print it out. Another way is just simply to copy these 15 things and put them in a notepad file or something like that. 16 However you do it, you do need to capture them off of the 17 screen before you close your browser or move on to do 18 something else. Okay, so you have got your CIK and you have

19 got your confirmation code.

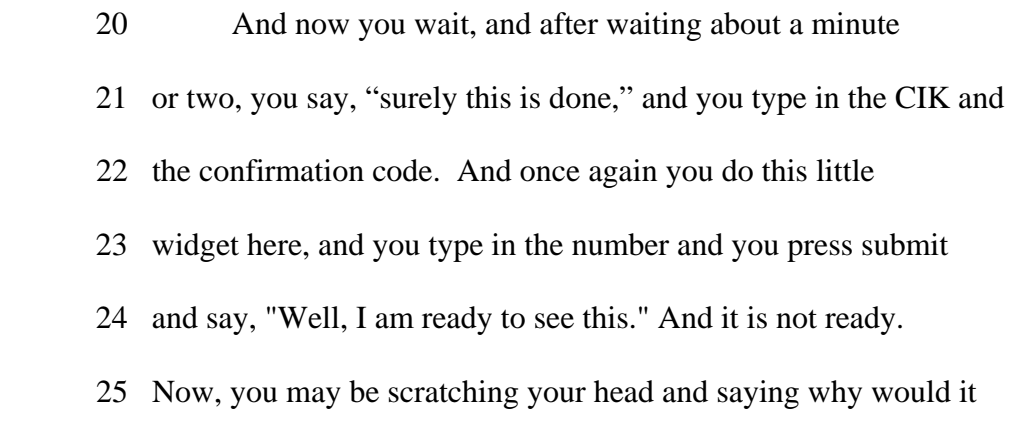

88

 1 take so long to actually do this? Well, it is actually a 2 pretty simple answer, this is a system that is just being 3 shared across many different individuals, all using it the 4 same time. 5 There is a server there, and it is very 6 unpredictable as to exactly when you get in and how often it

7 is actually going to--it is kind of like sometimes you go to

 8 the Ferris Wheel ride and there is not much of a queue and 9 sometimes it is long. It has little to do with how long the 10 Ferris Wheel ride actually lasts. I just came up with that 11 metaphor, I am not sure it is great one but it sounds like 12 fun.

 13 So here we go, we have got our CIK. We put in our 14 confirmation code. And we are going to either abort it. And 15 you say, "Well, why would I want to abort it?" You might have 16 discovered in the meantime while you were waiting for this, 17 as you just sort of look it and say, "Oh, wait minute, that 18 is wrong. Let's just get out of the queue and let's just start 19 over again," or you want to continue processing. 20 Alright, so you wait a couple of minutes longer and 21 you type it in, and then you have got a different number 22 here, a different security code, you press the button and

23 there it is.

24 Alright, so this is the entire frame. What Susan

25 was showing you before on the screen shots, of course, was

| $\mathbf{1}$   | just the snippet, which is the rendered section. And it       |
|----------------|---------------------------------------------------------------|
| $\overline{2}$ | occurs to me this is obviously way too small to see, but let  |
| 3              | me just wave my mouse around here and give you a sense of     |
| $\overline{4}$ | what is here. Here is your CIK and confirmation code. Those   |
| 5              | will actually work for the rest of the day. So if you need    |
| 6              | to like show somebody this or come back to it or you cannot   |
| 7              | get to it immediately, it is only at night that the whole set |
| 8              | of things gets cleared out.                                   |
| 9              | So if you need to come back later in the day, you             |
| 10             | can type in the same CIK and confirmation code and get to it. |
| 11             | So, once again, it is important to keep track of those.       |
| 12             | Down the left, you will see the different                     |
| 13             | presentation groups, and, once again, refer to the Filer      |
| 14             | Manual to see what that means, in the order in which they     |
| 15             | actually have been coded in your taxonomy. You also have a    |
| 16             | button for all the reports and Excel documents and whatnot.   |
| 17             | And this is a typical example of how something might be       |
| 18             | rendered.                                                     |
| 19             | I really just put in one number, one footnote, just           |

89

- 20 a couple of presentation links, and clearly not exactly like
- 21 you would see it in the original but it is pretty obvious
- 22 what the information is. You know that this is just in
- 23 dollars. It is not in millions.
- 24 Here you have a one, and obviously that is a
- 25 footnote, and you can even in some circumstances put a URL in

 1 there and make an anchor link. So there are some things that 2 you can actually take out of your HTML filing and kind of put 3 in here directly. Here is just the first of those, the other 4 information. Here is the entity information, which is going 5 to appear pretty much in every filing because it has to be in 6 every filing. 7 Remember I was talking about the entity registrant

8 name before, that has to be there. The CIK has to be there.

 9 There has to be a fiscal year end date for most filings that 10 represent periodic statements and so on.

 11 So, once again, this is not something you would see 12 in your original HTML or ASCII but it certainly is good for 13 looking at that and seeing that you have got everything and 14 that you didn't accidentally put in 12/30 instead of 12/31 15 and whatnot.

 16 And then the all reports button just lays those out 17 in a long line, a big long browser page. And that is the one 18 that often if you need to go and take it offline to go review 19 it, do checkmarks and so on, that is the generally the one 20 that you are going to print. Printing it to pdf, for 21 example, will sort of show you page by page what each of 22 those, what is on each page, but it certainly does not 23 preserve the blue lines and it doesn't preserve necessarily 24 all the font information but the point is this is the sort of 25 thing you might do if you were actually going to be reviewing 1 the data against the original to make sure it was all

2 correct.

 3 Alright, so here is our contact info, the SEC slide, 4 letting you know how it is you get to us. And I think you 5 have heard that two or three times today, so that I don't 6 need to say that again. 7 Let me go back now to the part at the beginning of

 8 the slides, which I skipped over. Oops, not that far in the 9 beginning. So as time goes on, we are refining the EDGAR 10 Filer Manual and our use of XBRL. And in some cases, we are 11 tightening things up, asking for additional information so as 12 to make the data more usable. In other cases, we are 13 actually relaxing restrictions because we find that filers 14 are generally doing something correctly, naturally or we 15 don't need the restriction or what have you. So these things 16 are going to be changing around the fringes from time to 17 time. 18 So here are some draft changes to the Filer Manual.

 19 We had a problem for the first two or three quarters where we 20 had not really anticipated the possibility that a company

- 21 might have several different share classes, and therefore not
- 22 on their first page of their K or Q be able to report "the"
- 23 common shares, okay. And we were asking for the common
- 24 shares. So, we have added a new rule that explains how to do
- 25 that and actually relaxed the requirement that you have only

1 one common shares number.

 2 We also have now added two different pieces of 3 information, which I believe I am going to explain in a 4 minute. Actually, let me just explain it here right now. As 5 we have worked with the XBRL data coming in, any of you who 6 follow kind of XBRL public mailing lists or listen to 7 commentators or read the blogs, understand that there is a 8 perception that the XBRL data is difficult to use because of 9 extensions.

 10 It turns out that when people say it is difficult 11 to use, they mean they need a lot of software, and they need 12 to write their own software or buy somebody's software. That 13 is really all they mean. They mean they cannot sort of read 14 the files and do it themselves.

 15 It turns out that a surprising amount of code has 16 to be written just in order to map the XBRL's very detailed 17 assignment of periods, which is very precise. It says 18 exactly on what day something was measured or the beginning 19 date and the ending date, and mapping that on to what people 20 normally do for financial analysis, which is to like put it 21 into calendar quarters or fiscal quarters. And there is a 22 surprising amount of code and a lot of special cases that you 23 have to deal with, with retail companies and mergers and 24 changes of period and so on. 25 So rather than have people do that in code that

 1 they have to maintain after the XBRL files are published, we 2 are actually moving that up into the process because 3 everybody who is filing something knows very well what fiscal 4 quarter and what fiscal period they are talking about. It is 5 very easy to put it in there, so we will just have them put 6 it in there and that is now a required field in the filing. 7 Okay, so that is the explanation for that. It is 8 one of the steps that we are taking to make the data easier 9 to use on the output. 10 Now, I mentioned before that in some cases we 11 actually are relaxing some of our requirements. So two of 12 the rules, 6.5.31 and 6.16.2, are actually now no longer 13 effective. These are restrictions which we no longer need, 14 and you do not need to worry about. Your validator can 15 ignore them. 16 There is the example and the warning messages that 17 you will see, doc type missing, document fiscal year focus. 18 So if you have one of these document types, which I think I 19 listed here, Q's, K's, 40-F's and so on, then you will need 20 to provide a fiscal year focus, which is obviously a fiscal 21 year. And then one of these fiscal periods, which most of

- 22 the time will be FY for fiscal year, Q1, Q2, Q3, Q4 or there
- 23 are trimesters sometimes and there are sort of nine month
- 24 periods and there are calendar years and all sorts of things
- 25 can appear in the content of a report.

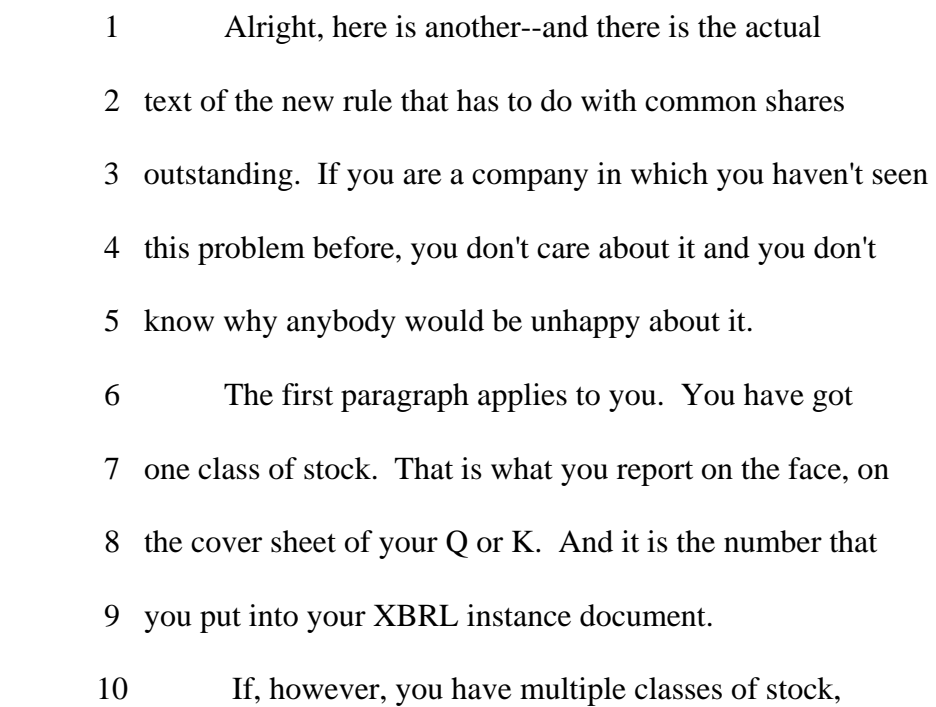

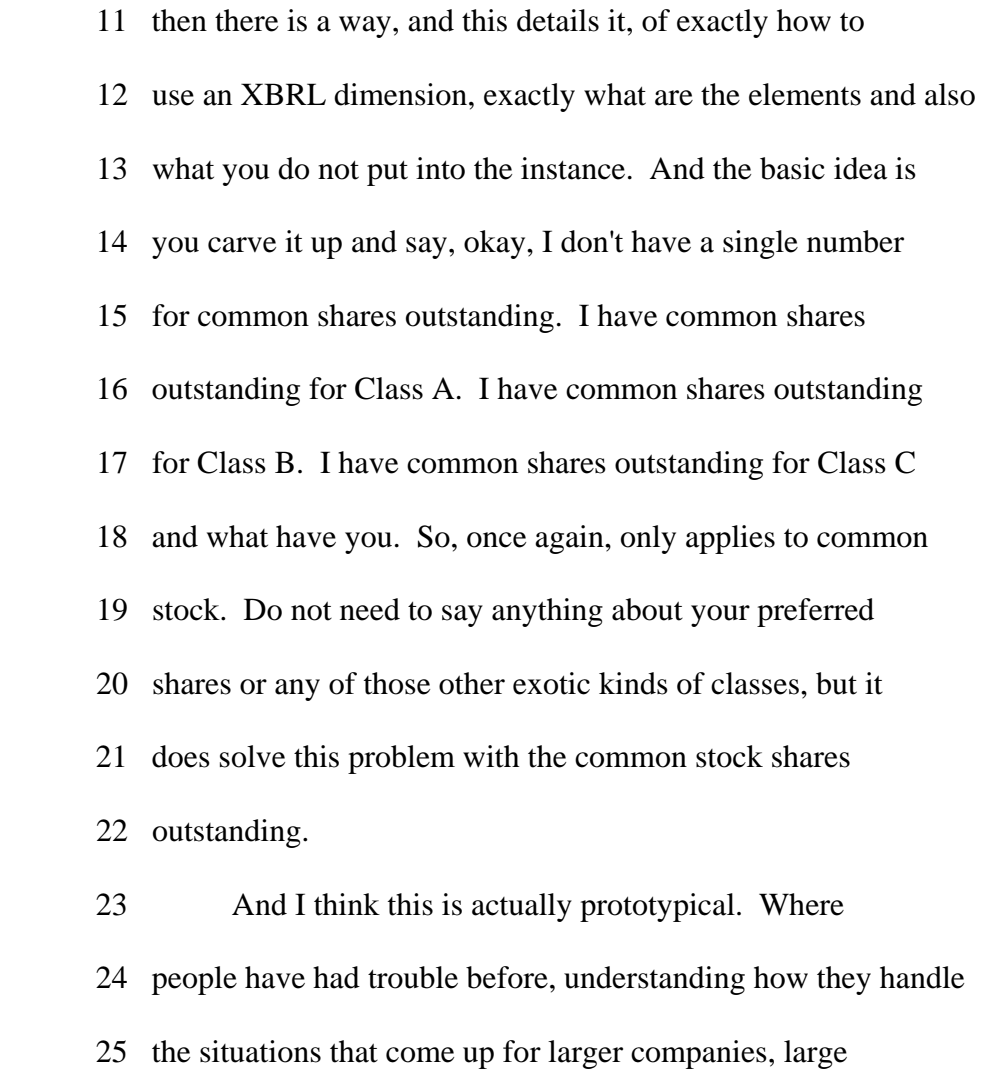

 1 conglomerates and sort of complex ownership structures, I 2 think you can sort of look at this and say, yes, today we 3 have kind of a restrictive rule that says how to do that. We 4 hope to be providing in the manual more specific guidance 5 about exactly how to model that because that, after all, does 6 make it more useable on the output. 7 And that is the end. And now, I don't know about 8 questions, but I do know that David Blaszkowsky, who is the 9 Director of the Office of Interactive Data, is now going to 10 say a few closing words. 11 Thank you. 12 MR. BLASZKOWSKY: Thank you, Walter, for those great 13 practical tips and for the insights into how things actually 14 are working behind the scenes, as well as for that wonderful 15 metaphor of a Ferris Wheel. It made me feel very happy and 16 warm. I like Ferris Wheels. 17 Just a few brief remarks before we break. Most 18 importantly, thank you to those of you here in Washington and 19 to those of you out on the web for your participation, for 20 your consideration. We hope it really has been helpful to 21 you, and will continue to be a resource for you on the web in 22 the coming days, weeks and months. Also, just please accept

- 23 my apology as well. I understand that at the beginning of
- 24 this conference, there was some significant technical
- 25 difficulties on the webcast.

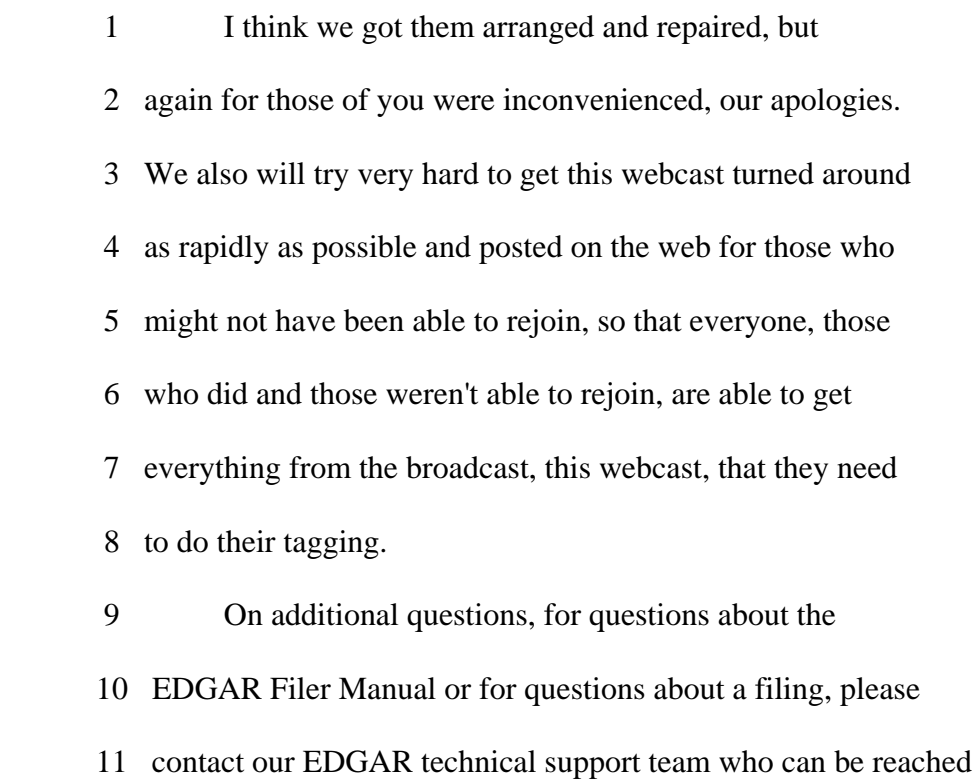

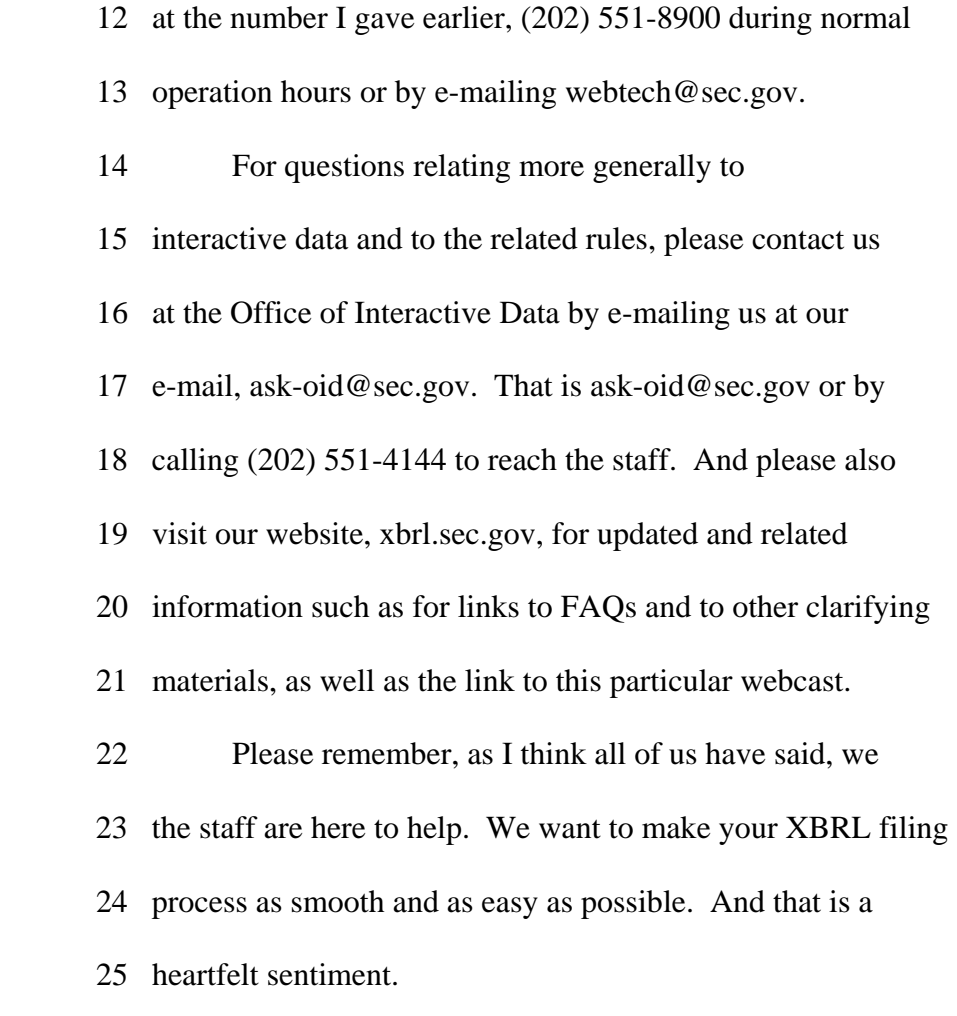

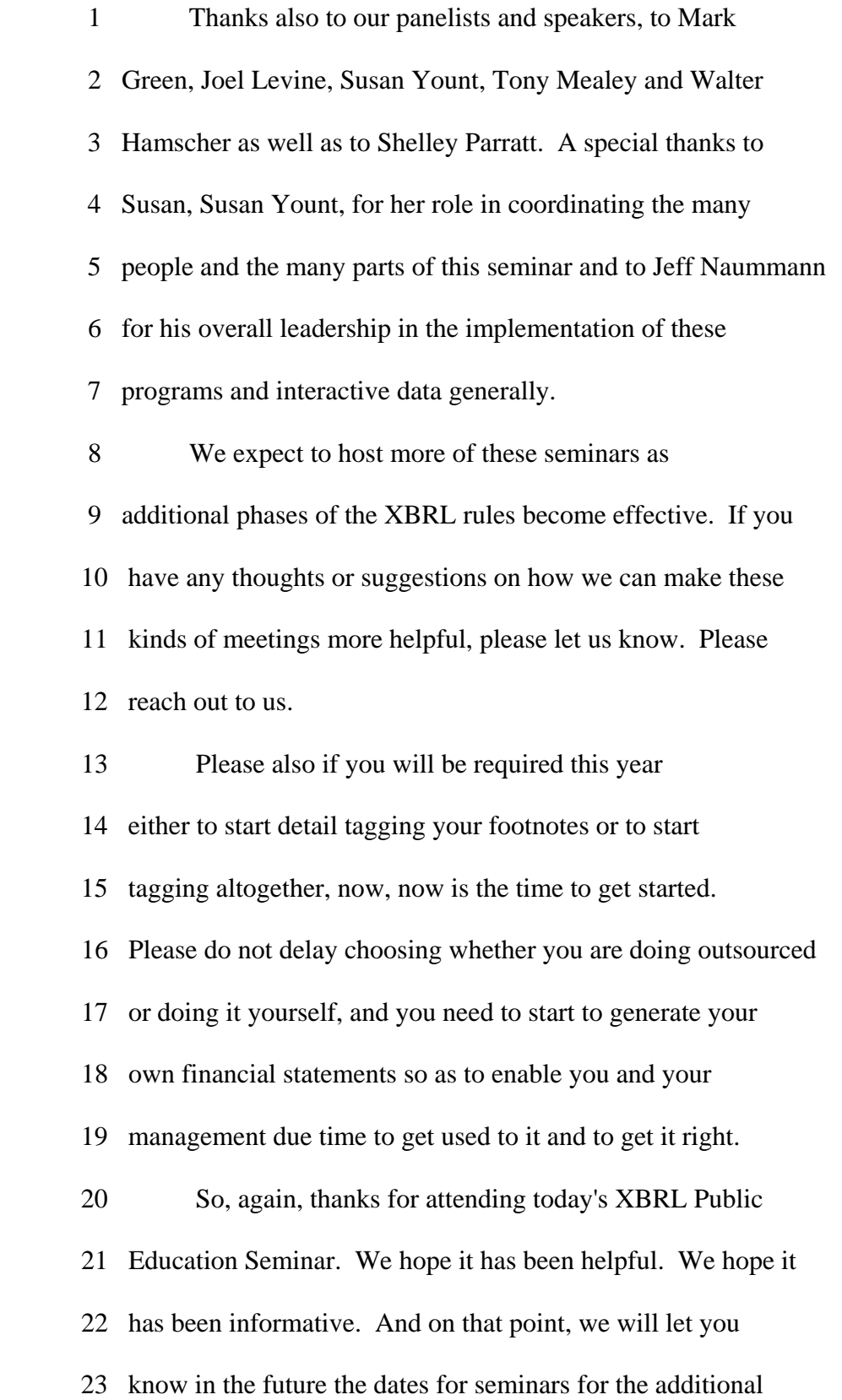

- 24 mandatory start dates for mutual funds and for smaller
- 25 companies for the next round of filers, and we hope you will

1 give us feedback throughout at the ask-oid e-mail address.

 2 Good afternoon, and much success to you with your 3 tagging and with interactive data generally. 4 5 (Whereupon, the seminar was adjourned.) 6 \* \* \* \* \*